## **Betriebsanleitung**

<span id="page-0-0"></span>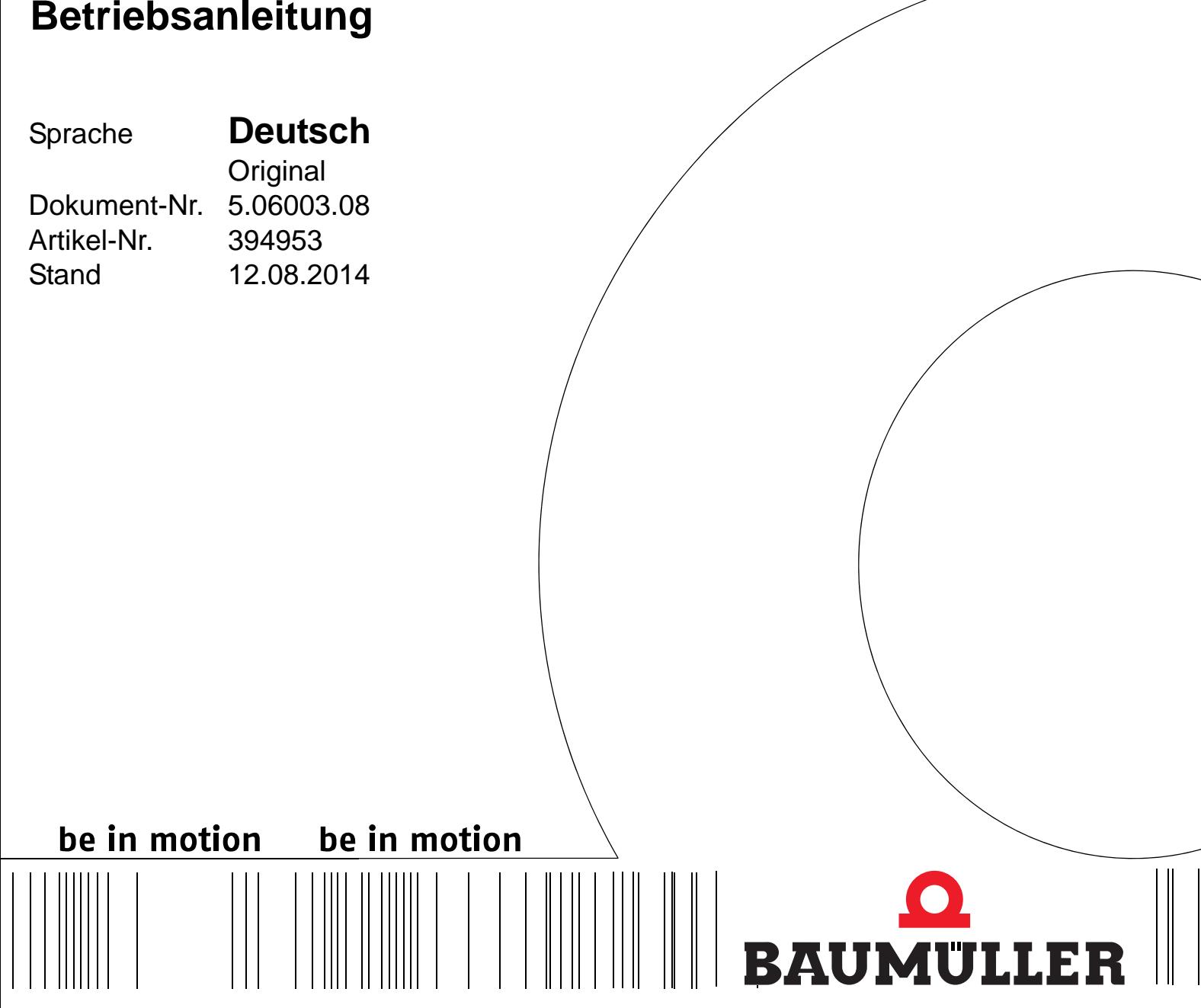

**b maXX**

## **BM4-O-ECT-01**

**EtherCAT-Slave-Modul**

**BM4400, BM4400 ES BM4600, BM4600 ES BM4700, BM4700 ES**

**Vor Beginn aller Arbeiten Betriebsanleitung lesen!**

<span id="page-1-0"></span>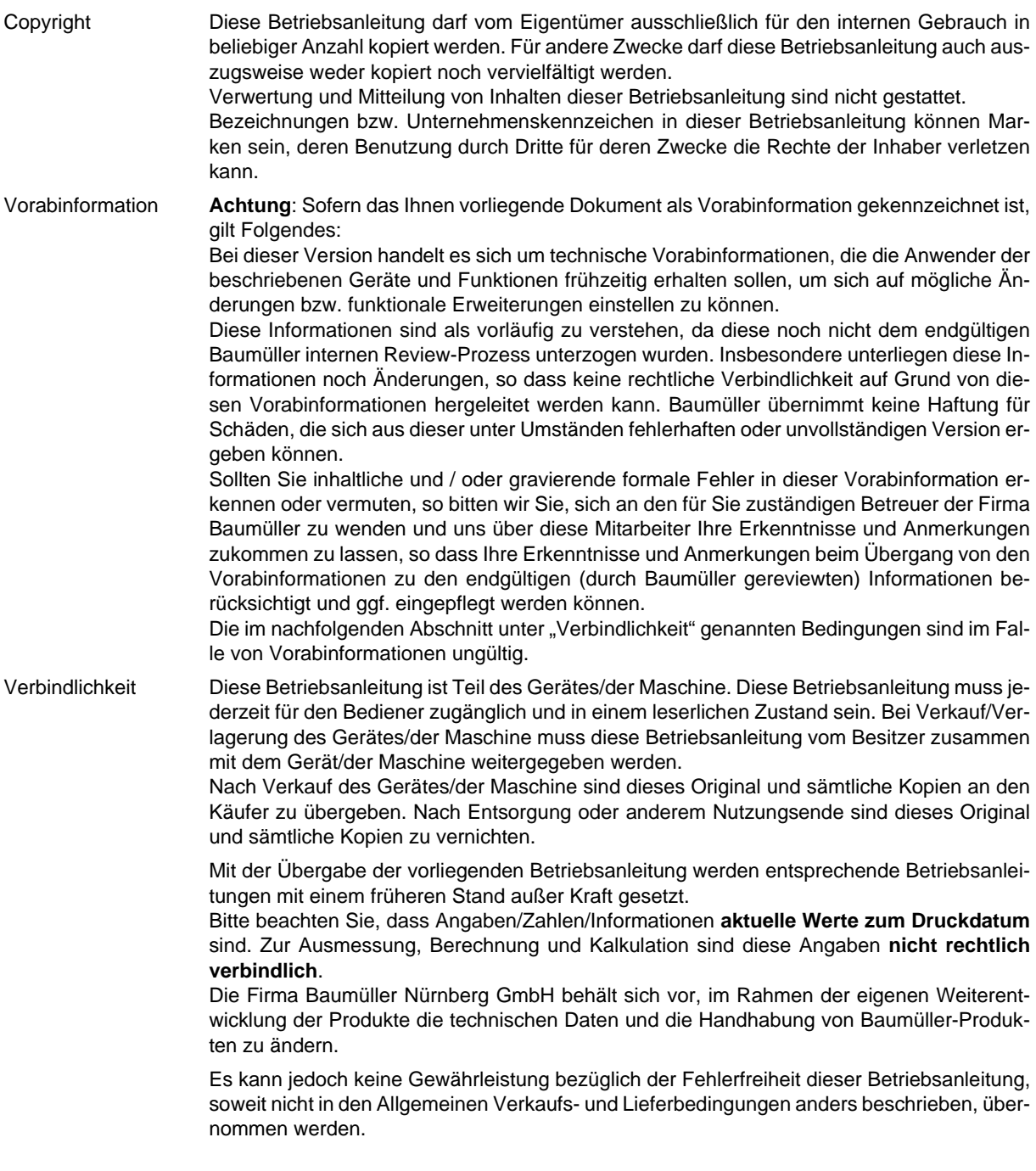

## © **Baumüller Nürnberg GmbH**

Ostendstr. 80 - 90 90482 Nürnberg Deutschland

Tel. +49 9 11 54 32 - 0 Fax: +49 9 11 54 32 - 1 30

E-Mail: mail@baumueller.de Internet: www.baumueller.de

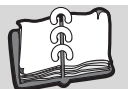

## **Inhaltsverzeichnis**

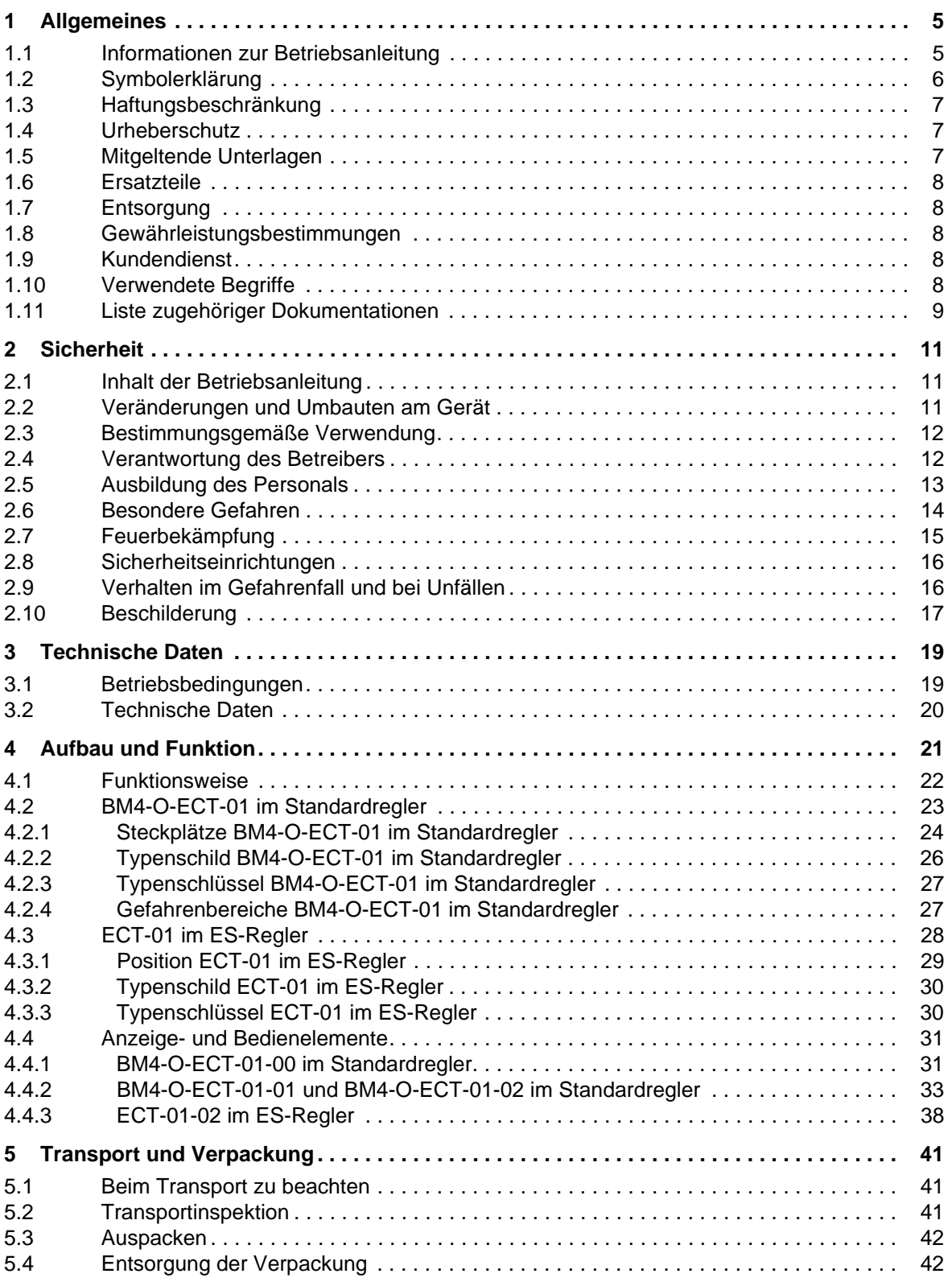

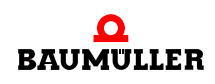

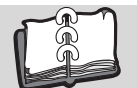

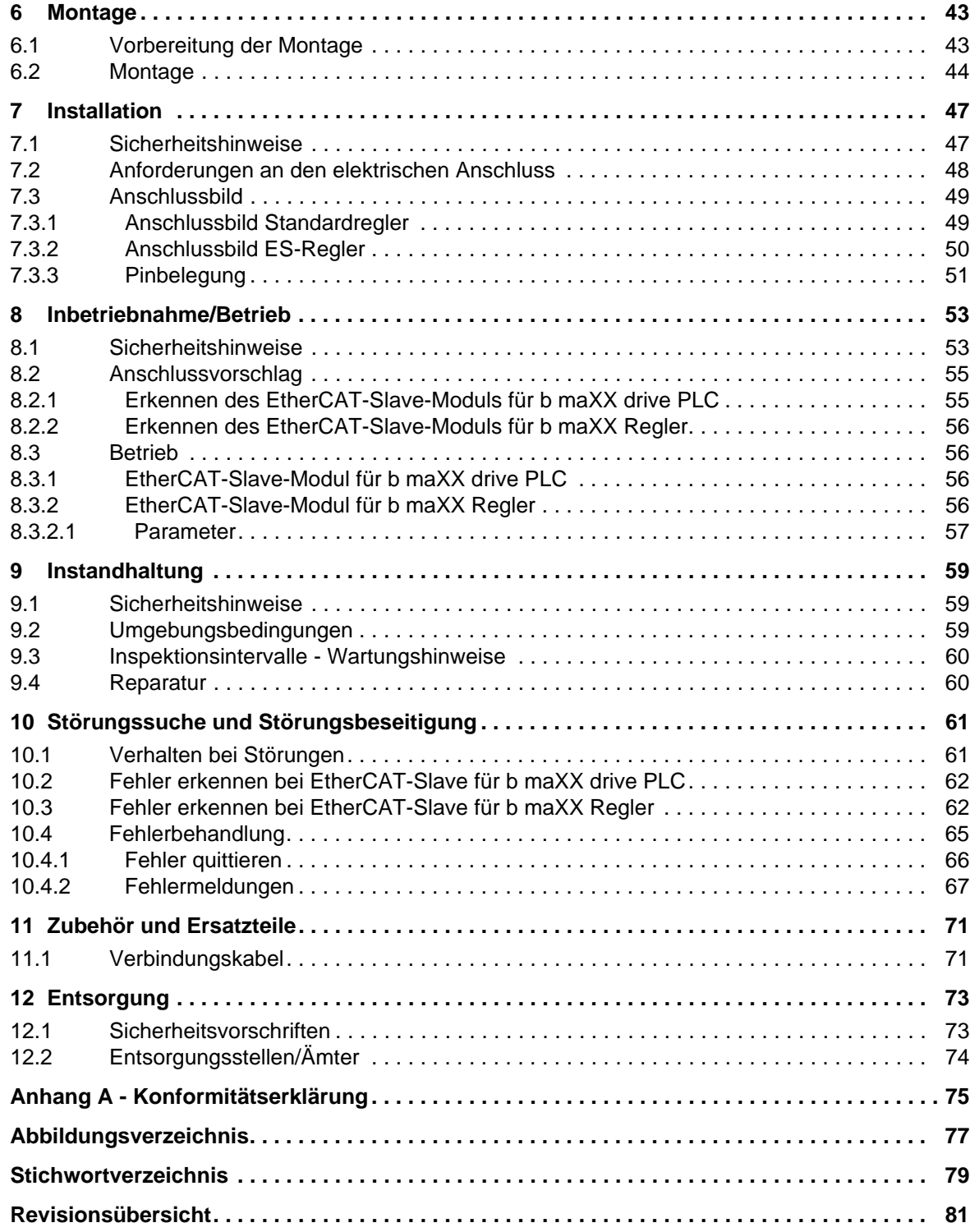

## **1ALLGEMEINES**

## <span id="page-4-1"></span>**1.1 Informationen zur Betriebsanleitung**

<span id="page-4-0"></span>Das **ECT-01 (EtherCAT-Slave-Modul)** kann nur in Verbindung mit einem **b maXX 4000** als Optionsmodul oder integriert im **b maXX 4000 ES** betrieben werden.

Deshalb ist diese Betriebsanleitung als Zusatz zur Betriebsanleitung **b maXX** BM4400, BM4400 ES, BM4600, BM4600 ES, BM4700, BM4700 ES (kurz **b maXX 4000**) 5.12008 zu verstehen.

Voraussetzung für sicheres Arbeiten ist **auch** die Einhaltung aller angegebenen Sicherheitshinweise und Handlungsanweisungen der Betriebsanleitung **b maXX 4000**.

Darüber hinaus sind die für den Einsatzbereich des Gerätes geltenden örtlichen Unfallverhütungsvorschriften und allgemeinen Sicherheitsbestimmungen einzuhalten.

Vor Beginn sämtlicher Arbeiten an dem Gerät diese Betriebsanleitung und die Betriebsanleitung zum **b maXX 4000**, insbesondere das Kapitel Sicherheitshinweise, vollständig lesen. Beide Betriebsanleitungen sind Produktbestandteil und müssen in unmittelbarer Nähe des Gerätes für das Personal jederzeit zugänglich aufbewahrt werden.

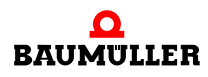

## <span id="page-5-0"></span>**1.2 Symbolerklärung**

### **Warnhinweise**

Warnhinweise sind in dieser Betriebsanleitung durch Symbole gekennzeichnet. Die Hinweise werden durch Signalworte eingeleitet, die das Ausmaß der Gefährdung zum Ausdruck bringen.

Die Hinweise unbedingt einhalten und umsichtig handeln, um Unfälle, Personen- und Sachschäden zu vermeiden.

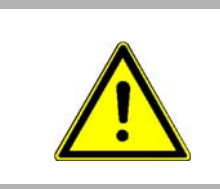

## **GEFAHR!**

....weist auf eine unmittelbar gefährliche Situation hin, die zum Tod oder zu schweren Verletzungen führt, wenn sie nicht gemieden wird.

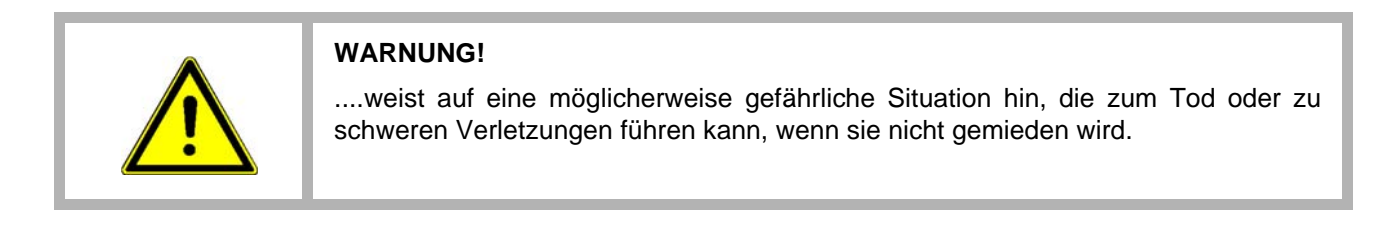

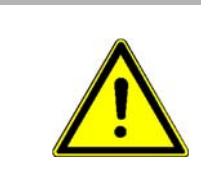

## **VORSICHT!**

....weist auf eine möglicherweise gefährliche Situation hin, die zu geringfügigen oder leichten Verletzungen führen kann, wenn sie nicht gemieden wird.

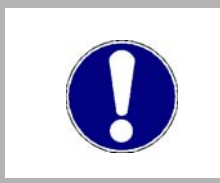

## **ACHTUNG!**

....weist auf eine möglicherweise gefährliche Situation hin, die zu Sachschäden führen kann, wenn sie nicht gemieden wird.

## **Empfehlungen**

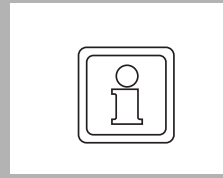

### **HINWEIS!**

....hebt nützliche Tipps und Empfehlungen sowie Informationen für einen effizienten und störungsfreien Betrieb hervor.

## <span id="page-6-0"></span>**1.3 Haftungsbeschränkung**

Alle Angaben und Hinweise in dieser Betriebsanleitung wurden unter Berücksichtigung der geltenden Normen und Vorschriften, dem Stand der Technik sowie unserer langjährigen Erkenntnisse und Erfahrungen zusammengestellt.

Der Hersteller übernimmt keine Haftung für Schäden aufgrund:

- Nichtbeachtung der Betriebsanleitung
- nichtbestimmungsgemäßer Verwendung
- Einsatz von nicht ausgebildeten Personal

Der tatsächliche Lieferumfang kann bei Sonderausführungen, Inanspruchnahme zusätzlicher Bestelloptionen oder aufgrund neuester technischer Änderungen von den hier beschriebenen Erläuterungen und Darstellungen abweichen.

Der Benutzer trägt die Verantwortung für die Durchführung von Service und Inbetriebnahme gemäß den Sicherheitsvorschriften der geltenden Normen und allen anderen relevanten staatlichen oder örtlichen Vorschriften betreffend Leiterdimensionierung und Schutz, Erdung, Trennschalter, Überstromschutz usw.

Für Schäden, die bei der Montage oder beim Anschluss entstehen, haftet derjenige, der die Montage oder Installation ausgeführt hat.

### <span id="page-6-1"></span>**1.4 Urheberschutz**

Die Betriebsanleitung vertraulich behandeln. Sie ist ausschließlich für die mit dem Gerät beschäftigten Personen bestimmt. Die Überlassung der Betriebsanleitung an Dritte ohne schriftliche Genehmigung des Herstellers ist unzulässig.

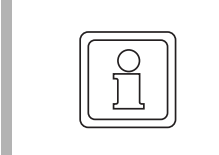

### **HINWEIS!**

Die inhaltlichen Angaben, Texte, Zeichnungen, Bilder und sonstige Darstellungen sind urheberrechtlich geschützt und unterliegen den gewerblichen Schutzrechten. Jede missbräuchliche Verwertung ist strafbar.

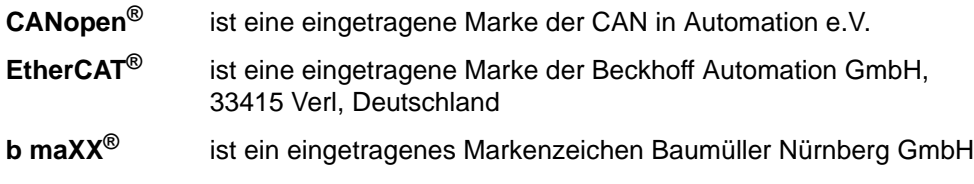

### <span id="page-6-2"></span>**1.5 Mitgeltende Unterlagen**

Im Gerät sind Komponenten anderer Hersteller eingebaut. Für diese Zukaufteile sind von den jeweiligen Herstellern Gefährdungsbeurteilungen durchgeführt worden. Die Übereinstimmung der Konstruktionen mit den geltenden europäischen und nationalen Vorschriften wurde von den jeweiligen Herstellern der Komponenten erklärt.

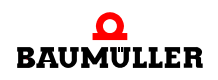

## <span id="page-7-0"></span>**1.6 Ersatzteile**

**WARNUNG! Falsche oder fehlerhafte Ersatzteile können zu Beschädigungen, Fehlfunktionen oder Totalausfall führen sowie die Sicherheit beeinträchtigen.** Deshalb: • Nur Originalersatzteile des Herstellers verwenden.

Ersatzteile über Vertragshändler oder direkt beim Hersteller beschaffen.

## <span id="page-7-1"></span>**1.7 Entsorgung**

Sofern keine Rücknahme- oder Entsorgungsvereinbarung getroffen wurde, zerlegte Bestandteile nach sachgerechter Demontage der Wiederverwertung zuführen.

Siehe auch **b maXX 4000** 5.12008, Kapitel Entsorgung.

## <span id="page-7-2"></span>**1.8 Gewährleistungsbestimmungen**

Die Gewährleistungsbestimmungen befinden sich als separates Dokument in den Verkaufsunterlagen.

Zulässig ist der Betrieb der hier beschriebenen Geräte gemäß den genannten Methoden/ Verfahren / Maßgaben. Alles andere, z. B. auch der Betrieb von Geräten in Einbaulagen, die hier nicht dargestellt werden, ist nicht zulässig und muss im Einzelfall mit dem Werk geklärt werden. Werden die Geräte anders als hier beschrieben betrieben, so erlischt jegliche Gewährleistung.

## <span id="page-7-3"></span>**1.9 Kundendienst**

Für technische Auskünfte steht unser Kundendienst zur Verfügung.

Hinweise über den zuständigen Ansprechpartner sind jederzeit per Telefon, Fax, E-Mail oder über das Internet abrufbar.

## <span id="page-7-4"></span>**1.10 Verwendete Begriffe**

**8** [von 82](#page-81-0) Für das Baumüller-Produkt "**b maXX** EtherCAT-Slave-Modul" wird in dieser Dokumentation der Begriff Optionsmodul oder die Gerätebezeichnung BM4-O-ECT-01 verwendet. Eine Liste der verwendeten Abkürzungen siehe **b maXX 4000** 5.12008, Anhang A: Abkürzungen.

## <span id="page-8-0"></span>**1.11 Liste zugehöriger Dokumentationen**

## **Betriebsanleitung**

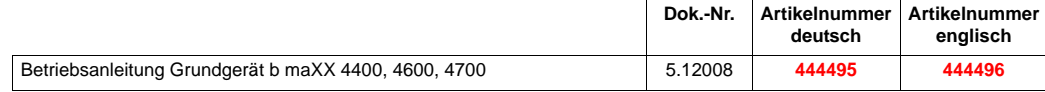

## **Parameterhand-**

**buch**

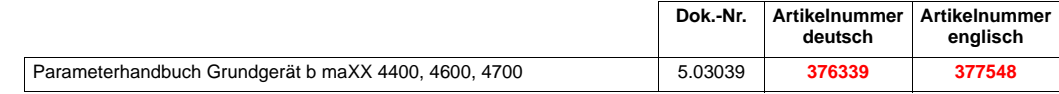

#### **Betriebsanleitung Funktionsmodule**

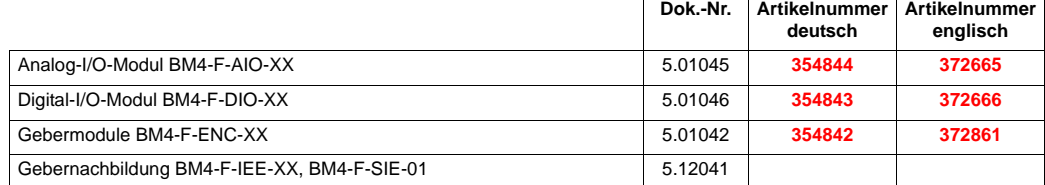

#### **Betriebsanleitung Optionsmodule**

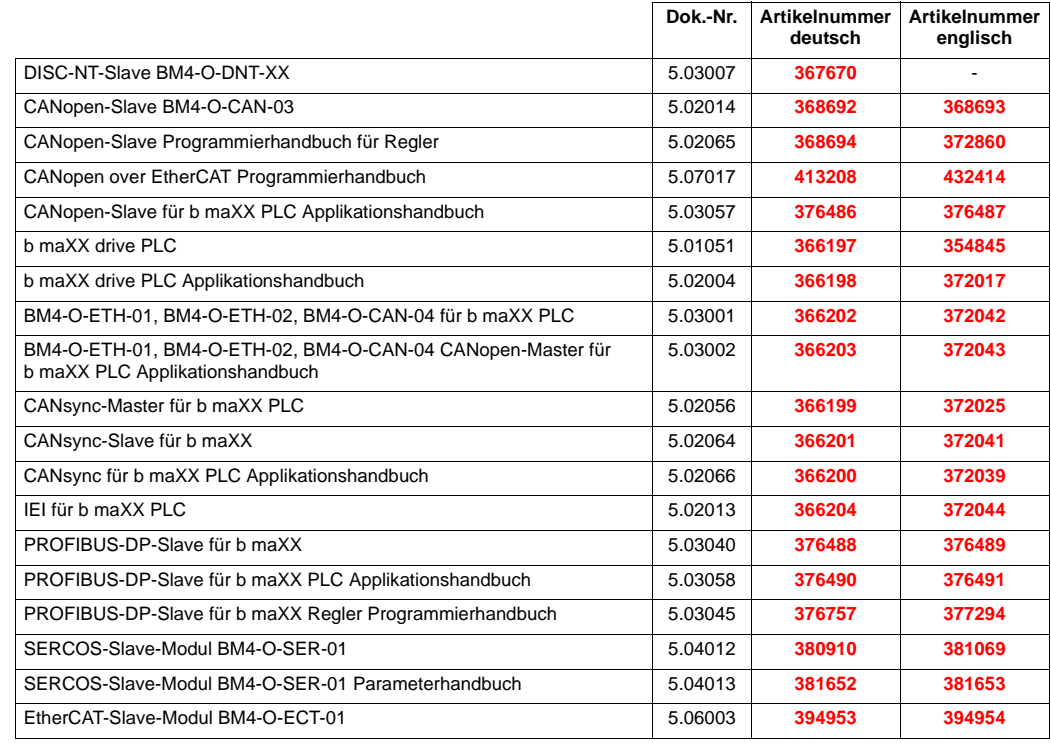

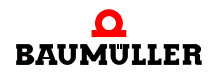

## **Liste zugehöriger Dokumentationen 1.11**

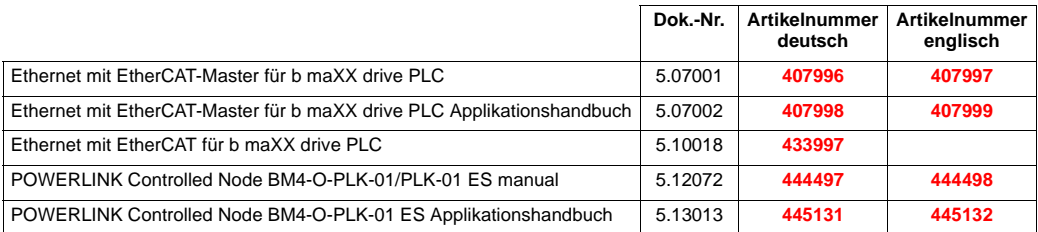

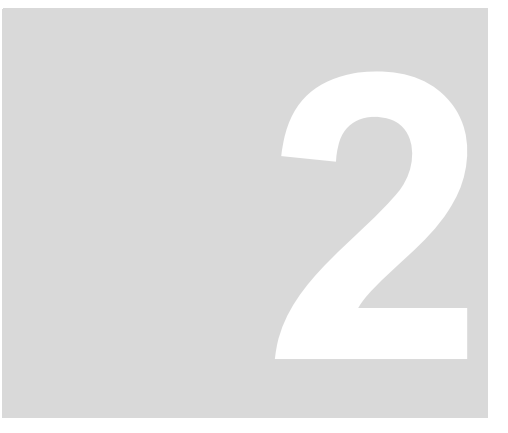

## **2SICHERHEIT**

<span id="page-10-0"></span>Dieser Abschnitt gibt einen Überblick über alle wichtigen Sicherheitsaspekte für einen optimalen Schutz des Personals sowie für den sicheren und störungsfreien Betrieb.

## <span id="page-10-1"></span>**2.1 Inhalt der Betriebsanleitung**

Jede Person, die damit beauftragt ist, Arbeiten an oder mit dem Gerät auszuführen, muss diese Betriebsanleitung und die Betriebsanleitung zum **b maXX 4000** 5.12008 von Beginn der Arbeiten an dem Gerät gelesen und verstanden haben. Dies gilt auch, wenn die betreffende Person mit einem solchen oder ähnlichen Gerät bereits gearbeitet hat oder durch den Hersteller geschult wurde.

## <span id="page-10-2"></span>**2.2 Veränderungen und Umbauten am Gerät**

Zur Vermeidung von Gefährdungen und zur Sicherung der optimalen Leistung dürfen an dem Gerät weder Veränderungen noch An- und Umbauten vorgenommen werden, die durch den Hersteller nicht ausdrücklich genehmigt worden sind.

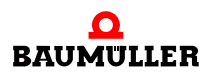

## <span id="page-11-0"></span>**2.3 Bestimmungsgemäße Verwendung**

Das **ECT-01 (EtherCAT-Slave-Modul)** wird nur dann bestimmungsgemäß verwendet, wenn es im Regler **b maXX 4000** eingebaut wurde.

Das Gerät wird dann bestimmungsgemäß verwendet, wenn alle Hinweise und Informationen dieser und der Betriebsanleitung zum **b maXX 4000** 5.12008 beachtet werden.

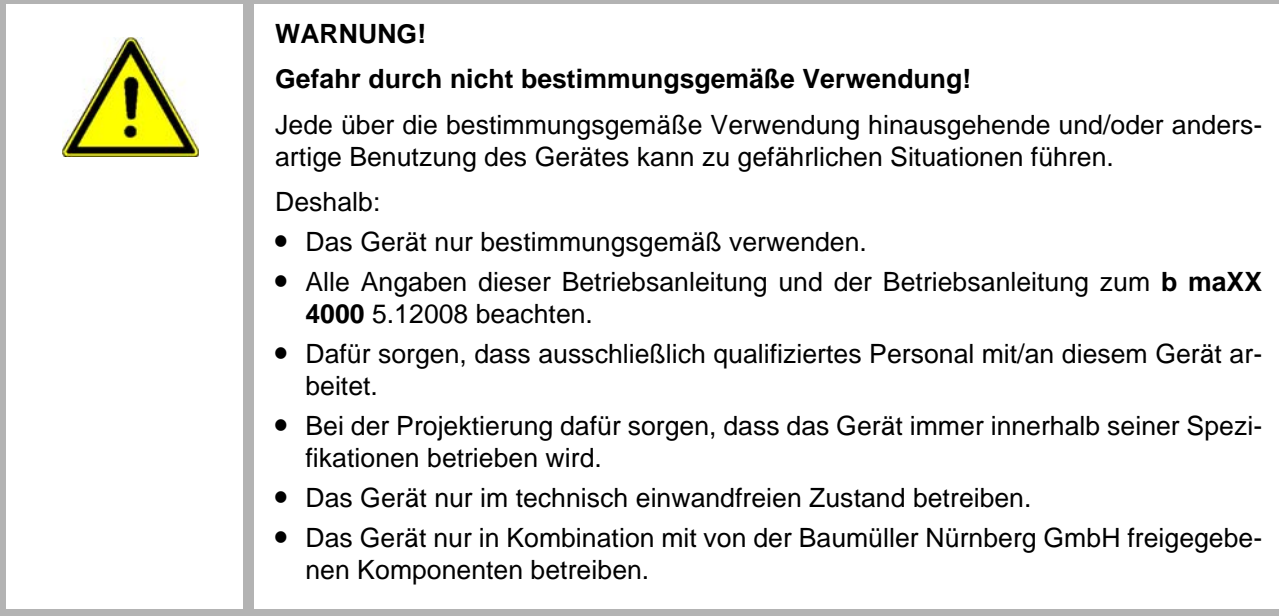

## <span id="page-11-1"></span>**2.4 Verantwortung des Betreibers**

Das Gerät wird im gewerblichen Bereich eingesetzt. Der Betreiber des Geräts unterliegt daher den gesetzlichen Pflichten zur Arbeitssicherheit.

Neben den Arbeitssicherheitshinweisen in dieser Betriebsanleitung und der Betriebsanleitung zum **b maXX 4000** 5.12008 müssen die für den Einsatzbereich des Gerätes gültigen Sicherheits-, Unfallverhütungs- und Umweltschutzvorschriften eingehalten werden. Dabei gilt:

- **Der Betreiber muss sich über die geltenden Arbeitsschutzbestimmungen informieren** und in einer Gefährdungsbeurteilung zusätzlich Gefahren ermitteln, die sich durch die speziellen Arbeitsbedingungen am Einsatzort des Gerätes ergeben. Diese muss er in Form von Betriebsanweisungen für den Betrieb des Gerätes umsetzen.
- **Beide Betriebsanleitungen müssen in unmittelbarer Umgebung des Gerätes aufbe**wahrt werden und den an und mit dem Gerät beschäftigten Personen jederzeit zugänglich sein.
- Die Angaben der Betriebsanleitung sind vollständig und uneingeschränkt zu befolgen!
- Das Gerät darf nur in technisch einwandfreien und betriebssicheren Zustand betrieben werden.

## <span id="page-12-0"></span>**2.5 Ausbildung des Personals**

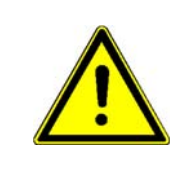

## **WARNUNG!**

### **Verletzungsgefahr bei unzureichender Qualifikation!**

Unsachgemäßer Umgang kann zu erheblichen Personen- und Sachschäden führen. Deshalb:

**• Besondere Tätigkeiten nur durch die in den jeweiligen Kapiteln dieser Betriebsan**leitung benannten Personen durchführen lassen.

In der Betriebsanleitung werden folgende Qualifikationen für verschiedene Tätigkeitsbereiche benannt:

## **• Bedienungspersonal**

- n Die Bedienung des Antriebssystems darf nur von Personen durchgeführt werden, die dafür ausgebildet, eingewiesen und befugt sind.
- n Störungsbeseitigung, Instandhaltung, Reinigung, Wartung und Austausch dürfen nur durch geschultes oder eingewiesenes Personal durchgeführt werden. Diese Personen müssen die Betriebsanleitung kennen und danach handeln.
- o Inbetriebnahme und Einweisung dürfen nur vom qualifizierten Personal durchgeführt werden.

### **• Qualifiziertes Personal**

- n Von der Baumüller Nürnberg GmbH autorisierte Elektroingenieure und Elektrofachkräfte des Kunden oder Dritter, die Installation und Inbetriebnahme von Baumüller-Antriebssystemen erlernt haben und berechtigt sind, Stromkreise und Geräte gemäß den Standards der Sicherheitstechnik in Betrieb zu nehmen, zu erden und zu kennzeichnen.
- n Qualifiziertes Personal verfügt über eine Ausbildung oder Unterweisung gemäß den örtlich jeweils gültigen Standards der Sicherheitstechnik in Pflege und Gebrauch angemessener Sicherheitsausrüstung.

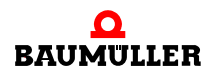

## <span id="page-13-0"></span>**2.6 Besondere Gefahren**

Im folgenden Abschnitt werden die Restrisiken benannt, die sich aufgrund der Gefährdungsanalyse ergeben.

Die hier aufgeführten Sicherheitshinweise und die Warnhinweise in den weiteren Kapiteln dieser Anleitung beachten, um Gesundheitsgefahren zu reduzieren und gefährliche Situationen zu vermeiden.

#### **Elektrischer Strom**

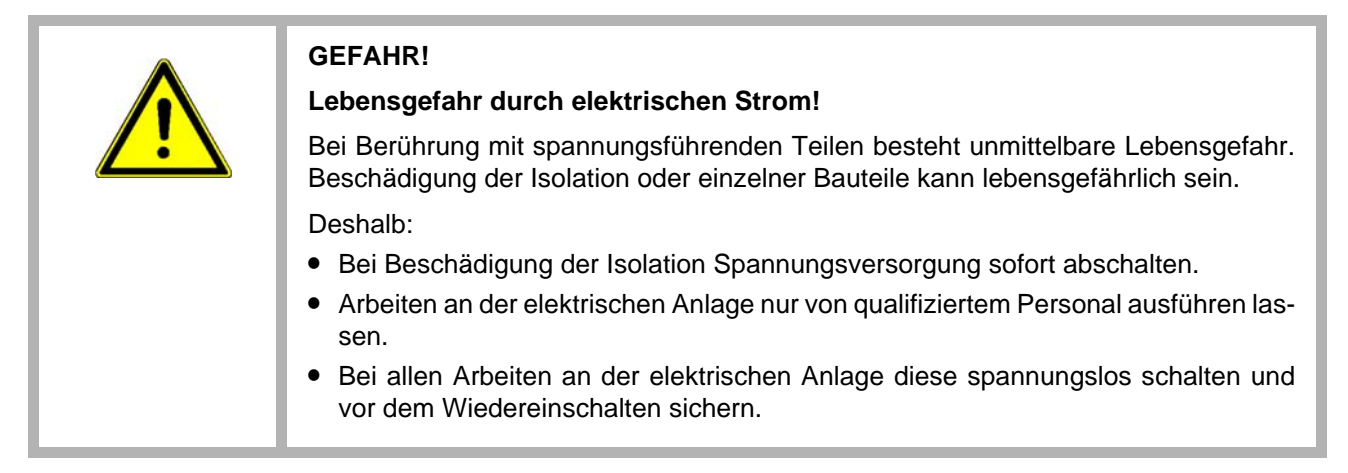

#### <span id="page-13-1"></span>**Gefahren durch Restenergie**

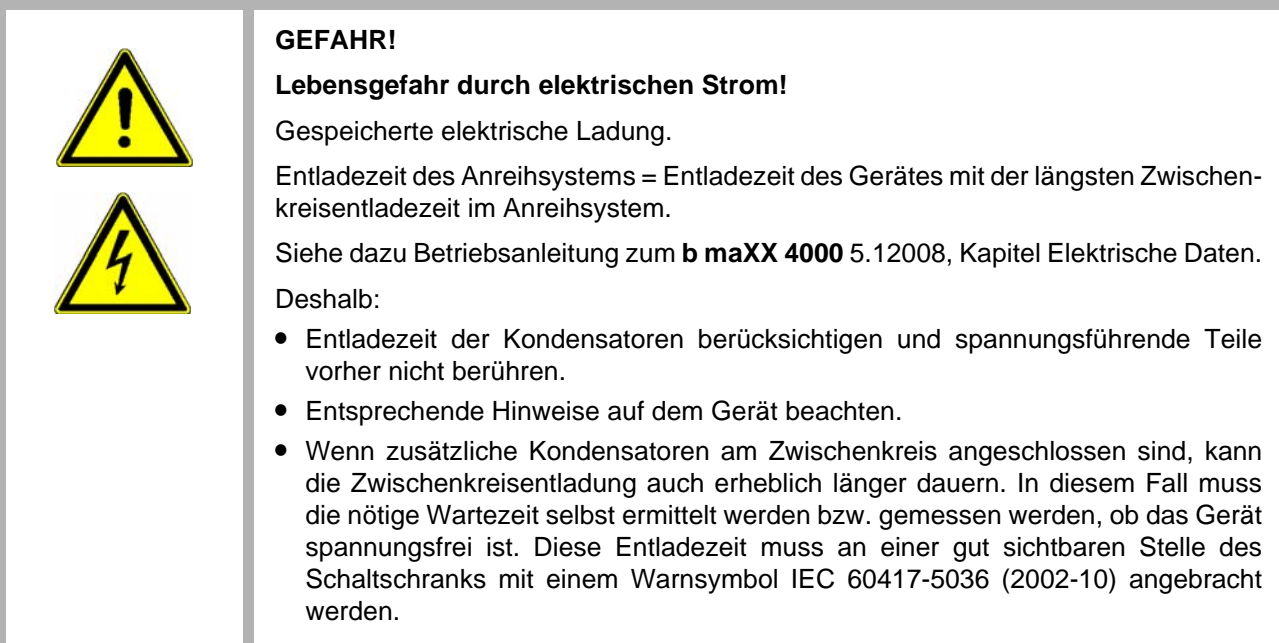

### **Bewegte Bauteile**

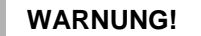

**Verletzungsgefahr durch bewegte Bauteile!**

Rotierende und/oder linear bewegte Bauteile können schwere Verletzungen verursachen.

Deshalb:

- Während des Betriebs nicht in bewegte Bauteile eingreifen.
- Abdeckungen im Betrieb nicht öffnen.
- m Die mechanische Restenergie ist von der Applikation abhängig. Angetriebene Bauteile drehen/bewegen sich auch nach dem Abschalten der Energieversorgung noch für eine bestimmte Zeit. Für angemessene Sicherheitseinrichtungen sorgen.

## <span id="page-14-0"></span>**2.7 Feuerbekämpfung**

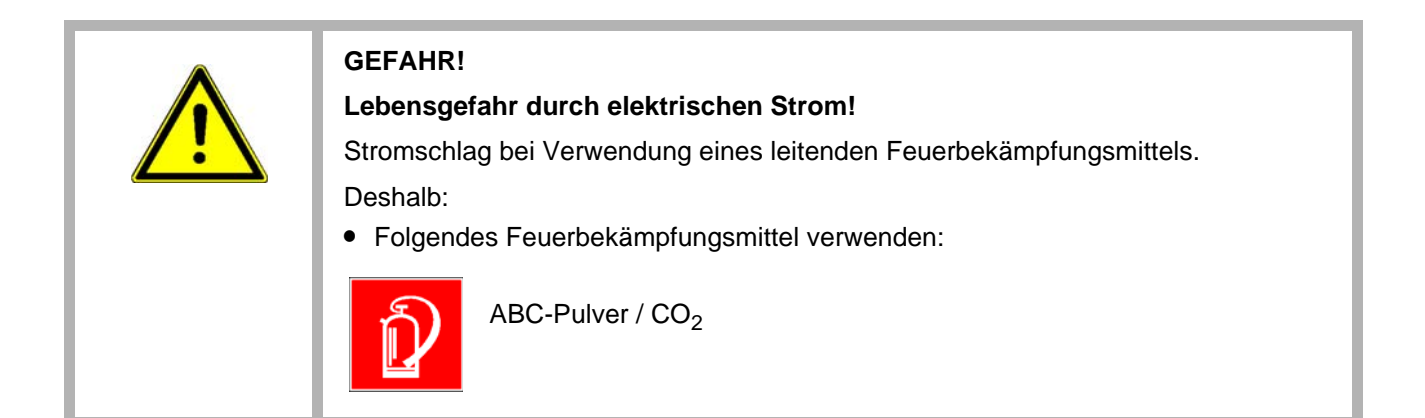

## <span id="page-15-0"></span>**2.8 Sicherheitseinrichtungen**

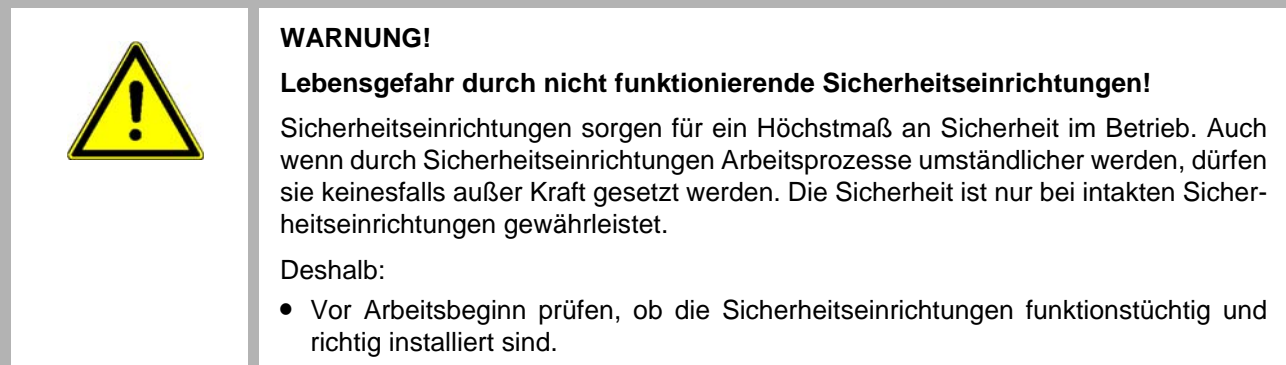

## <span id="page-15-1"></span>**2.9 Verhalten im Gefahrenfall und bei Unfällen**

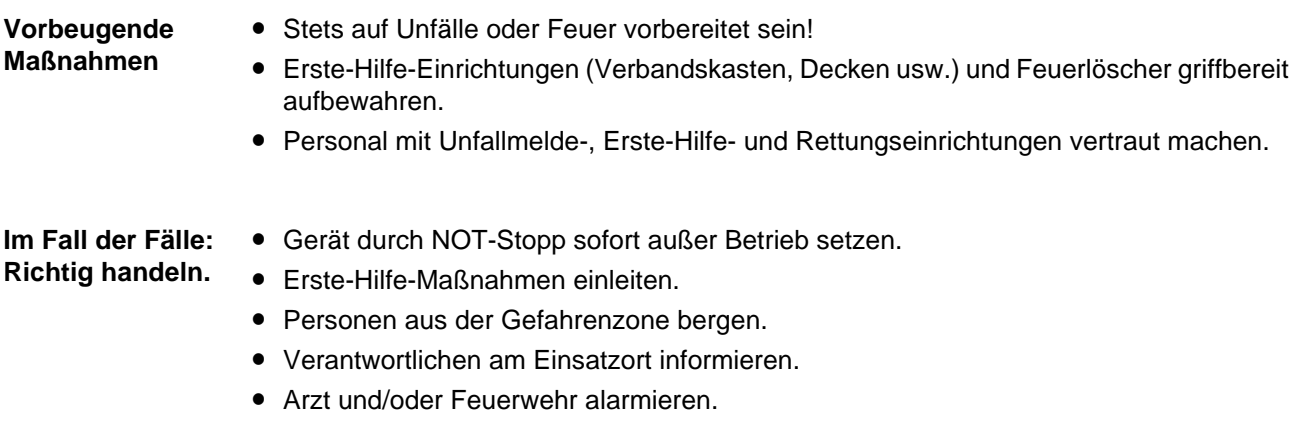

• Zufahrtswege für Rettungsfahrzeuge frei machen.

## <span id="page-16-0"></span>**2.10 Beschilderung**

Die folgenden Symbole und Hinweisschilder befinden sich im Arbeitsbereich. Sie beziehen sich auf die unmittelbare Umgebung, in der sie angebracht sind.

### **WARNUNG!**

#### **Verletzungsgefahr durch unleserliche Symbole!**

Im Laufe der Zeit können Aufkleber und Symbole auf dem Gerät verschmutzen oder auf andere Weise unkenntlich werden.

Deshalb:

• Alle Sicherheits-, Warn- und Bedienungshinweise am Gerät in stets gut lesbarem Zustand halten.

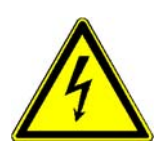

#### **Elektrische Spannung**

In dem so gekennzeichneten Arbeitsraum darf nur qualifiziertes Personal arbeiten. Unbefugte dürfen die gekennzeichneten Arbeitsmittel nicht berühren.

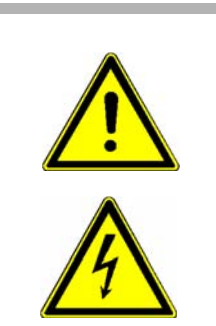

**GEFAHR! Lebensgefahr durch elektrischen Strom!** Siehe ⊳[Gefahren durch Restenergie](#page-13-1)< auf Seite 14

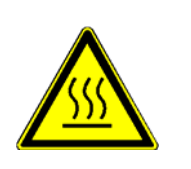

## **VORSICHT!**

**Verletzungsgefahr durch heiße Oberfläche!**

Deshalb:

• Schutzhandschuhe verwenden

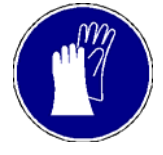

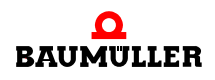

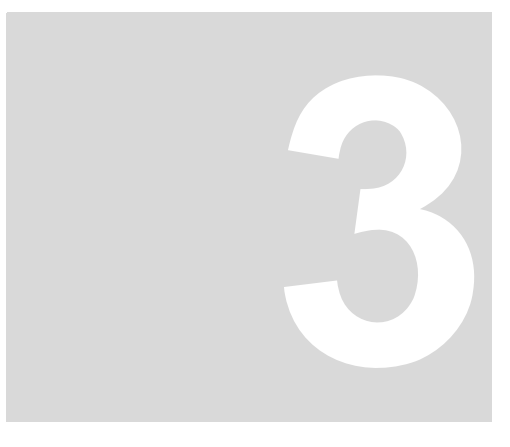

# <span id="page-18-2"></span>**3TECHNISCHE DATEN**

<span id="page-18-0"></span>Das EtherCAT-Slave-Modul dient zur Anbindung von **b maXX 4000**-Geräten an die digitale Schnittstelle zur Kommunikation zwischen Steuerungen und Antrieben in numerisch gesteuerten Maschinen.

## <span id="page-18-1"></span>**3.1 Betriebsbedingungen**

Es gelten die Betriebsbedingungen des **b maXX 4000**, siehe Betriebsanleitung **b maXX 4000** 5.12008.

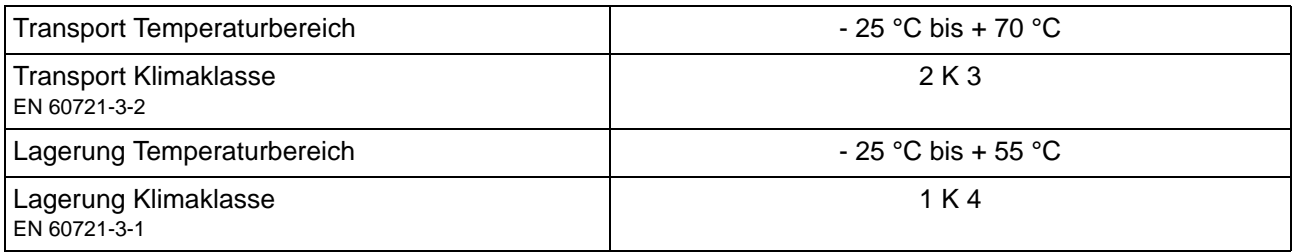

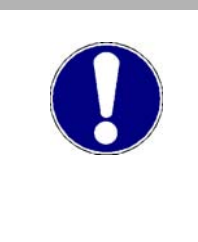

## **ACHTUNG!**

Im Normalfall tritt nur nichtleitfähige Verschmutzung auf. Jegliche leitfähige Verschmutzung, sei es kurzfristig oder dauerhaft, ist unzulässig und könnte zur Zerstörung des Geräts führen. Für Zerstörungen, die auf Verschmutzung mit leitfähigen Werkstoffen oder Materialien zurückgeführt werden können, ist der Kunde verantwortlich.

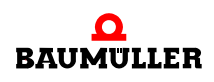

## <span id="page-19-0"></span>**3.2 Technische Daten**

## **Standard-Regler**

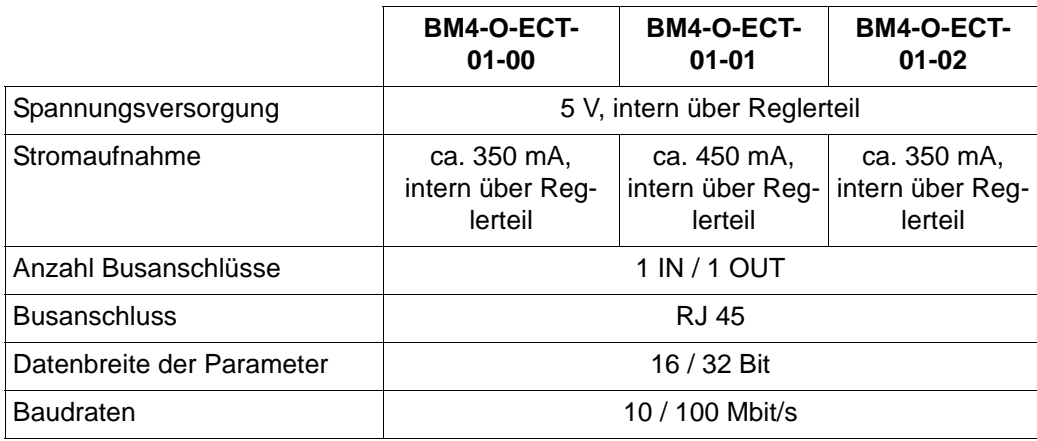

## **ES-Regler**

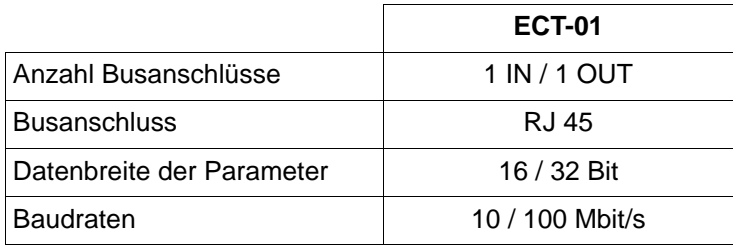

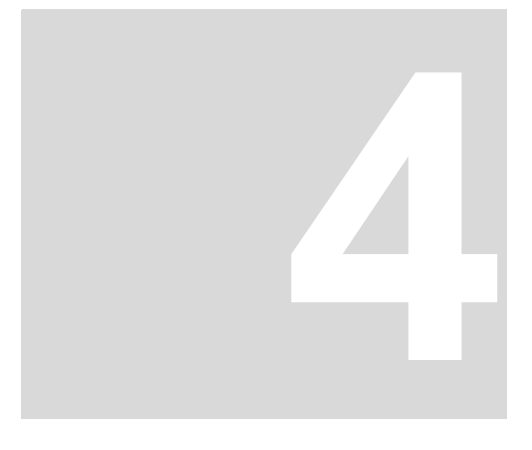

## **4AUFBAU UND FUNKTION**

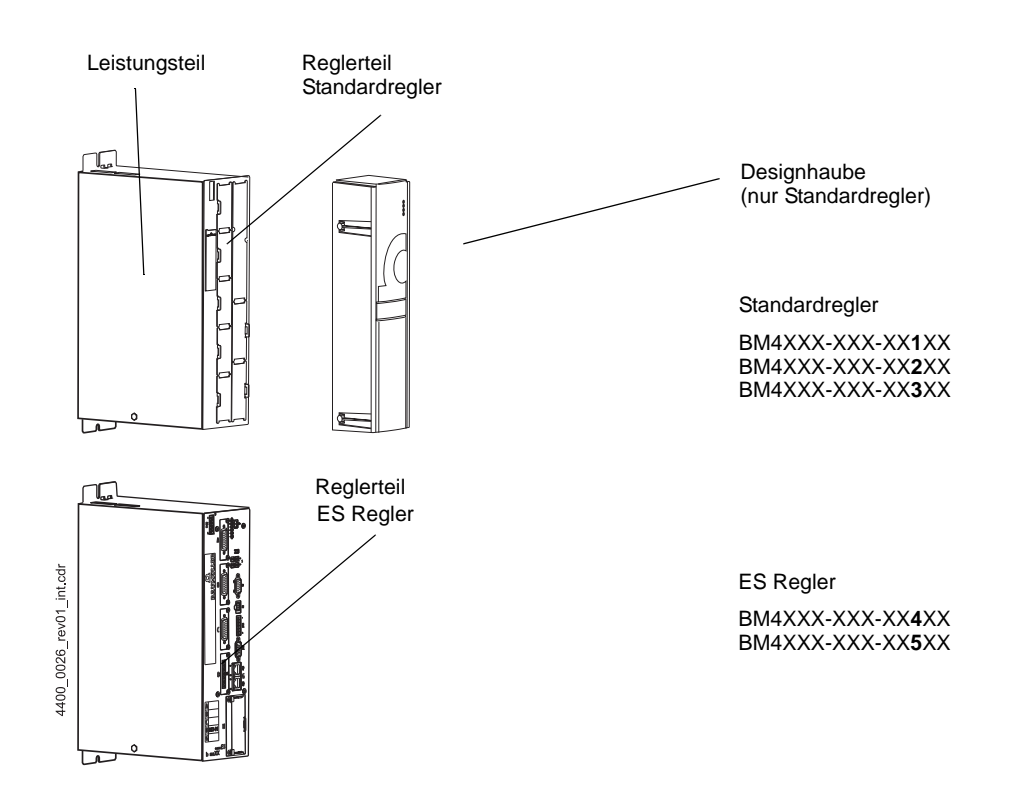

<span id="page-20-0"></span>Ein Gerät der Baureihe **b maXX 4000** besteht aus Leistungsteil und Reglerteil

Abbildung 1: Aufbau **b maXX** BM4000)

Im Standardregler ist das **BM4-O-ECT-01 (EtherCAT-Slave-Modul)** als Steckmodul ausgeführt und kann ausgetauscht bzw. erweitert werden.

Im ES-Regler ist das **ECT-01 (EtherCAT-Slave-Modul)** fest eingebaut.

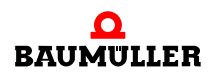

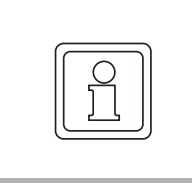

## **HINWEIS!**

Beschrieben wird nur noch die Bedienung über ProDrive. Falls Ihnen die Software nicht zur Verfügung steht, bitte wenden Sie sich an Baumüller Nürnberg GmbH oder besuchen Sie zum Download unsere Website www.baumueller.de.

## <span id="page-21-0"></span>**4.1 Funktionsweise**

**Standard-Regler** mit Steckplätzen auch zur späteren Erweiterung mit Funktions- und Optionsmodulen., wie z.B. Geberkarten, digitalen Ein-/Ausgängen oder Feldbusanbindungen

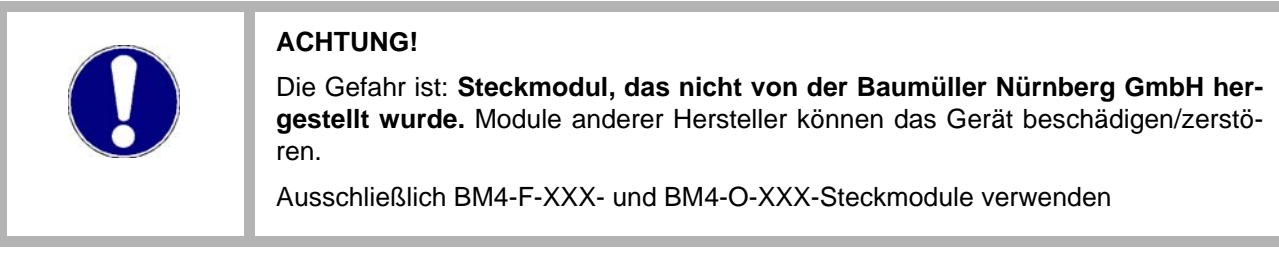

**ES-Regler** ist mit fest eingebauten Funktions- und Optionsmodulen ausgestattet.

Das **BM4-O-ECT-01 (EtherCAT-Slave-Modul)** steht im Standard-Regler als Steckmodul zur Verfügung, im ES-Regler ist das **ECT-01 (EtherCAT-Slave-Modul)** fest eingebaut.

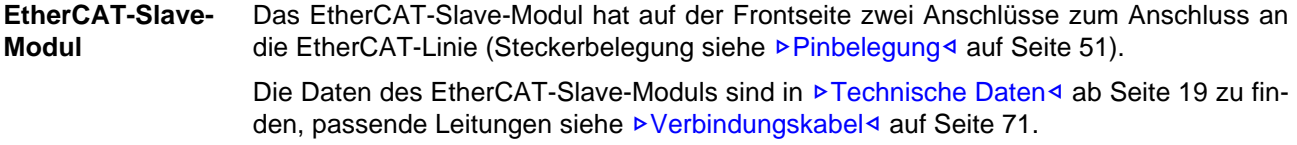

## <span id="page-22-0"></span>**4.2 BM4-O-ECT-01 im Standardregler**

Hier ist das **BM4-O-ECT-01 (EtherCAT-Slave-Modul)** ein Modul zum Einstecken in eine Standard-Reglerkassette der b maXX-Gerätereihe.

Das **BM4-O-ECT-01 (EtherCAT-Slave-Modul)** hat einen Steckerverbinder auf der Rückseite, mit dem das Steckmodul mit dem Reglerteil verbunden wird.

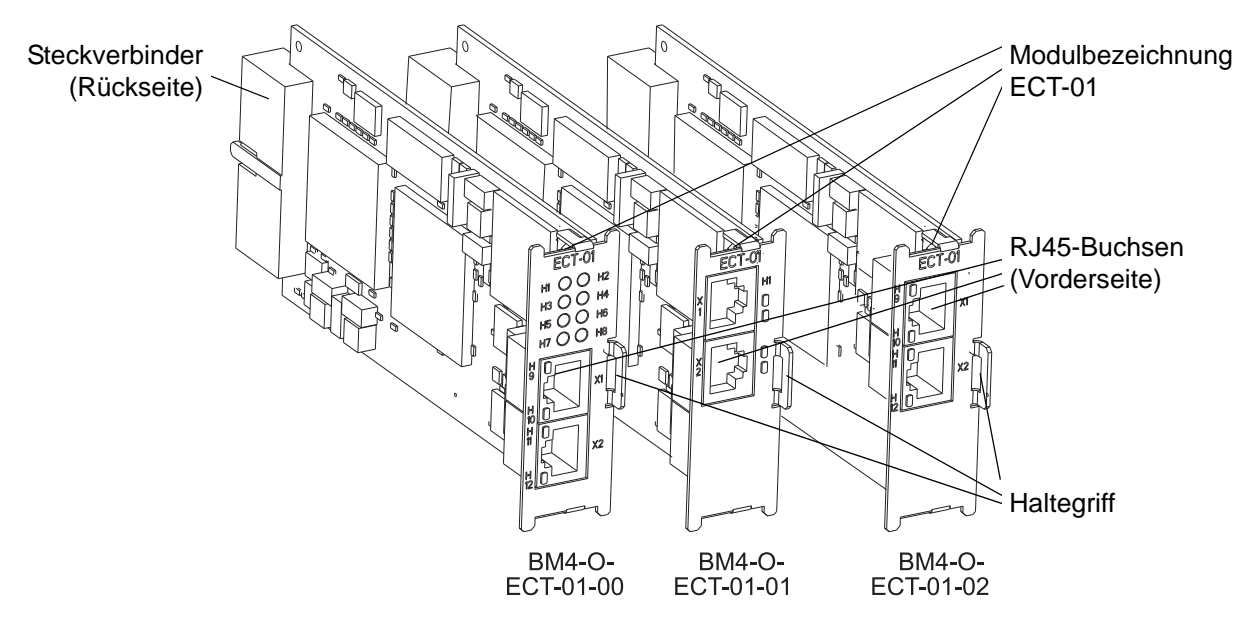

Abbildung 2: EtherCAT-Slave-Modul im Standardregler

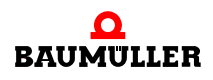

### <span id="page-23-0"></span>**4.2.1 Steckplätze BM4-O-ECT-01 im Standardregler**

In die Steckplätze des Reglerteils können Funktions- oder Optionsmodule gesteckt werden. Jede Position ist durch einen Kennbuchstaben eindeutig identifiziert.

Das EtherCAT-Slave-Modul muss in einen freien Steckplatz im BM4000 gesteckt werden. Es können die Steckplätze **G** oder **H** verwendet werden.

Falls das Modul als EtherCAT-Slave für b maXX drive PLC genutzt wird, können auch die Steckplätze J, K, L und M verwendet werden.

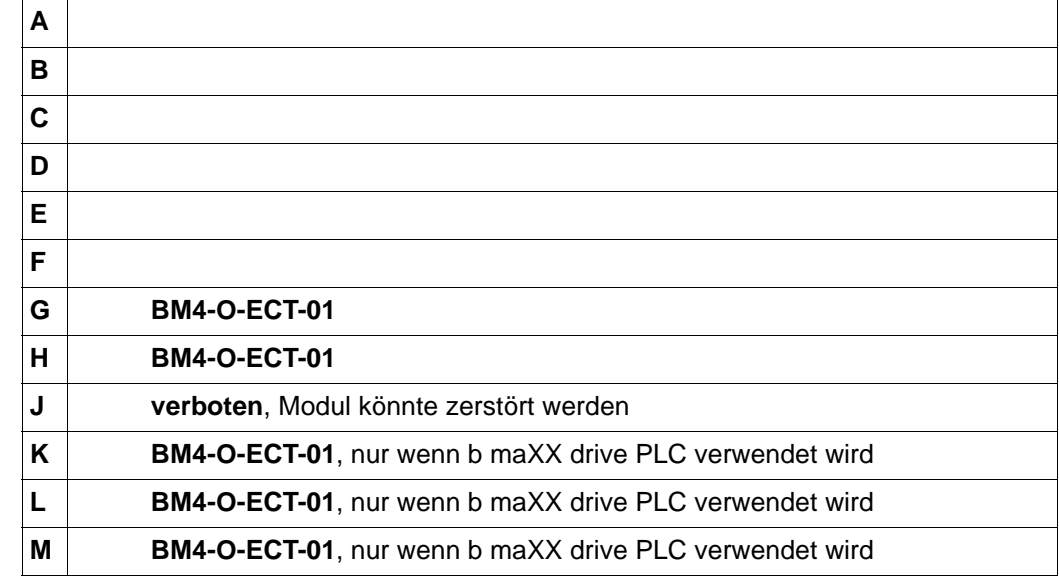

Abhängig von der an ihrem Gerät vorhandenen Reglerteil-Variante können optionale Steckmodule (Funktionsmodule und Optionsmodule) auch nachgerüstet werden.

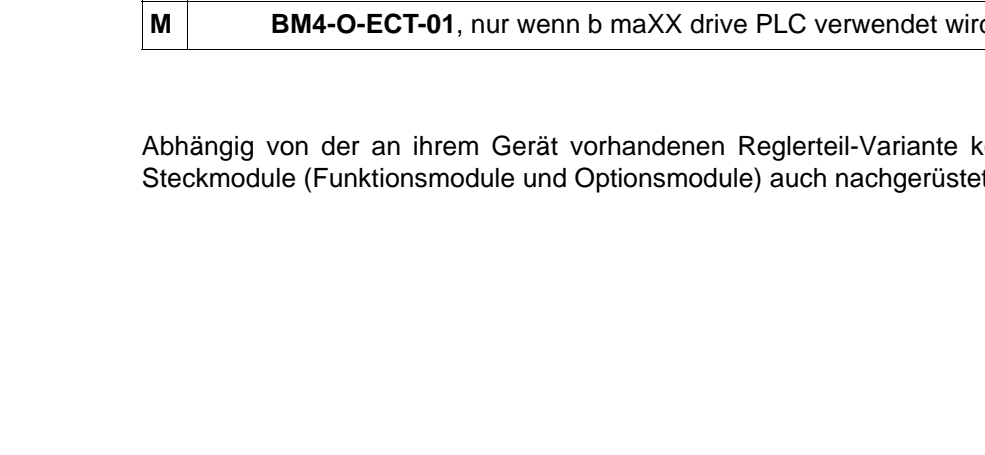

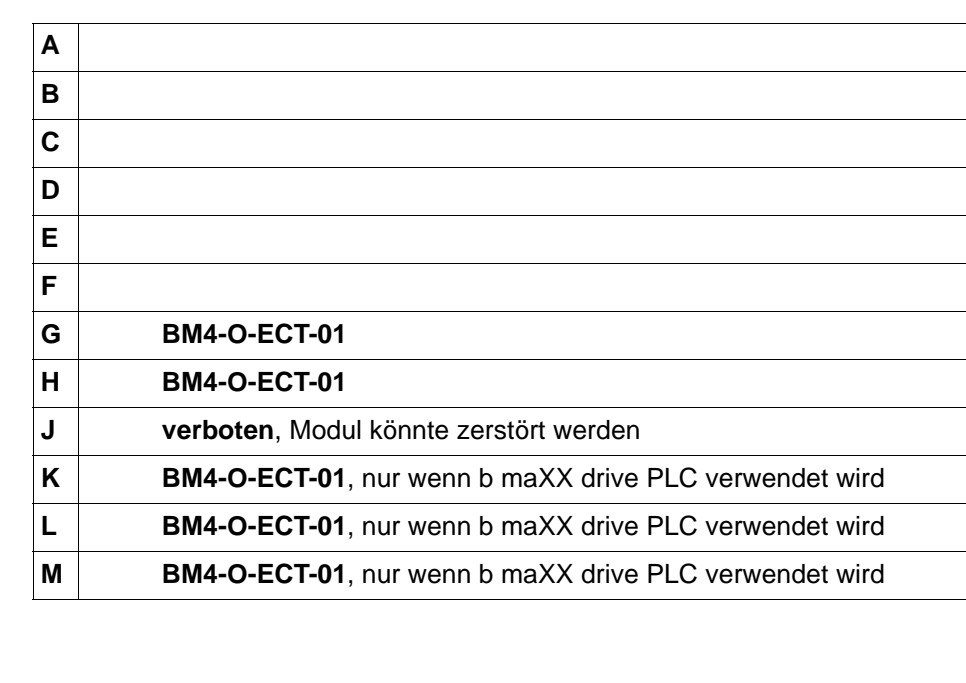

 $\sqrt{ }$ 

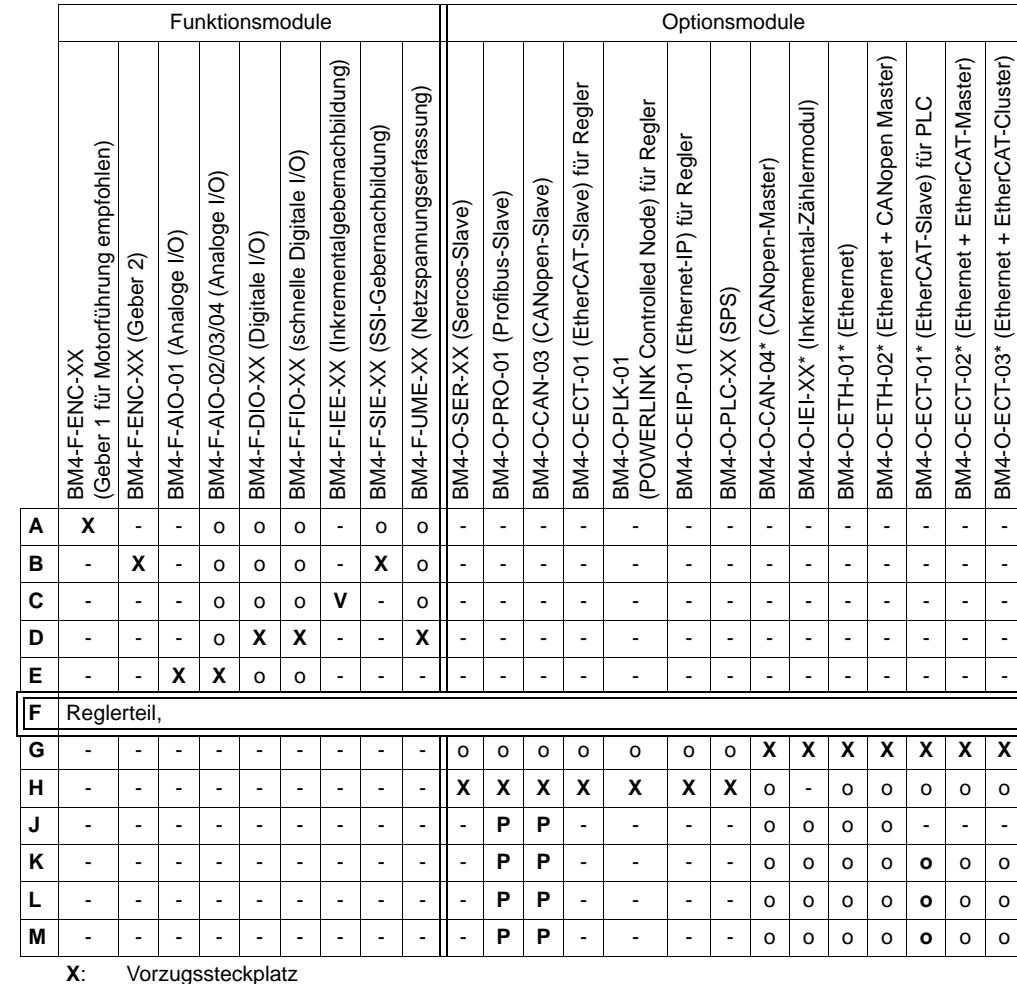

#### **Kombinationsmöglichkeiten Funktionsmodule/Optionsmodul**

Vorzugssteckplatz

Die Baumüller Nürnberg GmbH empfiehlt, zur Nutzung des vollen Funktionsumfangs, die Steckmodule in diesen Steckplatz zu stecken.

**o**: möglicher Steckplatz nur wenn der Vorzugssteckplatz belegt ist, empfehlen wir zur Nutzung des vollen Funktionsumfangs, die Steckmodule in diesen Steckplatz zu stecken.

- **P**: nur möglich, wenn auf Steckplatz G oder H ein PLC-Modul (SPS) steckt und die PLC (und nicht der Regler) die Kommunikation zum Feldbus-Slave-Modul durchführt.
- **V**: von Regler-Hardware abhängig
- nicht möglich - Karte funktioniert nicht in diesem Steckplatz.
- **\*** Voraussetzung für diese Karten ist ein gestecktes PLC-Modul (SPS).

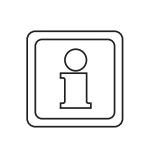

Steckkarten\_Rev20\_d

Steckkarten\_Rev20\_d

## **HINWEIS!**

Auch wenn mehr als ein AIO-Modul gesteckt ist, können dennoch nur 2 analoge Ausgänge parametriert bzw. verknüpft werden!

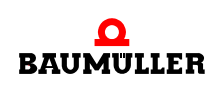

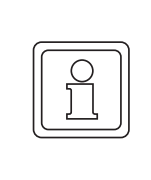

### **HINWEIS!**

EtherCAT-Optionsmodule dürfen **nicht** in den Steckplatz **J** einer 3-reihigen Reglerkassette gesteckt werden, es besteht die Gefahr das Modul zu beschädigen.

Falls ein anderes BM4-X-XXX-Steckmodul in einen nicht geeigneten Steckplatz gesteckt wird, funktioniert es nicht. Es ist sichergestellt, dass weder Modul noch Gerät beschädigt werden.

## <span id="page-25-0"></span>**4.2.2 Typenschild BM4-O-ECT-01 im Standardregler**

Das Typenschild ist auf dem Steckverbinder auf der Rückseite des **BM4-O-ECT-01 (EtherCAT-Slave-Modul)** angebracht.

Auf dem Typenschild ist unter anderem auch der Typenschlüssel und die Seriennummer des Gerätes zu finden.

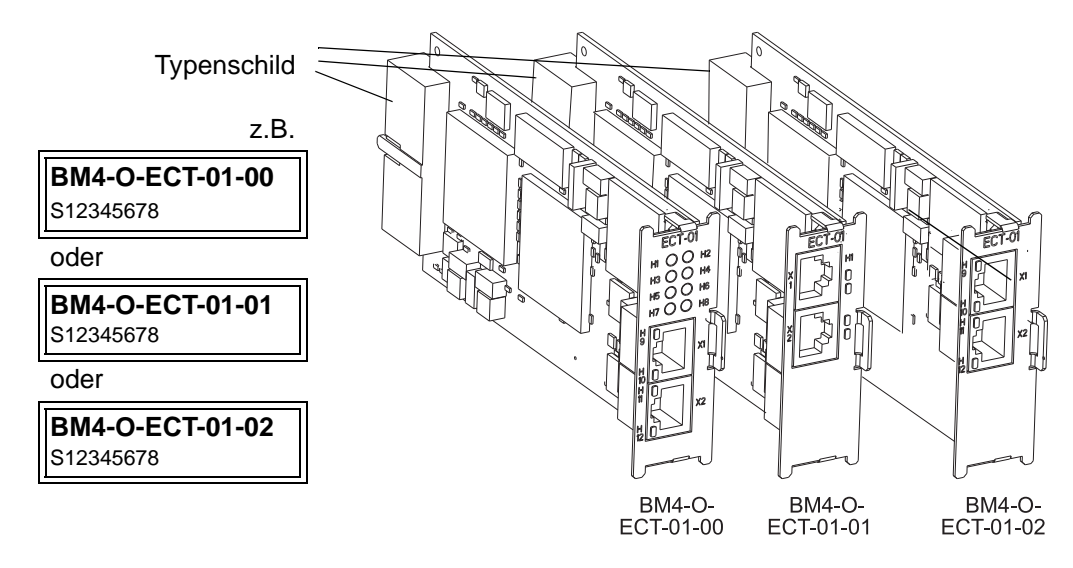

Abbildung 3: Typenschild EtherCAT-Modul im Standardregler

## <span id="page-26-0"></span>**4.2.3 Typenschlüssel BM4-O-ECT-01 im Standardregler**

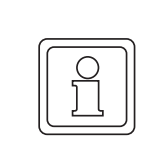

### **HINWEIS!**

Dieser Typenschlüssel gilt ausschließlich für das EtherCAT-Modul der Reihe b maXX 4000. Andere Steckmodule haben einen eigenen Typenschlüssel.

Der Typenschlüssel hat die Form:

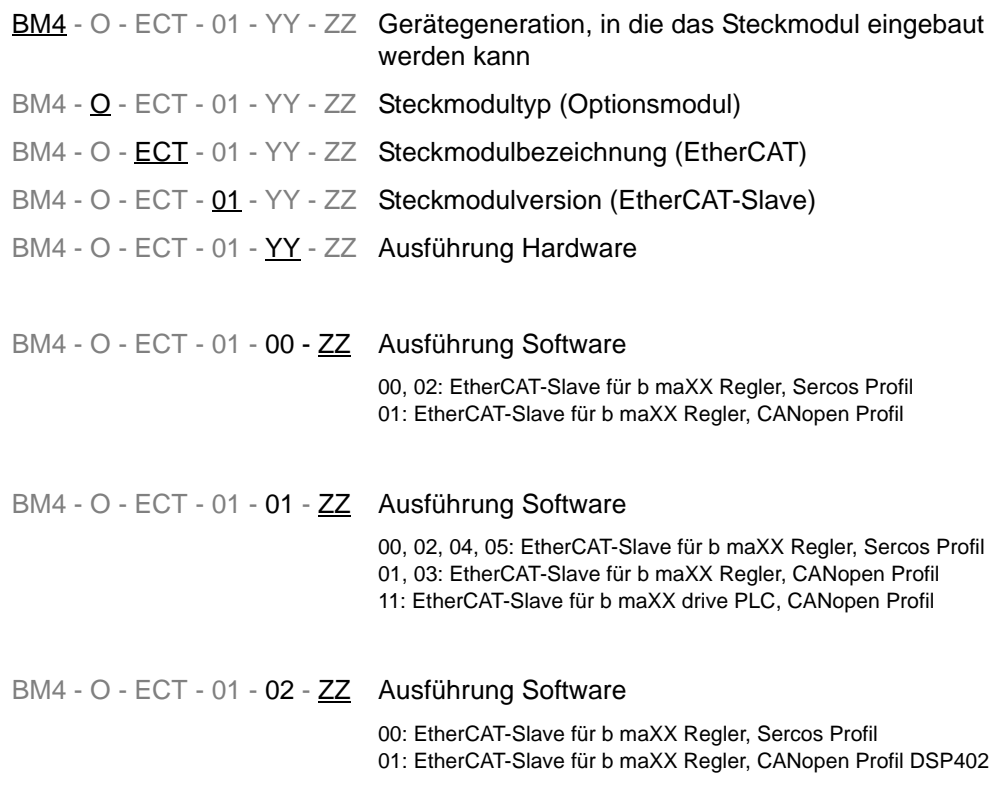

#### <span id="page-26-1"></span>**4.2.4 Gefahrenbereiche BM4-O-ECT-01 im Standardregler**

Das **BM4-O-ECT-01** kann ausschließlich in einem Grundgerät **b maXX 4000** betrieben werden. Beachten Sie alle Sicherheitshinweise des Grundgerätes **b maXX 4000**.

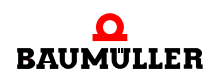

## <span id="page-27-0"></span>**4.3 ECT-01 im ES-Regler**

Hier ist das **ECT-01** fest im ES-Regler eingebaut.

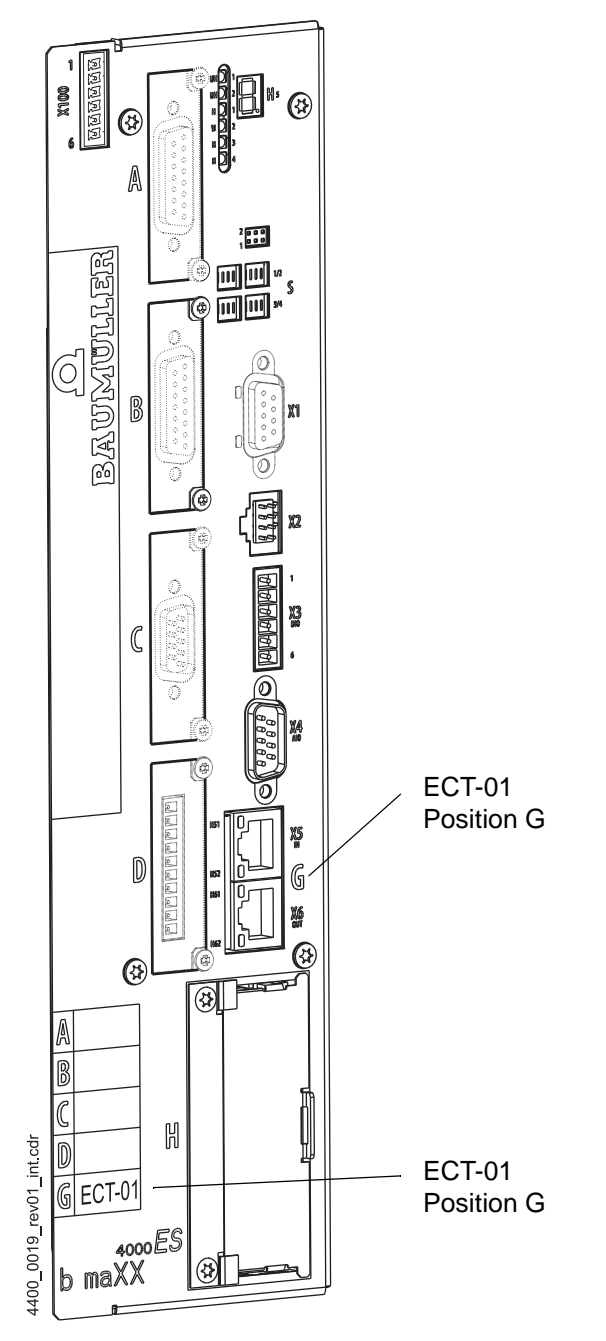

Abbildung 4: EtherCAT-Slave-Modul im ES-Regler

Hier wird der Regler mit den gewünschten Funktions-/Optionsmodulen bestellt, diese sind fest eingebaut und können nicht nachträglich verändert/getauscht werden.

**28** [von 82](#page-81-0)

## <span id="page-28-0"></span>**4.3.1 Position ECT-01 im ES-Regler**

Jede Position ist durch einen Kennbuchstaben eindeutig identifiziert

Ein **ECT-01** kann an folgenden Positionen verwendet werden..

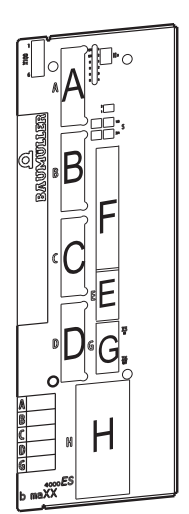

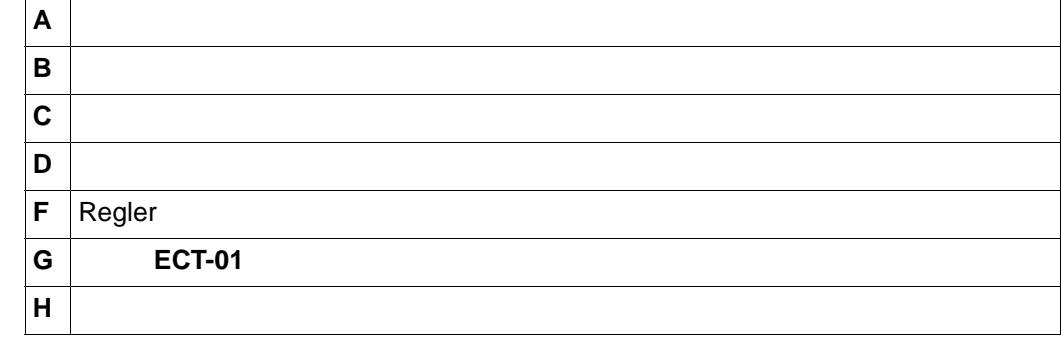

## **Kombinationsmöglichkeiten Funktionsmodule/Optionsmodule**

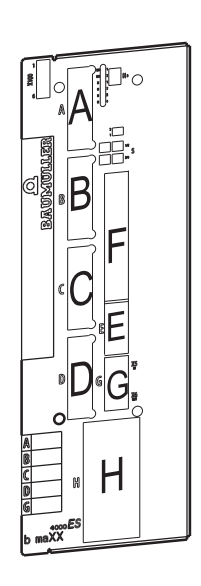

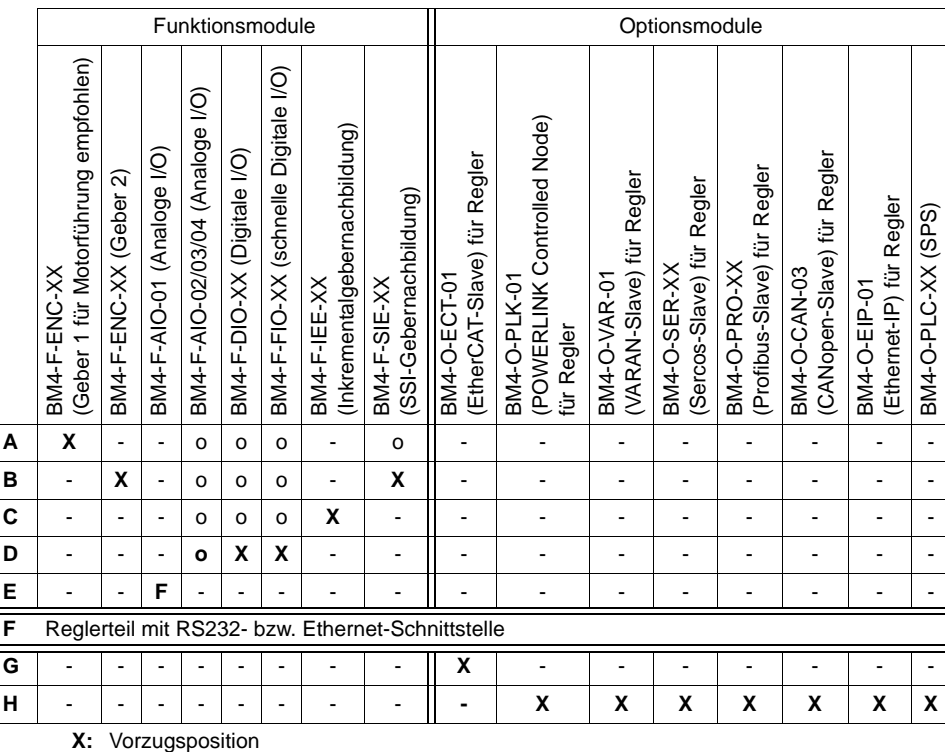

Steckkarten\_ES\_Rev02\_d

**F**: fest eingebaut

o: mögliche Position, nur wenn die Vorzugsposition belegt ist

- nicht möglich

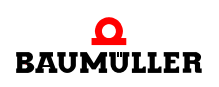

## <span id="page-29-0"></span>**4.3.2 Typenschild ECT-01 im ES-Regler**

Das Typenschild des Grundgerätes enthält auch den Typenschlüssel des **ECT-01**.

## <span id="page-29-1"></span>**4.3.3 Typenschlüssel ECT-01 im ES-Regler**

Der Typenschlüssel hat die Form: BM4XXX - XXX - XXXXX[Ryy] - [XXXXXX] - [XXX] - XX. Für das **ECT-01** im ES-Regler ist nur der angegebene Abschnitt von Bedeutung:

**BM4**XXX - XXX - XXXXX[Ryy] - [XXXXXXXX] - [XXX] - XX Gerätegeneration

BM4XXX - XXX - XXXXX[Ryy] - [**XX**XXXXXX] - [XXX] - XX ES-Regler Feldbusschnittstelle, Position G

00 kein Feldbus

 EtherCAT für Regler, SoE, Standard siehe EtherCAT für Regler, CoE, Standard EtherCAT für PLC, CoE siehe BM4-O-ECT-01

## <span id="page-30-0"></span>**4.4 Anzeige- und Bedienelemente**

#### <span id="page-30-1"></span>**4.4.1 BM4-O-ECT-01-00 im Standardregler**

Durch 12 LEDs H1 bis H12 wird der Zustand des EtherCAT-Slave-Moduls angezeigt. Außerdem können zusätzlich Fehlermeldungen im Bedienprogramm ProDrive dargestellt werden.

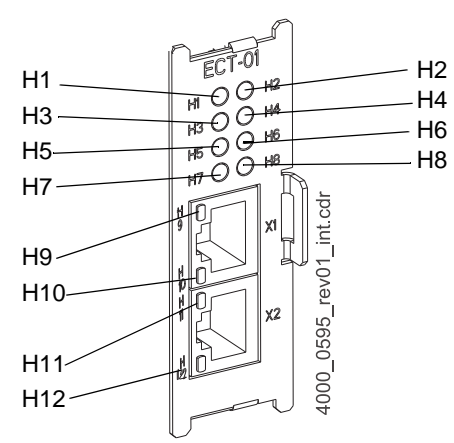

Abbildung 5: EtherCAT-Slave-Modul **BM4-O-ECT-01-00**

**LEDs**

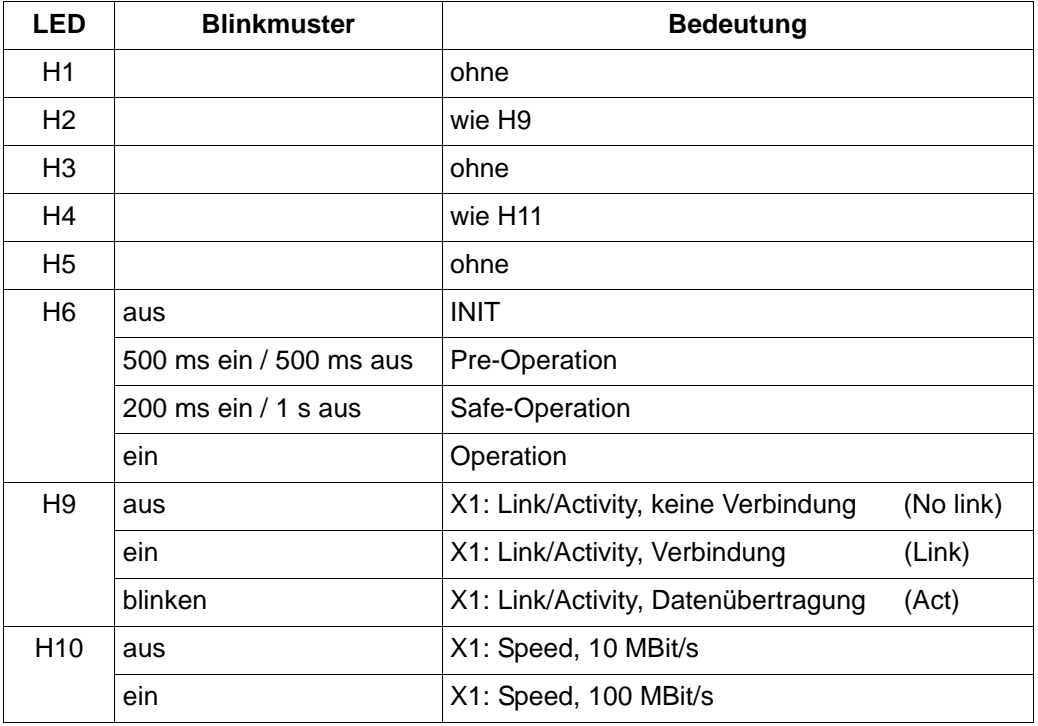

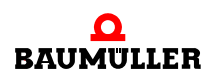

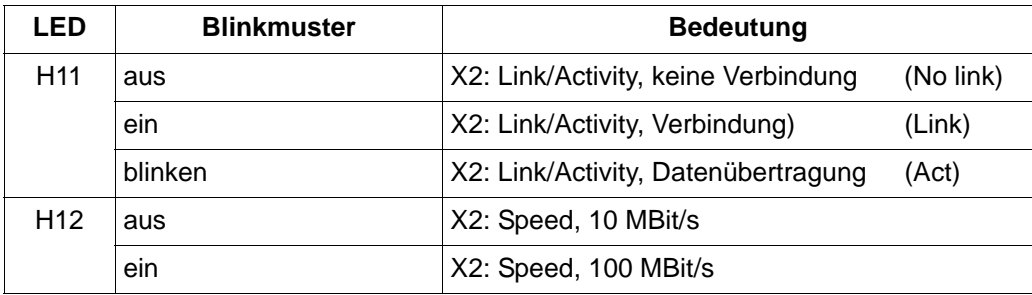

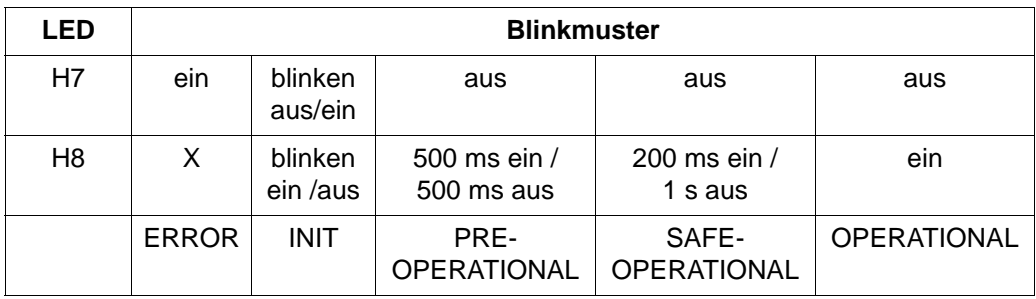

**Kodierschalter S500**

Für CoE-Profil (**BM4-O-ECT-01-00**-01): ohne Funktion Für SoE-Profil (BM4-O-ECT-01-00-00): Schalter 1 auf "ON" stellen

## <span id="page-32-0"></span>**4.4.2 BM4-O-ECT-01-01 und BM4-O-ECT-01-02 im Standardregler**

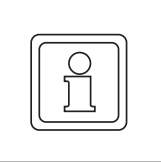

## **HINWEIS!**

Das steckbare Optionsmodul BM4-O-ECT-01 ist **nicht** im ES-Regler verfügbar!

Die Feldbusschnittstelle im ES-Regler ist fest eingebaut.

Durch 4 LEDs H1 bis H4 wird der Zustand der EtherCAT-Slave-Moduls angezeigt.

Außerdem können beim EtherCAT-Slave für b maXX Regler zusätzlich Fehlermeldungen im Bedienprogramm ProDrive dargestellt werden.

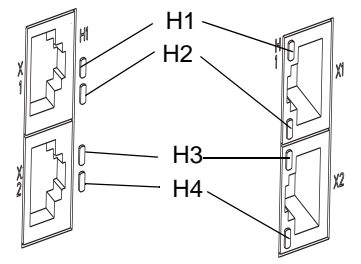

**BM4-O-ECT-01**-01 **BM4-O-ECT-01**-02

Abbildung 6: Frontplatte EtherCAT-Slave-Modul **BM4-O-ECT-01**-01/02 im Standardregler

**LEDs**

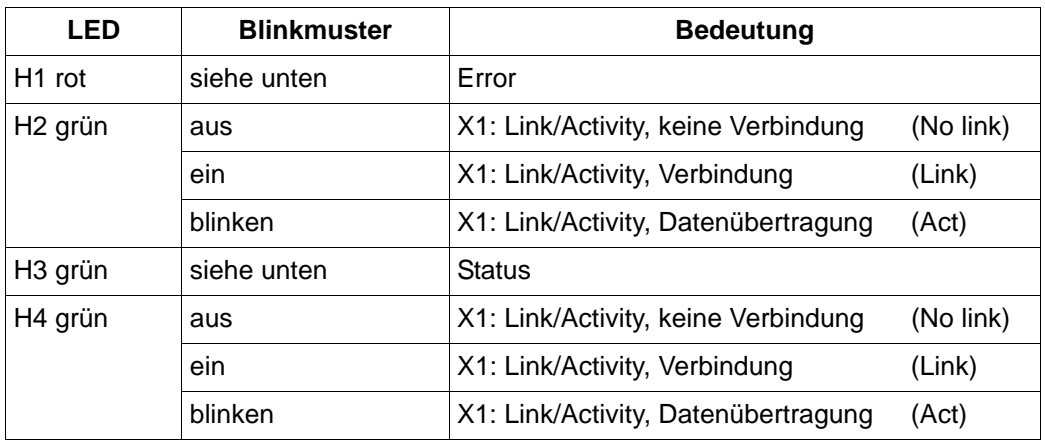

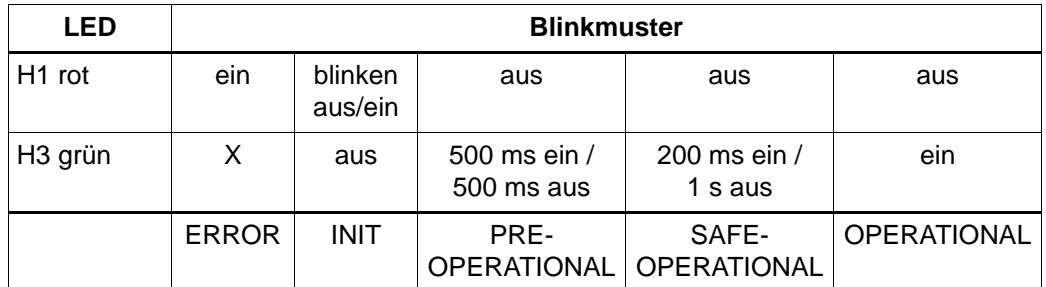

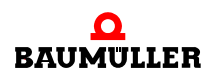

#### **BM4-O-ECT-01-01 Adressschalter SW13000, SW13100**

Die Adressschalter SW13000 und SW13100 bilden einen 16-Bit-Wert, der als

n Offset zur Basis-IP-Adresse

192.168.1.1 + [Offset value].

SW13000: High Byte des Offsetwertes SW13100: Low Byte des Offsetwertes

Beispiel für SW13100:

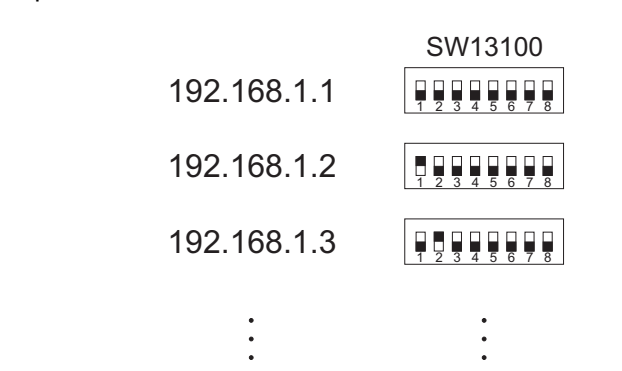

Abbildung 7: Adressschalter SW13100

und/oder

o Identifier "station address alias" für die EtherCAT-Master Option "Optionaler Slave" (ab Software-Version **BM4-O-ECT-01-01-01**-001-002 bzw. **BM4-O-ECT-01-01-01**-001-001)

Eine detaillierte Beschreibung dieses Features finden Sie im Applikationshandbuch des EtherCAT-Masters.

benutzt werden kann.

#### **BM4-O-ECT-01-01-0X**

EtherCAT-Slave für Antriebsregler, SoE-Profil und CoE-Profil

Mithilfe von SW13100 lässt sich ein 8-Bit-Offsetwert zur Basis-IP-Adresse einstellen:

192.168.1.1 + [Offset value].

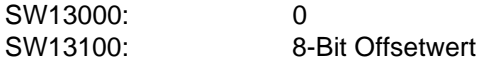

Der Identifier "station address alias" für die EtherCAT-Master Option "Optionaler Slave" (ab Software-Version **BM4-O-ECT-01-01-01**-001-002 bzw. **BM4-O-ECT-01-01-01**-001-001)

wird als 16-Bit-Wert

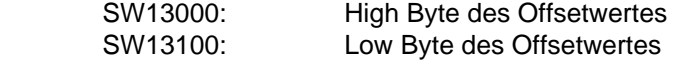

eingestellt.

**34** [von 82](#page-81-0)

## **BM4-O-ECT-01-02 Adressschalter S12100, S12200, S12300, S12400**

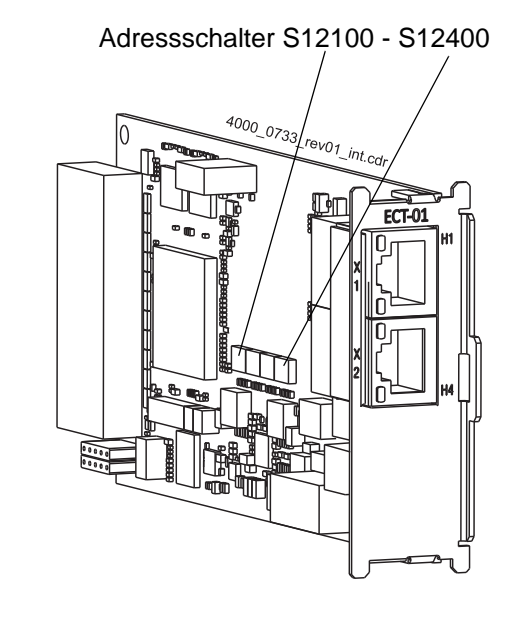

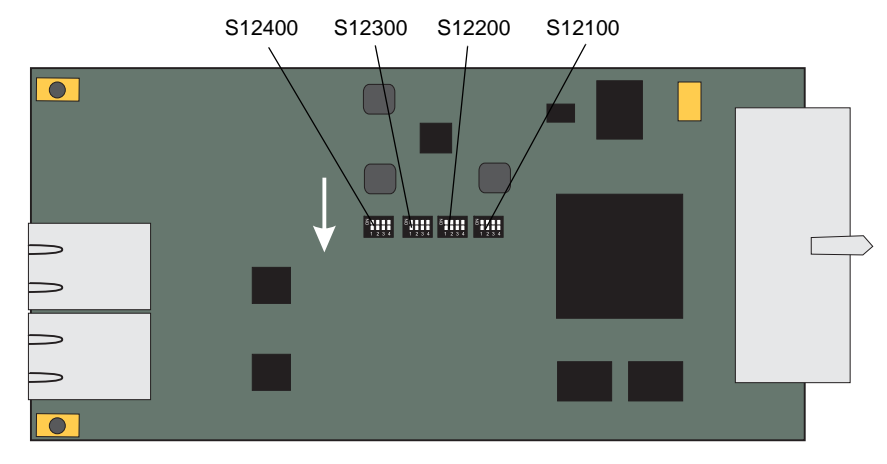

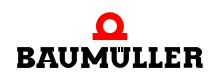

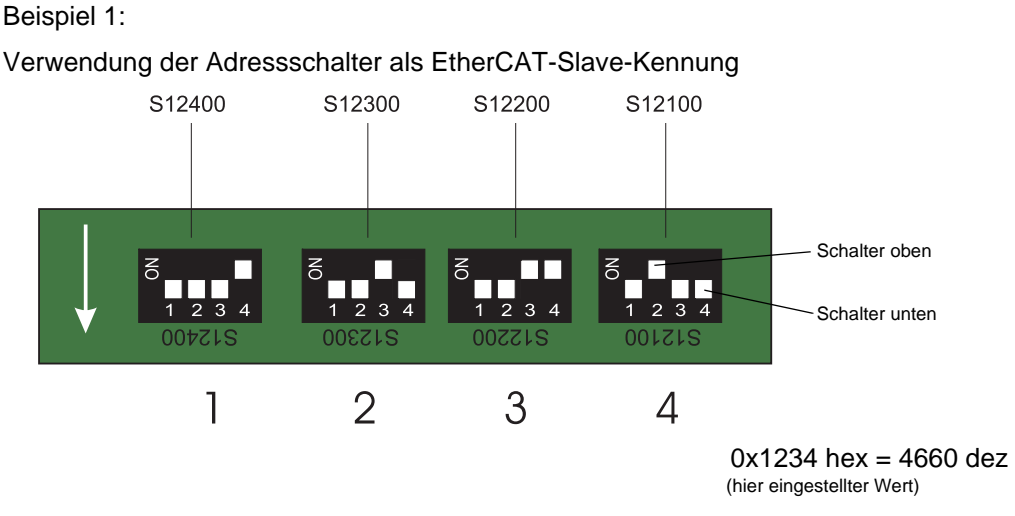

Abbildung 8: Slave-Kennung BM4-O-ECT-01-02 im Standardregler
Beispiel 2: Verwendung der Addressschalter zur IPv4-Adress-Einstellung

EtherCAT-Slave für Antriebsregler, SoE-Profil und CoE-Profil

Mithilfe von S12100 und S12200 lässt sich ein 8-Bit-Offsetwert zur Basis-IP-Adresse einstellen:

Beispiel Basis-IPv4-Adresse = 192.168.1.1

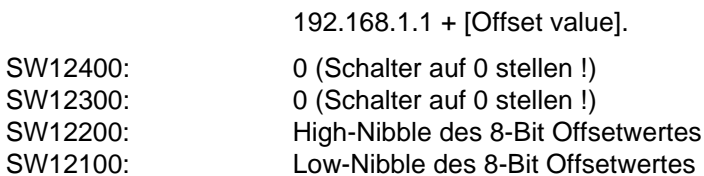

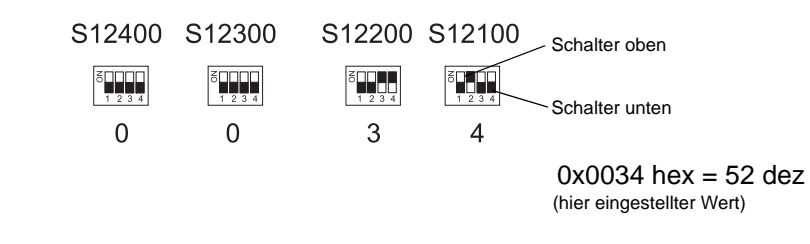

Resultierende IPv4-Adresse = 192.168.1.53

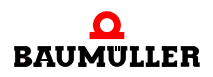

#### **4.4.3 ECT-01-02 im ES-Regler**

Durch 4 LEDs H51 bis H62 wird der Zustand der EtherCAT-Slave-Moduls angezeigt.

Außerdem können beim EtherCAT-Slave für b maXX Regler zusätzlich Fehlermeldungen im Bedienprogramm ProDrive dargestellt werden.

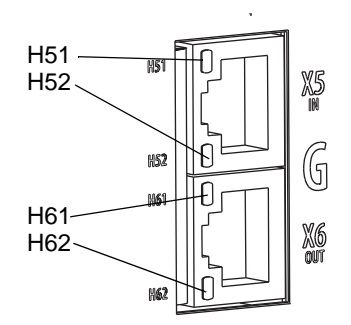

Abbildung 9: Frontplatte EtherCAT-Slave-Modul ECT-01-02 im ES-Regler

**LEDs**

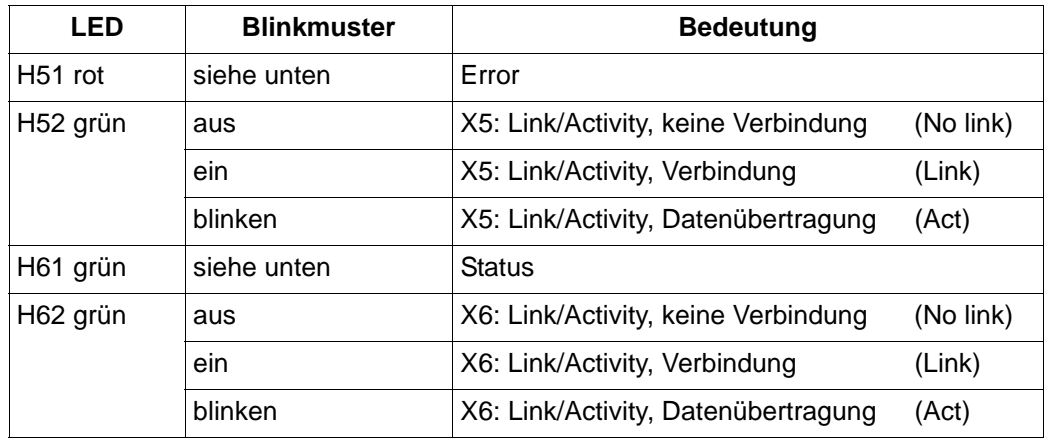

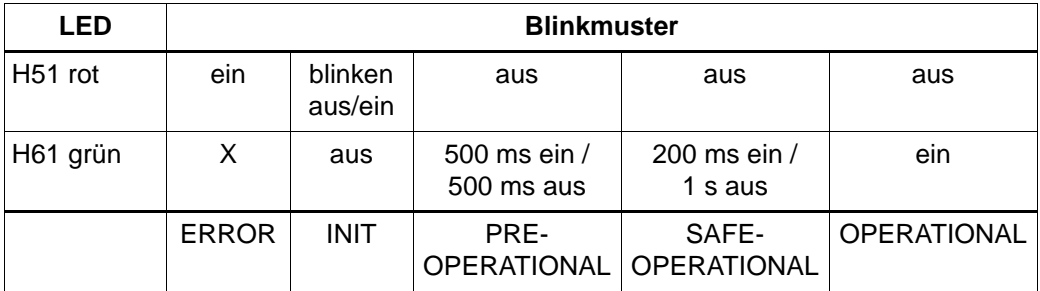

#### **Adressschalter**

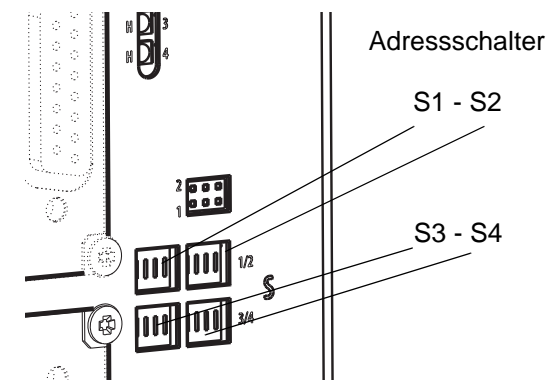

1 Abbildung 10: Adressschalter ECT-01-02 im ES-Regler

#### Beispiel 1:

Verwendung der Adressschalter als EtherCAT-Slave-Kennung

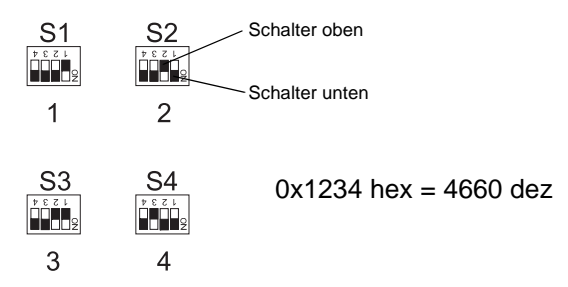

### Beispiel 2:

Verwendung der Addressschalter zur IPv4-Adress-Einstellung

EtherCAT-Slave für Antriebsregler, SoE-Profil und CoE-Profil

Mithilfe von S3 und S4 lässt sich ein 8-Bit-Offsetwert zur Basis-IP-Adresse einstellen:

Beispiel Basis-IPv4-Adresse = 192.168.1.1

192.168.1.1 + [Offset value].

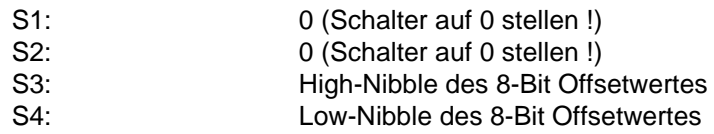

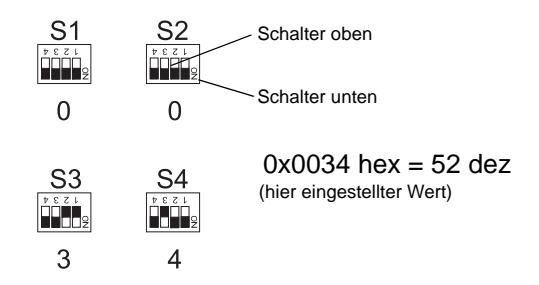

Resultierende IPv4-Adresse = 192.168.1.53

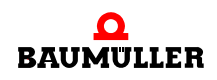

#### **Anzeige- und Bedienelemente 4.4**

# **5TRANSPORT UND VERPACKUNG**

# **5.1 Beim Transport zu beachten**

Für den ersten Transport des **ECT-01 (EtherCAT-Slave-Modul)** für den Standardregler wurde das Gerät im Herstellerwerk verpackt. Falls das Gerät weitertransportiert wird, sicherstellen, dass folgende Bedingungen während des gesamten Transports erfüllt werden:

- $\bullet$  Klimaklasse 2 K 3 nach EN 60721-3-2
- Temperaturbereich 30 °C bis + 70 °C
- m Vibration, Schock, Dauerschock Klasse 2 M 1 nach EN 60721-3-2

### **5.2 Transportinspektion**

Die Lieferung bei Erhalt unverzüglich auf Vollständigkeit und Transportschäden prüfen.

Bei äußerlich erkennbarem Transportschaden, wie folgt vorgehen:

- Lieferung nicht oder nur unter Vorbehalt entgegennehmen.
- Schadensumfang auf den Transportunterlagen oder auf dem Lieferschein des Transporteurs vermerken.
- m Sofort beim Anlieferer reklamieren. Reklamation schriftlich bestätigen lassen und sich sofort mit der zuständigen Vertretung der Baumüller Nürnberg GmbH in Verbindung setzen.

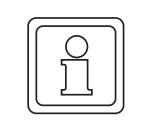

#### **HINWEIS!**

Bei sichtbaren Transportschäden darf das Gerät nicht in Betrieb genommen werden!

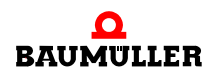

# **5.3 Auspacken**

Nach dem Erhalt des noch verpackten Gerätes:

**O** Starke Transporterschütterungen und harte Stöße.

Ist kein Transportschaden erkennbar:

- O Verpackung des Gerätes öffnen.
- O Lieferumfang anhand des Lieferscheins überprüfen.

Bei der zuständigen Baumüller-Vertretung reklamieren, falls die Lieferung nicht vollständig ist.

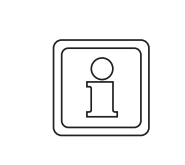

#### **HINWEIS!**

Jeden Mangel reklamieren, sobald er erkannt ist. Schadenersatzansprüche können nur innerhalb der Reklamationsfristen geltend gemacht werden.

# **5.4 Entsorgung der Verpackung**

Die Verpackung besteht aus Karton, Kunststoff, Metallteilen, Wellpappe und/oder Holz.

**O** Bei der Entsorgung der Verpackung die nationalen Vorschriften am Einsatzort beachten.

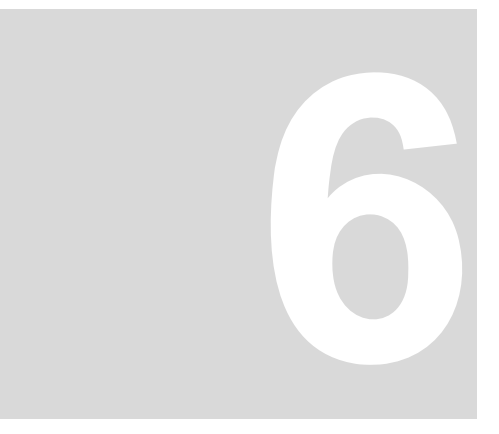

# <span id="page-42-0"></span>**6MONTAGE**

In diesem Kapitel beschreiben wir die mechanische Montage des **Steckmoduls ECT-01 (EtherCAT-Slave-Modul)** beim BM4400, BM4600, BM4700 mit Standard-Regler.

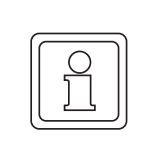

#### **HINWEIS!**

Beim BM4400 ES, BM4600 ES, BM4700 ES ist keine Montage notwendig, das **ECT-01** ist bereits fest eingebaut und kann nicht ausgetauscht werden!

### **6.1 Vorbereitung der Montage**

- 
- h anhand der Kennzeichnung **ECT** prüfen, ob es sich um das richtige Steckmodul handelt

Abbildung 11: BM4-O-ECT-01 im Standard-Regler

**O** geeigneten Steckplatz ermitteln (siehe auch <sup>⊳</sup>[Steckplätze BM4-O-ECT-01 im Stan](#page-23-0)dardregler<br/>  $\leq$  [auf Seite 24](#page-23-0) ).

**BM4-O-**

ECT-01-00

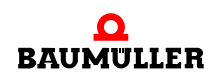

**BM4-O-**

ECT-01-01

**BM4-O-**

ECT-01-02

# **6.2 Montage**

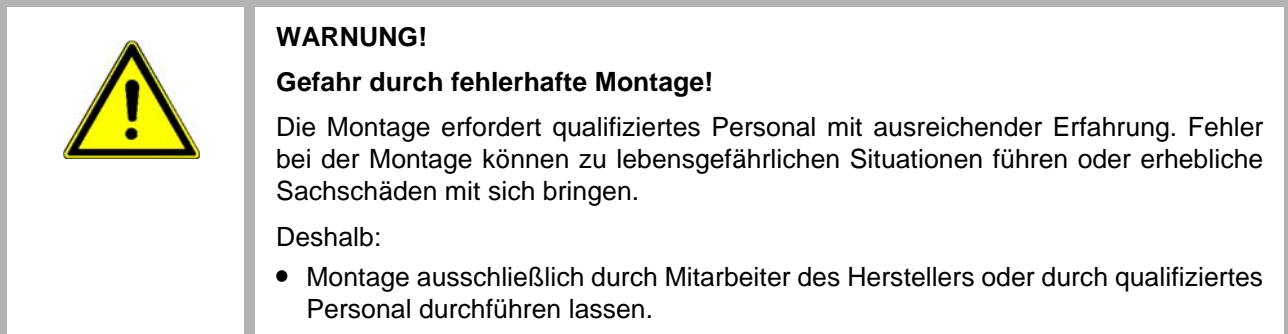

**1** b maXX BM4000 Gerät ausschalten und gegen unabsichtliches Wiedereinschalten während der Montage sichern.

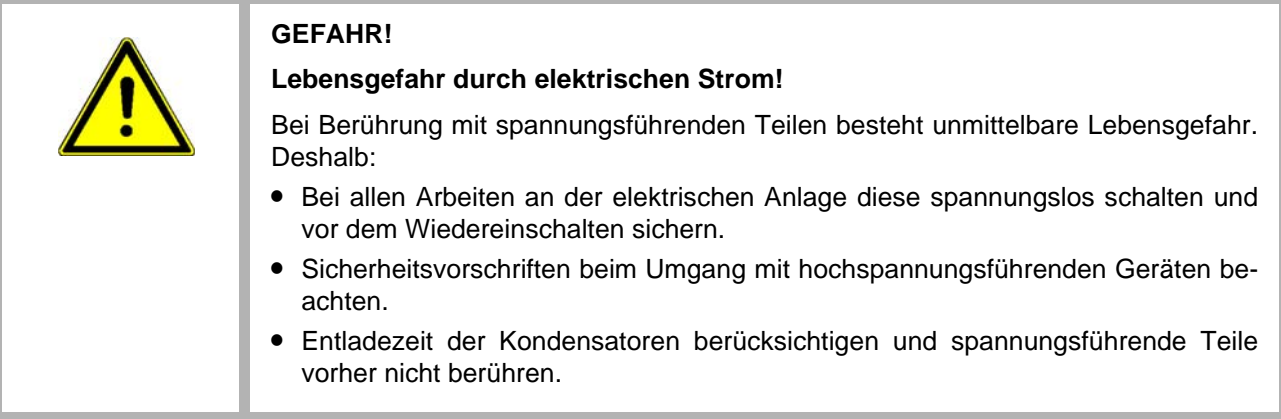

- **2** Abdeckhaube nach vorne vom Reglerteil abziehen
- **3** Vorgesehenen Einsteckplatz auf dem Reglerteil suchen

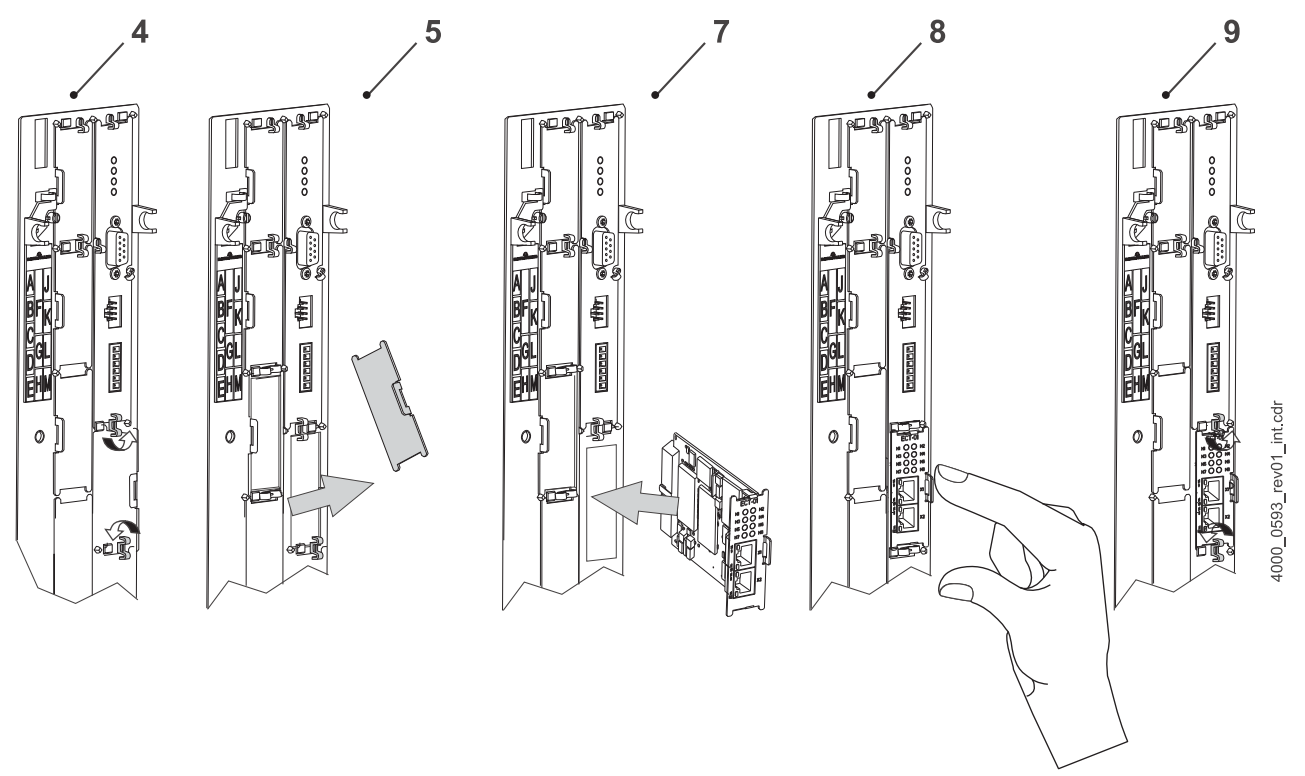

Abbildung 12: Montage

- **4** Drehriegel über und unter diesem Steckplatz um 90° drehen. Die Drehriegel stehen nun waagrecht.
- **5** Frontplattenabdeckung nach vorne herausnehmen und aufbewahren

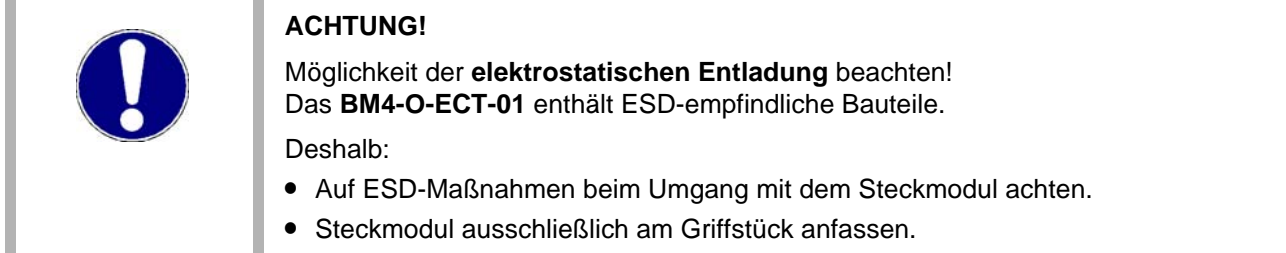

- **6** Das **BM4-O-ECT-01** aus der Transportverpackung nehmen. Kontakt mit den elektronischen Bauteilen des Steckmoduls vermeiden.
- **7** Das **BM4-O-ECT-01** in die Führungsschienen des Steckplatzes stecken. Das Griffstück muss zur gleichen Seite weisen wie die übrigen Griffstücke in dieser Steckplatzreihe (hier: linke Seite).
- **8** Mit zwei Fingern auf die Frontplatte drücken bis Das **BM4-O-ECT-01** im Geräteinneren fühlbar in die Endposition einrastet.
- **9** Drehriegel darüber und darunter um 90° in die vertikale Lage (Verschlusslage) drehen.
- **10** Anschlusskabel für das EtherCAT-Slave-Modul aufstecken, siehe ▷Anschlussbild [Standardregler](#page-48-0)< auf Seite 49.
- **11** Abdeckhaube wieder auf das Gerät setzen.

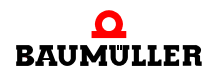

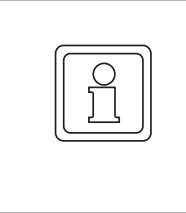

#### **HINWEIS!**

Wurde das **BM4-O-ECT-01** lediglich im Rahmen einer Reparatur durch ein gleichartiges Steckmodul ersetzen, kann der weitere Ablauf der Installation, Inbetriebnahme etc., abgekürzt werden. Nur das Steckmodul wieder verbinden, die Abdeckhaube aufsetzen und Gerät dann wieder einschalten.

Damit ist die Montage des **BM4-O-ECT-01** abgeschlossen.

# **7INSTALLATION**

Dieses Kapitel beschreibt die elektrische Installation des **ECT-01 (EtherCAT-Slave-Modul)**. Die mechanische Montage ist in **>Montage**< [ab Seite 43](#page-42-0) beschrieben und nicht beim BM4400 ES, BM4600 ES und BM4700 ES notwendig.

# **7.1 Sicherheitshinweise**

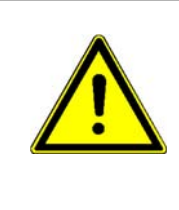

#### **GEFAHR!**

#### **Lebensgefahr durch elektrischen Strom!**

Bei Berührung mit spannungsführenden Teilen besteht unmittelbare Lebensgefahr. Deshalb:

- Bei allen Arbeiten an der elektrischen Anlage diese spannungslos schalten und vor dem Wiedereinschalten sichern.
- Sicherheitsvorschriften beim Umgang mit hochspannungsführenden Geräten beachten.
- m Entladezeit der Kondensatoren berücksichtigen und spannungsführende Teile vorher nicht berühren.

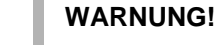

# **Gefahr durch fehlerhafte Installation und Erstinbetriebnahme!**

Installation und Erstinbetriebnahme erfordern qualifiziertes Personal mit ausreichender Erfahrung. Fehler bei der Installation können zu lebensgefährlichen Situationen führen oder erhebliche Sachschäden mit sich bringen.

Deshalb:

**• Installation und Erstinbetriebnahme ausschließlich durch Mitarbeiter des Herstel**lers oder durch qualifiziertes Personal durchführen lassen.

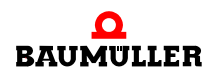

# **7.2 Anforderungen an den elektrischen Anschluss**

Um die Norm EN 60 204-1 (Elektrische Ausrüstung von Maschinen) erfüllen zu können, müssen Sie die dort vorgeschlagenen Kabel verwenden. Die Anschlussbuchsen dürfen nicht abfallen - sonst besteht die Gefahr von Kurzschlüssen, Fremdspannungen etc.

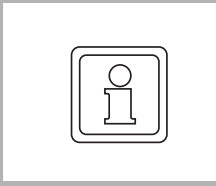

#### **HINWEIS!**

Auf EMV-gerechte Verlegung der Anschlusskabel achten, siehe Betriebsanleitung **b maXX** BM4400, BM4400 ES, BM4600, BM4600 ES, BM4700, BM4700 ES (5.12008), Kapitel Anforderungen an die Installation bezüglich EMV-Stabilität.

Fertig konfektionierte Kabel sind erhältlich, siehe ▶ [Verbindungskabel](#page-70-0)</a></a>le Seite 71.

Bei selbst hergestellten Leitungen übernimmt Baumüller Nürnberg GmbH keine Verantwortung für die Einhaltung der geforderten EMV-Grenzwerte und die bestimmungsgemäße Funktion des Antriebs.

### **7.3 Anschlussbild**

#### <span id="page-48-0"></span>**7.3.1 Anschlussbild Standardregler**

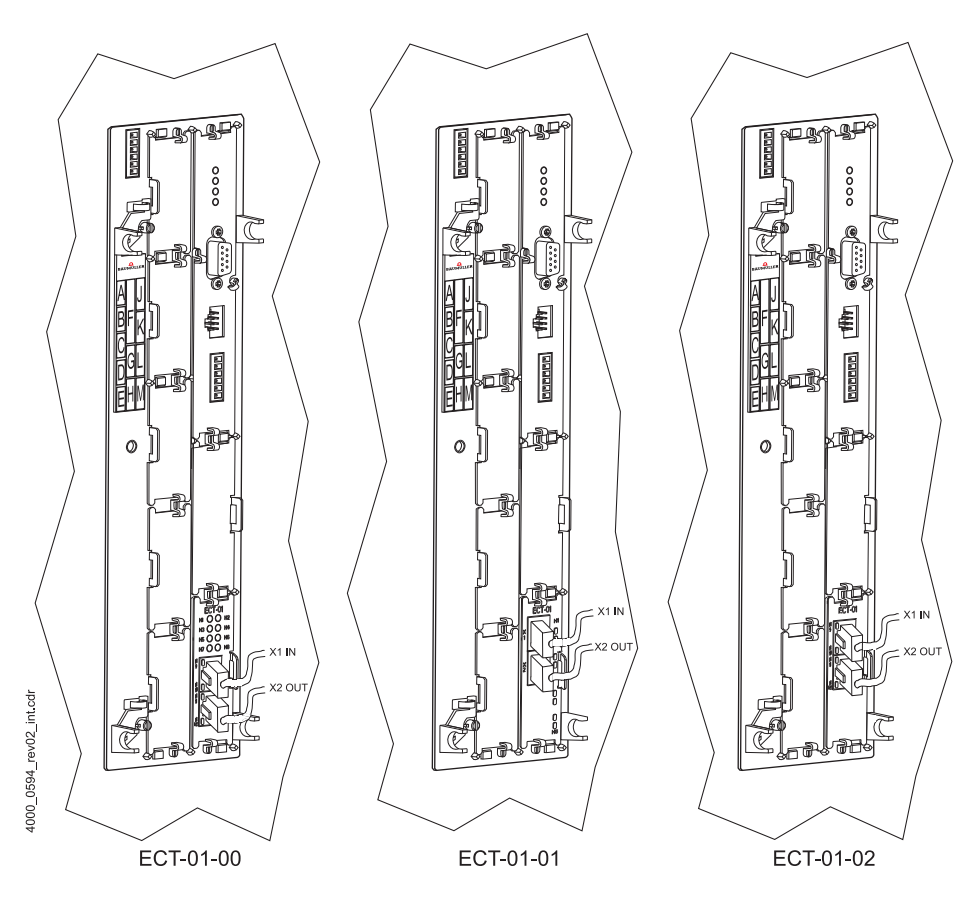

Abbildung 13: Anschluss Standardregler

**Ablauf der Installation 1** Vergewissern Sie sich, dass das **b maXX** BM4400, BM4600, BM4700 spannungsfrei geschaltet ist.

- o Abdeckhaube vom Reglerteil abnehmen.
- o das EtherCAT-Slave-Modul befindet sich normalerweise in Steckplatz G oder H.
- **2** Das **BM4-O-ECT-01** mit der Ethernet-Verbindungsleitung verbinden (Kabelabgang nach unten). Anschlussbelegung siehe ⊳[Pinbelegung](#page-50-0)< auf Seite 51, Kabel siehe ⊳[Verbindungskabel](#page-70-0)< auf Seite 71
- **3** Abdeckhaube wieder anbringen.
- **4** Verbindungsleitung(en) nach den Vorgabe im Schaltschrank verlegen

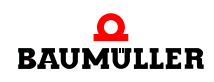

#### **7.3.2 Anschlussbild ES-Regler**

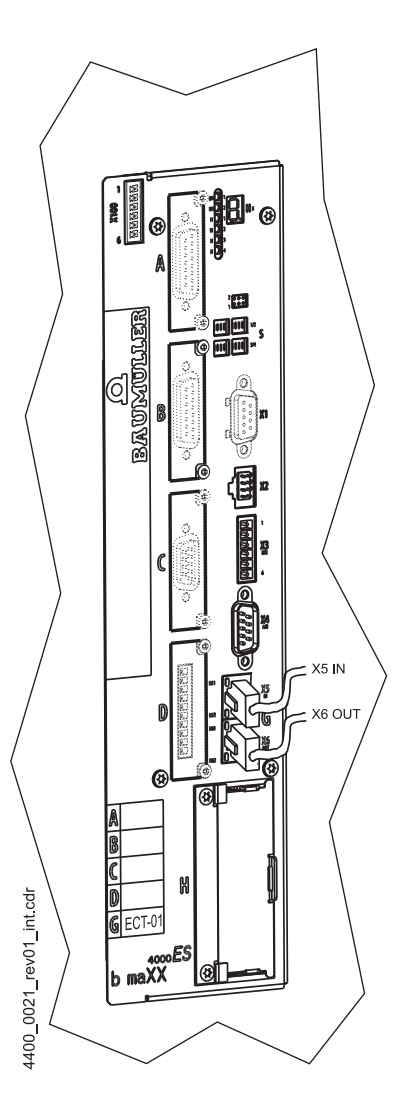

Abbildung 14: Anschluss ES-Regler

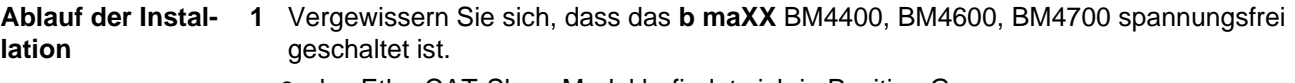

o das EtherCAT-Slave-Modul befindet sich in Position G.

- **2** Das **BM4-O-ECT-01** mit der Ethernet-Verbindungsleitung verbinden (Kabelabgang nach unten). Anschlussbelegung siehe ⊳[Pinbelegung](#page-50-0)< auf Seite 51, Kabel siehe ⊳[Verbindungskabel](#page-70-0)< auf Seite 71
- **3** Verbindungsleitung(en) nach den Vorgabe im Schaltschrank verlegen

#### <span id="page-50-0"></span>**7.3.3 Pinbelegung**

Pinbelegung frontseitige RJ45-Buchsen: **BM4-O-ECT-01**: X1 and X2 **ECT-01**: X5 and X6

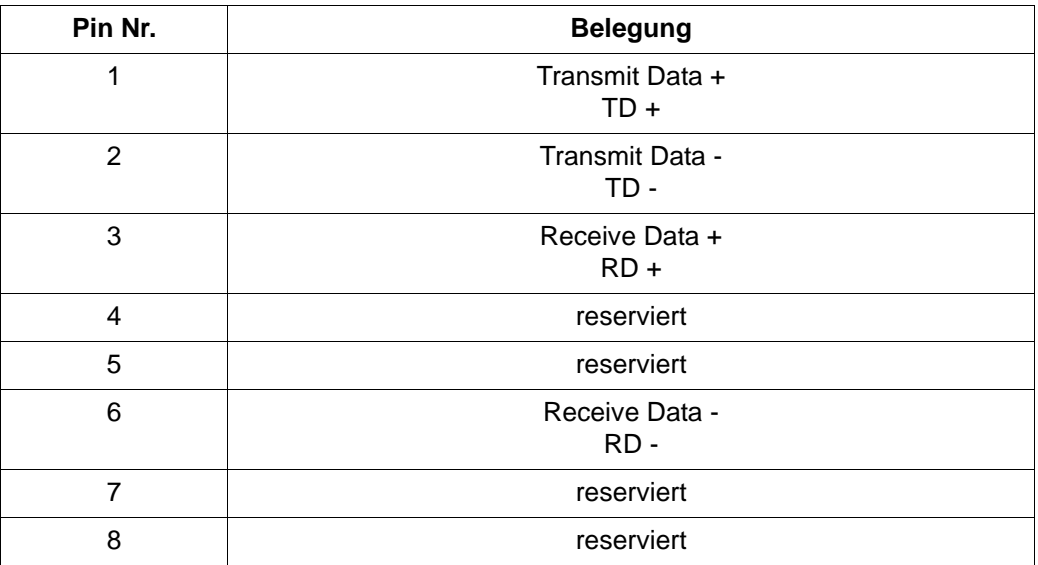

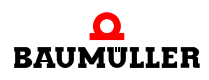

# <span id="page-52-0"></span>**8INBETRIEBNAHME/BETRIEB**

Weitere Informationen zur Inbetriebnahme und Parametrierung des **EtherCAT-Slave-Moduls** im Grundgerät sind im Parameterhandbuch zum **b maXX BM4000** zu finden.

Vor der Inbetriebnahme müssen folgende Voraussetzungen erfüllt werden:

- **1 EtherCAT-Slave-Modul** ist korrekt montiert (nur Standard-Regler).
- **2** das EtherCAT-Slave-Modul ist korrekt verkabelt.
- **3** der Schaltschrank ist ordnungsgemäß verschlossen und alle Sicherheitsvorrichtungen sind in Betrieb gesetzt.
- **4** Das **b maXX BM4000** Gerät ist einsatzbereit.

# **8.1 Sicherheitshinweise**

### **Grundlegendes**

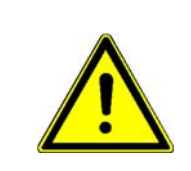

# **WARNUNG!**

# **Verletzungsgefahr durch unsachgemäße Bedienung!**

Unsachgemäße Bedienung kann zu schweren Personen- oder Sachschäden führen. Deshalb:

- Alle Bedienschritte gemäß den Angaben dieser Betriebsanleitung durchführen.
- Vor Beginn der Arbeiten sicherstellen, dass alle Abdeckungen und Schutzeinrichtungen installiert sind und ordnungsgemäß funktionieren.
- m Der Schaltschrank, in den das Gerät eingebaut ist, soll vor der Berührung von spannungsführenden Teilen schützen. Während des Betriebs alle Türen des Schaltschrankes geschlossen halten.

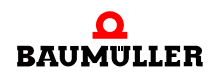

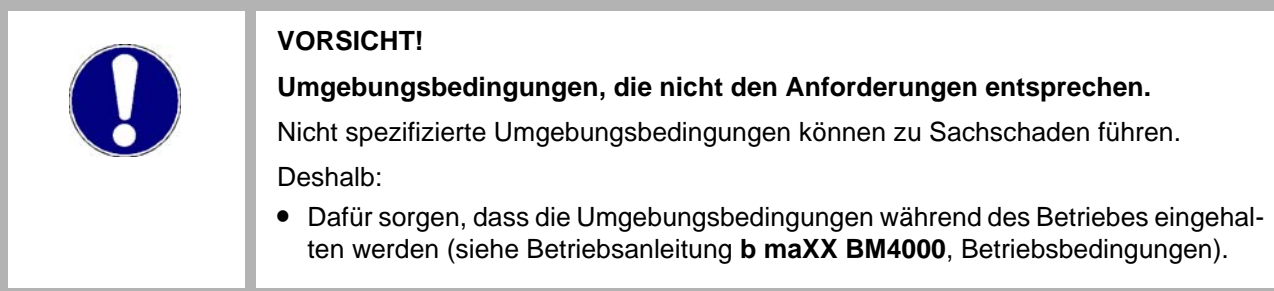

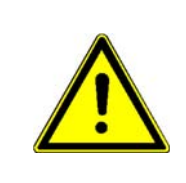

# **WARNUNG!**

### **Verletzungsgefahr bei unzureichender Qualifikation!**

Beim Betrieb dieses elektrischen Geräts stehen zwangsläufig bestimmte Teile unter gefährlicher Spannung. Unsachgemäßer Umgang kann zu erheblichen Personenund Sachschäden führen.

Deshalb:

m Ausschließlich qualifiziertes Personal darf an diesem Gerät arbeiten!

### **8.2 Anschlussvorschlag**

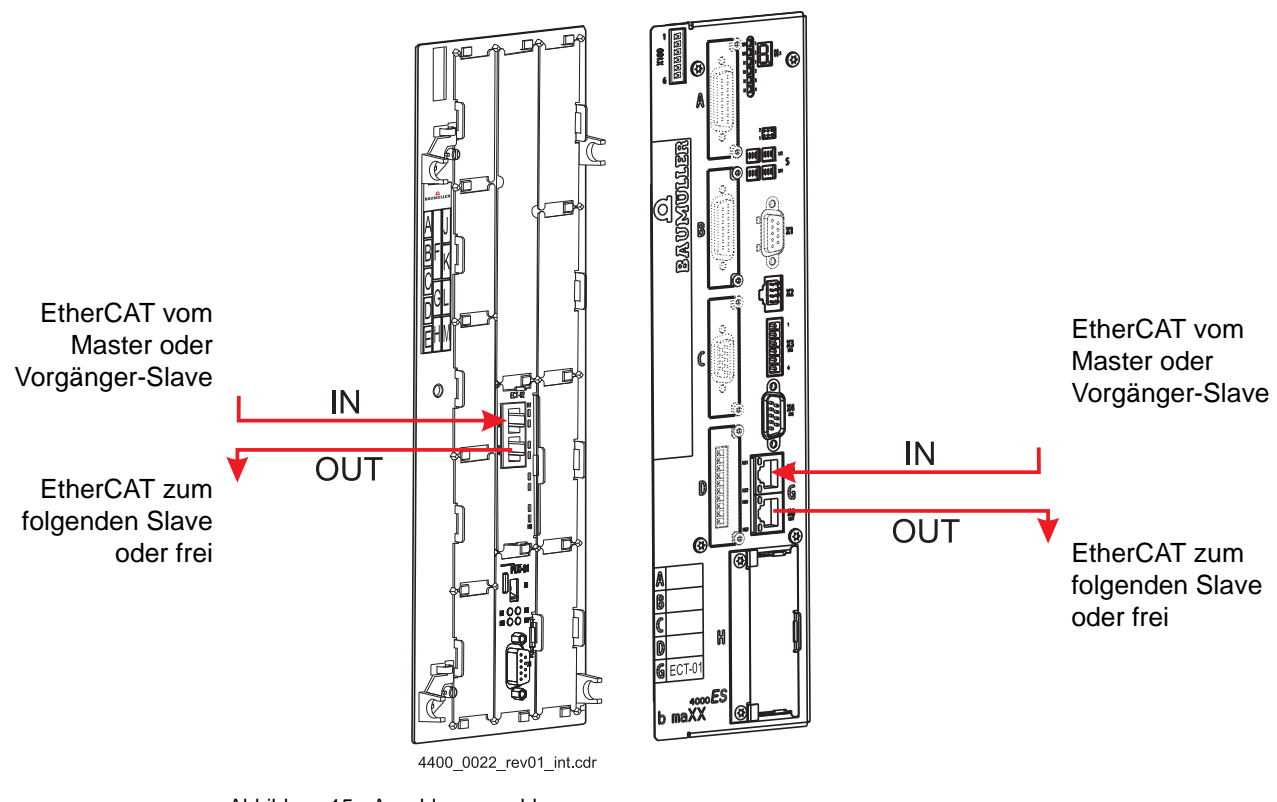

Abbildung 15: Anschlussvorschlag

#### **8.2.1 Erkennen des EtherCAT-Slave-Moduls für b maXX drive PLC**

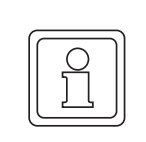

#### **HINWEIS!**

Genauere Hinweise zum EtherCAT-Slave-Modul in Verbindung mit der b maXX drive PLC, siehe Betriebsanleitung **EtherCAT-Slave-Modul für drive PLC, 5.10018**.

Nach dem Hochlaufen des Gerätes kann die PLC die Kennung des **EtherCAT-Slave-Moduls** auslesen (IEC Projekt: Variable vom Datentyp VERSION\_INFO\_1\_BMSTRUCT auf Adresse %MB3.x001024 (x = 2, ..., 7 für Steckplatz/Position G, ..., M) legen und im Watchfenster einfügen. Die Firmwareversion ist den Strukturelementen w\_SW1ActualNr und w\_SW1ActualStatus zu entnehmen).

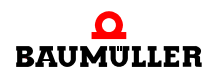

#### **8.2.2 Erkennen des EtherCAT-Slave-Moduls für b maXX Regler**

Während des Hochlaufens der Gerätes liest der Regler die Kennung des **EtherCAT-Slave-Moduls** automatisch aus.

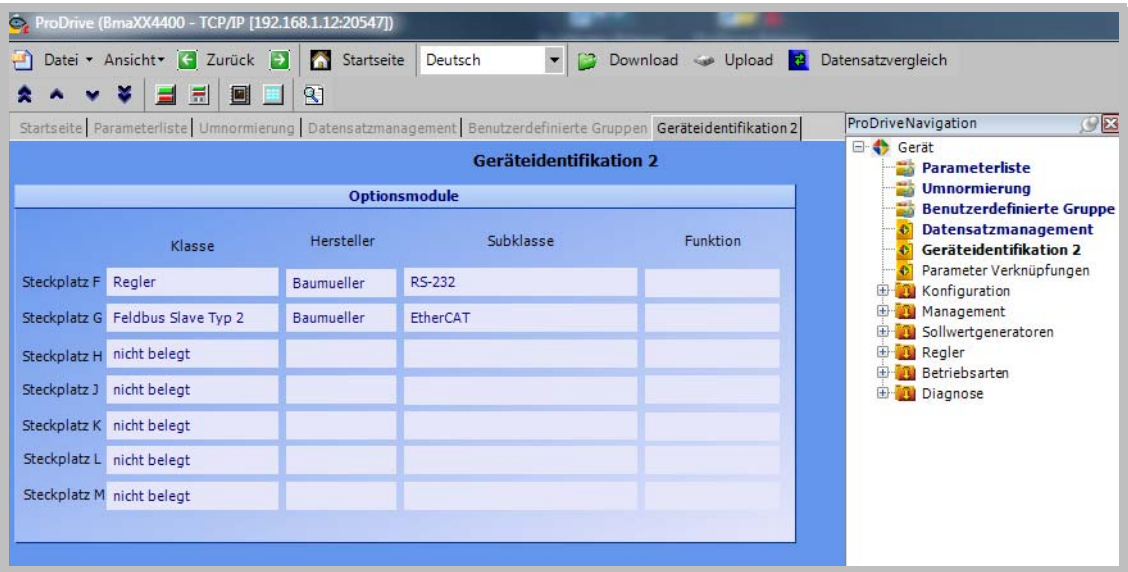

- **1 b maXX BM4000** einschalten
- **2** Warten, bis das System hochgelaufen ist.
- **3** Beseitigen von evtl. am Gerät **b maXX BM4000** anstehende Fehler/Fehlermeldungen.

Diese Fehler können durch fehlerhafte Montage (z. B. defekte Kabel) oder fehlerhafte Installation (z. B. fehlende Spannungsversorgung) begründet sein. Erst nachdem die Fehler beseitigt sind, darf fortgefahren werden.

# **8.3 Betrieb**

#### **8.3.1 EtherCAT-Slave-Modul für b maXX drive PLC**

Anleitungen zum Betrieb des EtherCAT-Slave-Moduls für b maXX drive PLC finden Sie im Applikationshandbuch >EtherCAT-Slave für b maXX drive PLC<, im Applikationshandbuch >b maXX drive PLC< und im Programmierhandbuch >PROPROG wt II<, bzw. im Online Hilfe System von ProProg wt III.

#### **8.3.2 EtherCAT-Slave-Modul für b maXX Regler**

In diesem Kapitel beschreiben wir die Einstellmöglichkeiten der Parameter, die Einfluß auf das EtherCAT-Slave-Modul haben, am Beispiel des SoE-Profils (SoE, Sercos Profil nach IEC 61491 over EtherCAT).

Bei Verwendung des CoE-Profils (CoE: CANopen over EtherCAT) entfällt der Punkt "Einstellen der Synchronisationszeit".

#### **8.3.2.1 Parameter**

Die Einstellungen der Parameter bestimmen das Verhalten des EtherCAT-Slave-Moduls im Betrieb. Sie stellen die Parameter mittels der Software ProDrive ein.

- **1** ProDrive starten
- 2 "Navigation" aufrufen.

**3** Im Projektbaum "Management" und dann "Antriebsmanagement" auswählen.

**Einstellen der Kommunikationsquelle**

- **4** Im Fenster folgendes anwählen o  $\boxtimes$  "Steuerung durch BACI
	- o ⊠ "Steuerung durch ProDrive",
	- o Ø "BACI Schreibzugriffe Bedarfsdaten freigeben",
	- o  $\boxtimes$  "BACI Schreibzugriffe Prozessdaten freigeben",

um die Kommunikation über das EtherCAT-Slave-Modul freizugeben.

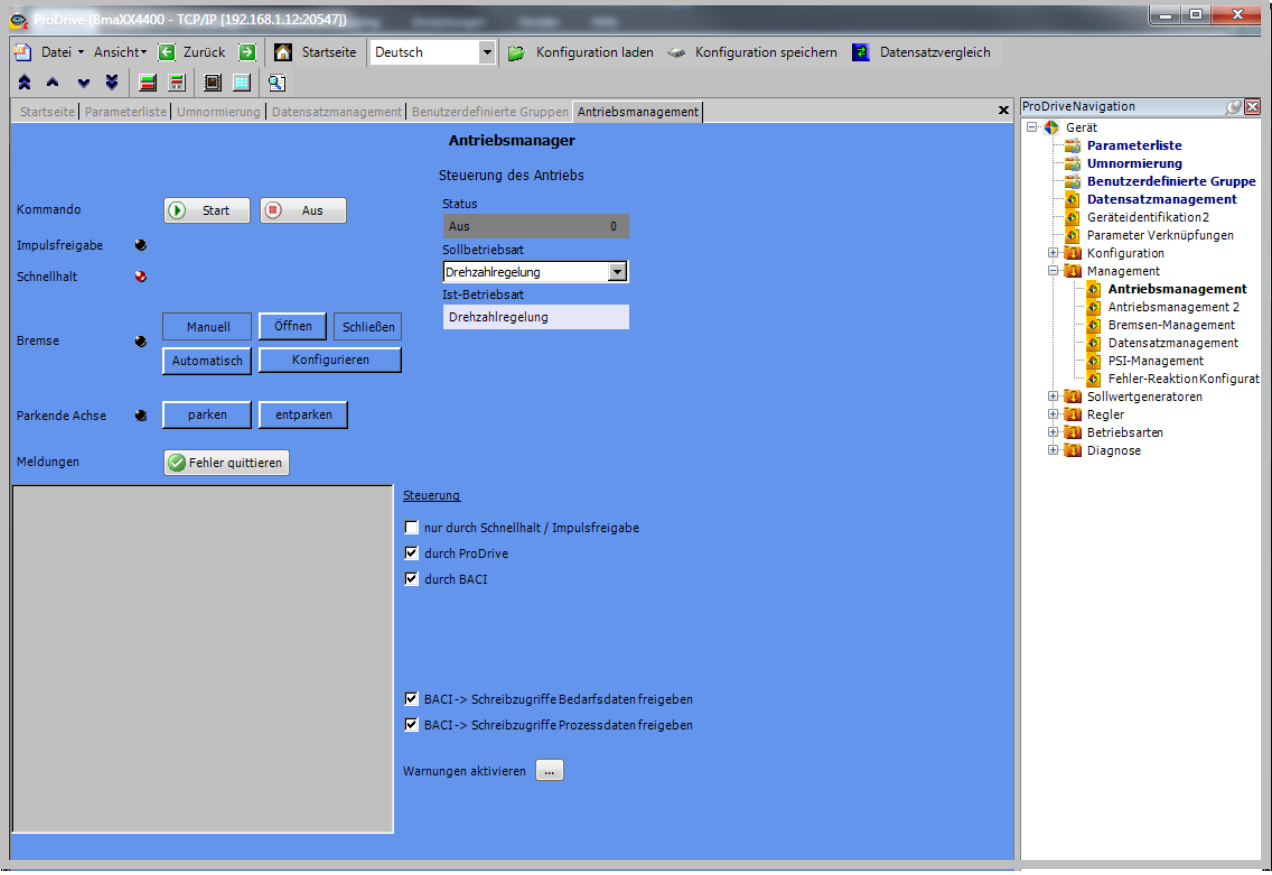

Abbildung 16: ProDrive Kommunikationsquelle einstellen

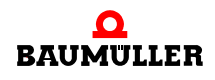

**Einstellen der**  Synchronisations- synchronisiert sich auf das Sollwert-Telegramm. **zeit** Der Anwender muss die SYNC-Zeit auf die EtherCAT-Zykluszeit einstellen. Der Regler

- **5** "Im Projektbaum Synchronisierung auswählen"
- **6** Als Quelle für das Sync Signal muss "Sync 1 Signal von der BACI verwenden" eingestellt werden.

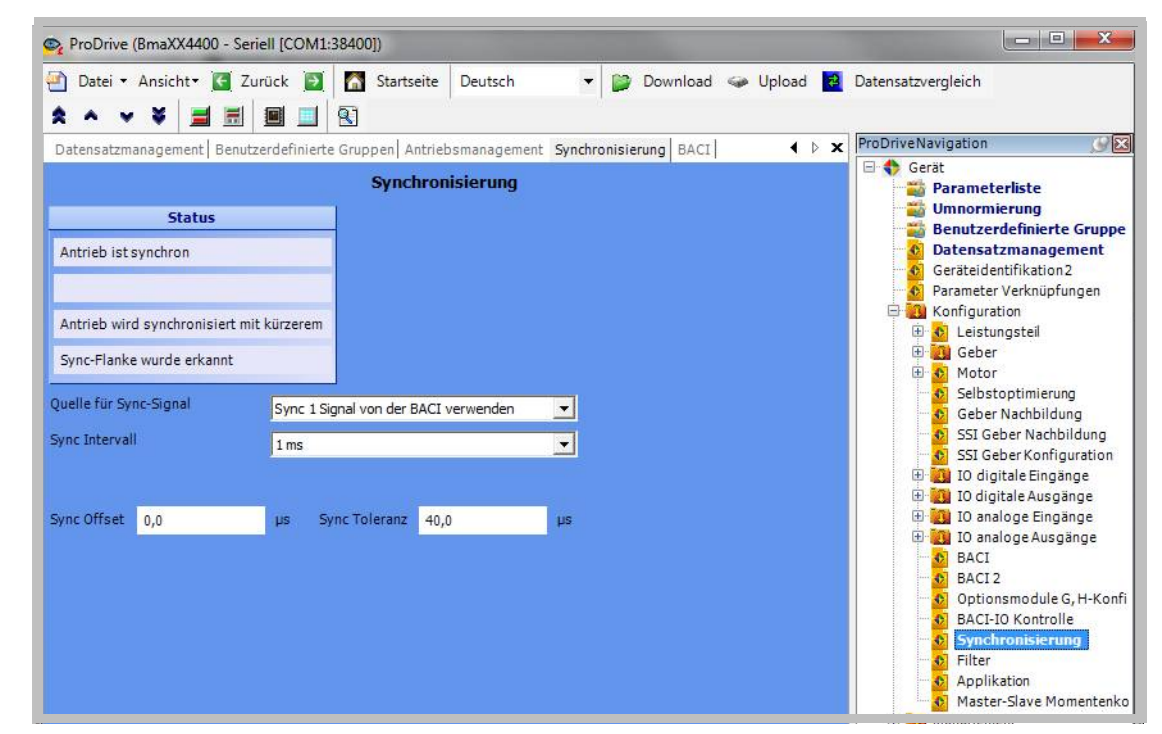

Abbildung 17: ProDrive Einstellung Synchronisation

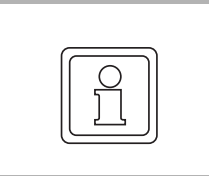

#### **HINWEIS!**

Die Fehler-Parameter des EtherCAT-Slave-Moduls sind im Kapitel ⊳[Störungssuche](#page-60-0) [und Störungsbeseitigung](#page-60-0)< ab Seite 61 zu finden.

# **9INSTANDHALTUNG**

# **9.1 Sicherheitshinweise**

#### **Grundlegendes**

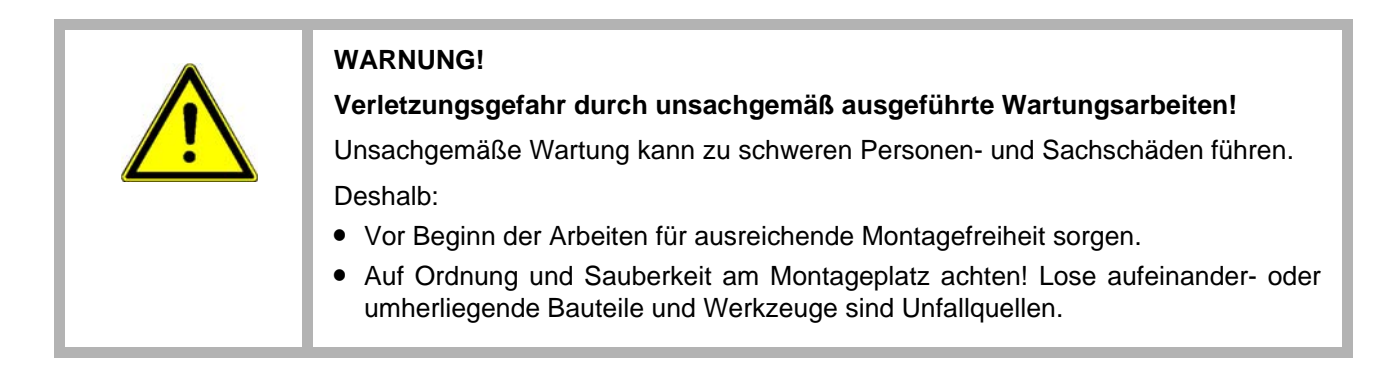

# **9.2 Umgebungsbedingungen**

Wenn die vorgeschriebenen Umgebungsbedingungen eingehalten werden, ist das Gerät wartungsfrei. Alle vorgeschriebenen Umgebungsbedingungen siehe Betriebsanleitung **b maXX BM4000**.

Die wichtigsten vorgeschriebenen Umgebungsbedingungen sind:

- Staubfreie Umgebungsluft
- Temperatur: min. 5 °C bis max. +55 °C
- Relative Luftfeuchtigkeit: 5 % bis 85 %, keine Betauung
- m Aufstellhöhe: ab 1000 m Derating

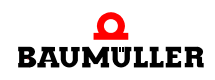

# **9.3 Inspektionsintervalle - Wartungshinweise**

Siehe Betriebsanleitung **b maXX 4000**, 5.12008.

#### **9.4 Reparatur**

Bei Beschädigung des Gerätes bitte an Ihre Verkaufsniederlassung wenden oder an:

#### **Baumüller Nürnberg GmbH**

Ostendstr. 80 - 90 90482 Nürnberg Deutschland Tel. +49 9 11 54 32 - 0 Fax: +49 9 11 54 32 - 1 30

E-Mail: mail@baumueller.de Internet: www.baumueller.de

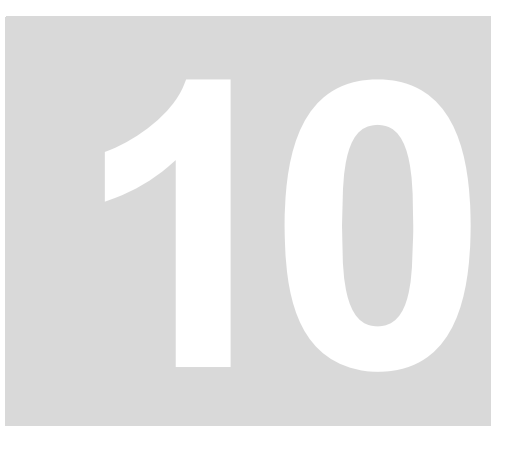

# <span id="page-60-0"></span>**10STÖRUNGSSUCHE UND STÖRUNGSBESEITIGUNG**

# **10.1 Verhalten bei Störungen**

#### **Grundlegendes**

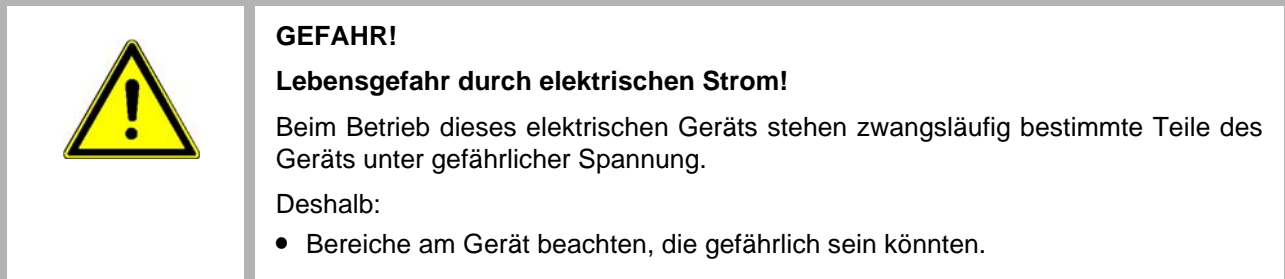

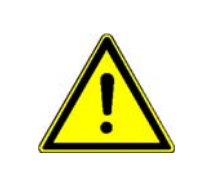

### **WARNUNG!**

**Verletzungsgefahr durch unsachgemäße Störungsbeseitigung!** Deshalb:

- m Ausschließlich qualifiziertes Personal darf an diesem Gerät arbeiten!
- m Das Personal, das mit dem **b maXX**-Gerät arbeitet, muss in die Sicherheitsvorschriften und die Bedienung des Gerätes eingewiesen sein und mit der korrekten Bedienung des Gerätes vertraut sein. Insbesondere die Reaktion auf Fehleranzeigen und -zustände erfordert spezielle Kenntnisse, die der Bediener aufweisen muss.

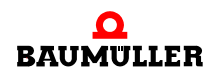

# **10.2 Fehler erkennen bei EtherCAT-Slave für b maXX drive PLC**

Tritt am Modul EtherCAT-Slave für b maXX drive PLC ein Fehler auf, leuchtet die LED H1. Falls nach erneutem Durchführen der Schritte aus Kapitel ⊳Montage< [ab Seite 43](#page-42-0) und ⊳[Inbetriebnahme/Betrieb](#page-52-0)< ab Seite 53 der Fehler weiterhin auftritt, muss das Modul zur Fehlerbehebung an die Fa. Baumüller Nürnberg GmbH gesendet werden.

### **10.3 Fehler erkennen bei EtherCAT-Slave für b maXX Regler**

Die Störungen können entweder mechanische oder elektrische Ursachen haben.

**LED H4** Die Geräte der Reihe **b maXX** BM4000 signalisieren einen Fehlerzustand über das Aufleuchten der untersten roten LED H4 auf der Gehäusevorderseite.

**7-Segment-Anzeige** Zusätzlich wird die Fehlernummer über das 7-Segment-Display auf der Gehäusevorderseite angezeigt (nicht BM4XXX - XXX - XX**0**XX und BM4XXX - XXX - XX**1**XX). Anhand der Fehlernummer kann die Fehlermeldung unter Zuhilfenahme der Fehlerliste in dieser Dokumentation ermittelt werden. Die angezeigten Fehler im 7-Segment-Display sind ausschließlich EBENE 2 Fehler (P0201 - P0216).

> Die Anzeige der Fehlernummer beginnt damit, dass zunächst für ca. 1,5 s "F" angezeigt wird. Anschließend werden die drei Stellen der Fehlernummer angezeigt. Die einzelnen Ziffern werden dabei jeweils für ca. 0,8 s dargestellt, unterbrochen von einer kurzen Pause. Wenn weitere Fehler anstehen, werden die anderen Fehler nach dem gleichen Prinzip angezeigt. Der Vorgang wiederholt sich, sobald alle Fehler angezeigt wurden.

Beispiel: Es stehen die Fehler 125 und 91 an:

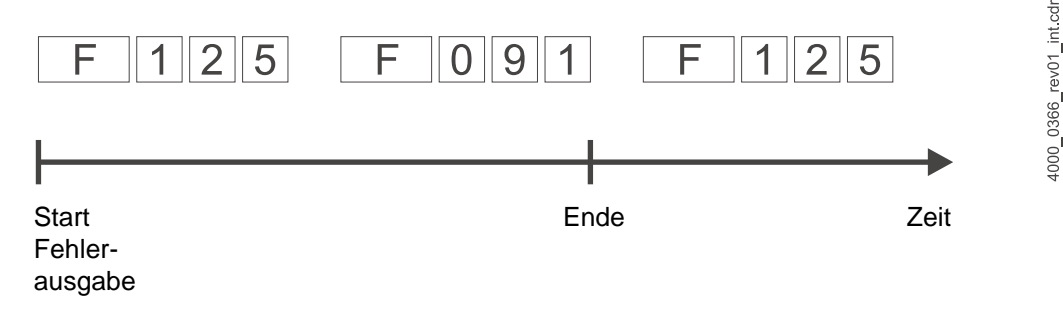

Abbildung 18: Fehlermeldung 7-Segment-Anzeige

**Bediensoftware ProDrive** Außerdem wird die Fehlermeldung in der Bediensoftware angezeigt:

O Bedienprogramm ProDrive (ab FW 3.07) starten, wenn es nicht bereits läuft.

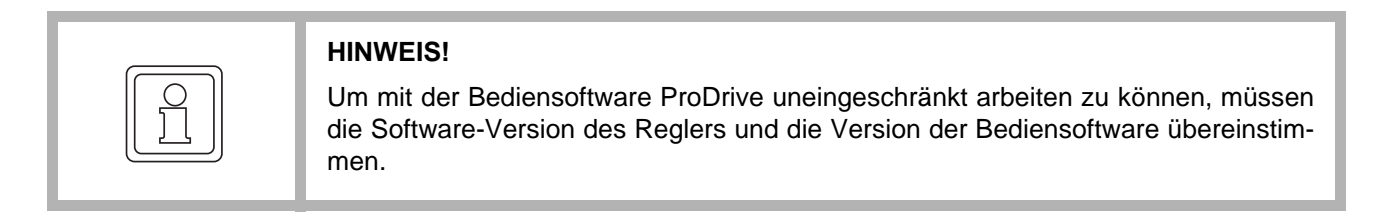

Die mit "Störung" signalisierte Fehlermeldung in ProDrive suchen: **O** Projektbaum durch Klick auf das + vor "Management" öffnen.

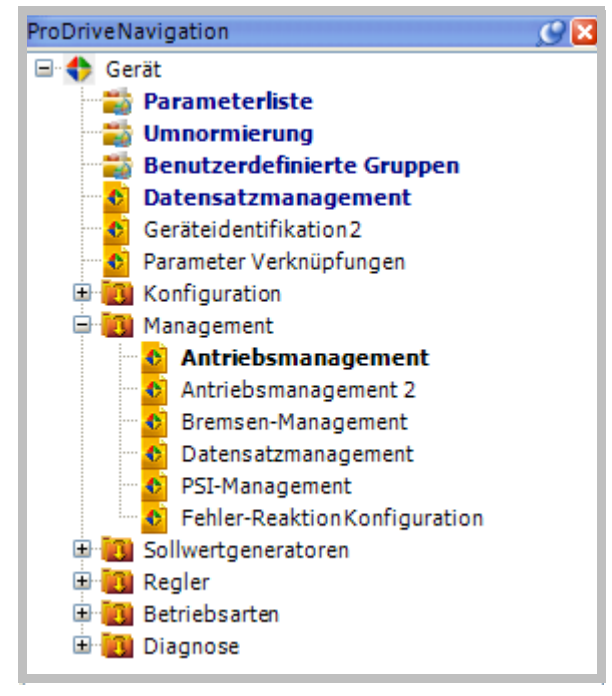

Abbildung 19: Projektbaum in ProDrive

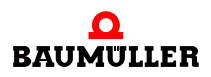

**O** "Antriebsmanagement" aus der Liste auswählen.

Fenster "Antriebsmanager", hier mit einigen beispielhaften (Fehler-)Meldungen öffnet sich.

Die Meldungen in diesem Fenster stellen vor Beginn der Kommunikation zwischen Regler und PC/Laptop mit ProDrive eine intern nach Fehlernummern geordnete Liste dar. Nach Aufnahme der Kommunikation werden die neu auftretenden Meldungen am Ende der Liste angefügt.

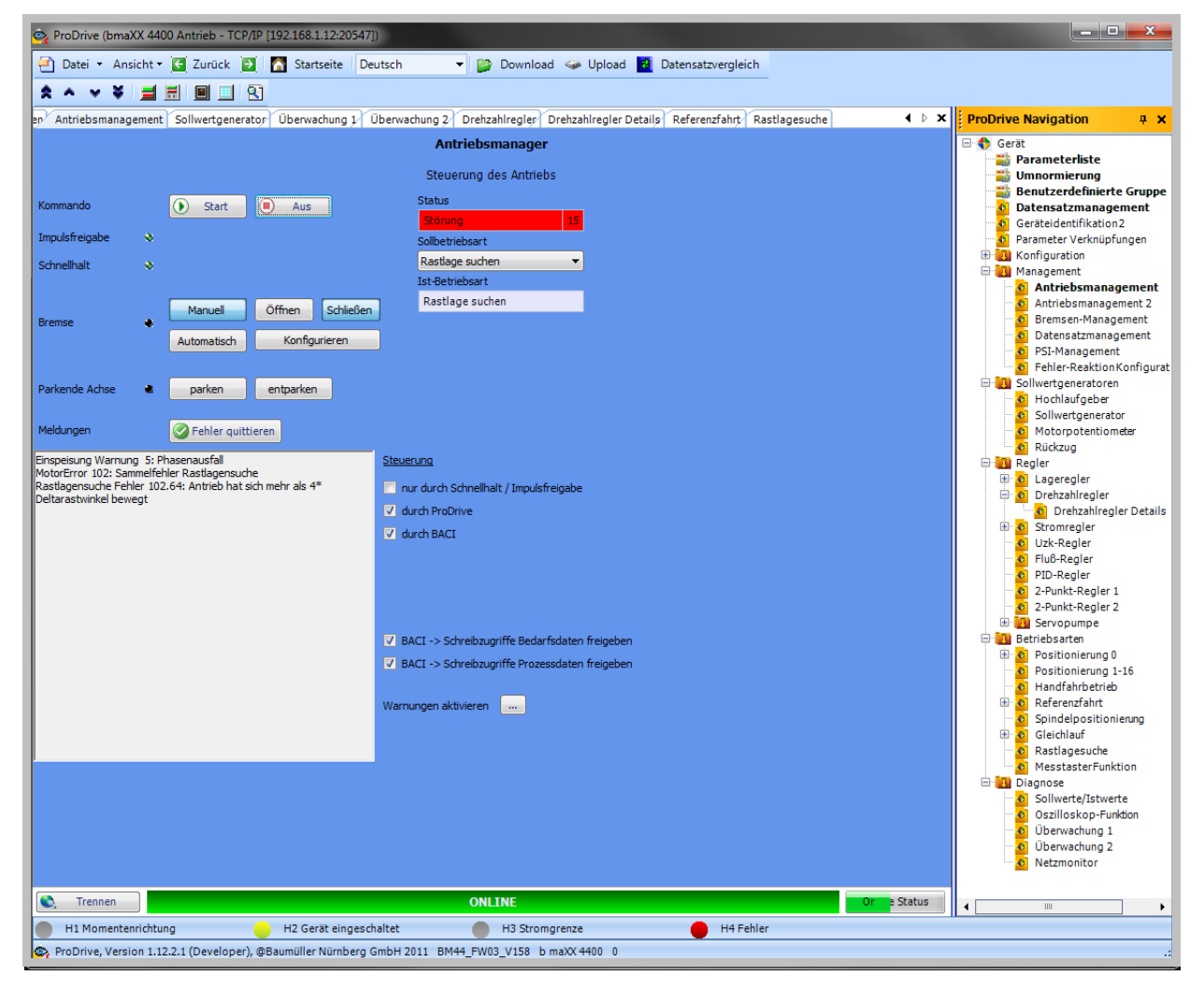

Abbildung 20: Antriebsmanager in ProDrive

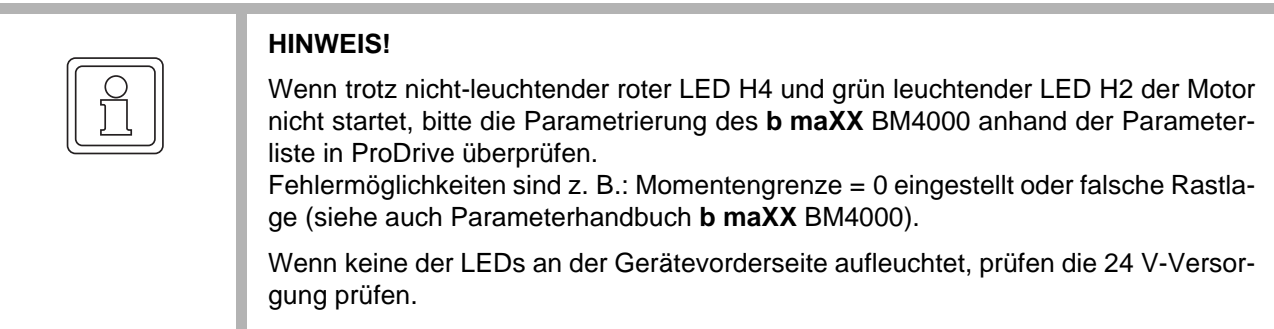

### **10.4 Fehlerbehandlung**

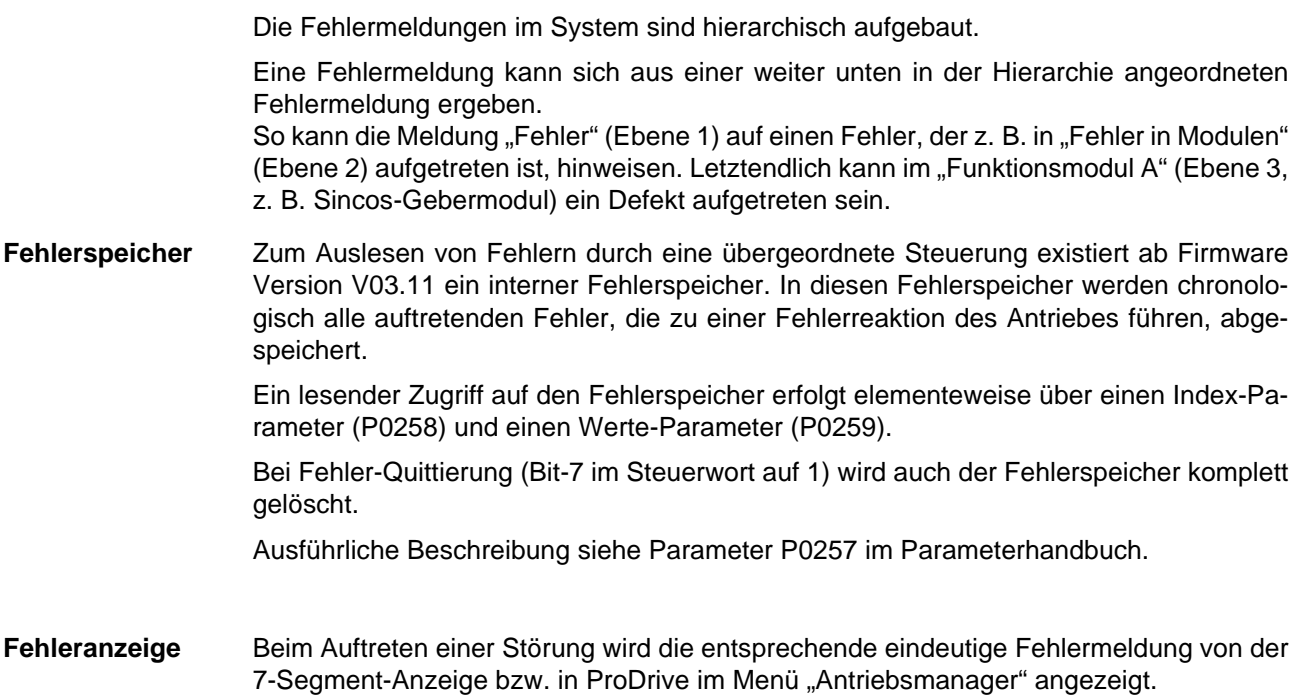

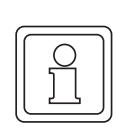

#### **HINWEIS!**

Das Gerät wird mit vordefinierten Fehlerreaktionen ausgeliefert. Fehlerreaktionen können bei den mit "je nach Einstellung" in der Spalte "Reaktion" gekennzeichneten Fehlermeldungen eingestellt werden. Eine Ausnahme bilden hier Fehler, die eine sofortige Impulssperre zur Folge haben müssen. Diese können aus Sicherheitsgründen nicht geändert werden.

#### **10.4.1 Fehler quittieren**

Leuchtet die rote Fehler-LED, ist mindestens ein Fehler vorhanden.

Es gibt vier Methoden, Fehler zu quittieren:

• Über ProDrive (ab FW 3.07):

Button "Fehler quittieren" (entweder in der Dialogbox "Antriebsmanager" oder auf der Seite "Antriebsmanager").

Das bedeutet, der Fehler wurde erkannt, behoben oder soll übergangen werden. Durch Fehlerquittierung werden stets alle Fehlermeldungen zurückgesetzt. Eine individuelle Fehlerquittierung ist nicht möglich. Die Quittierung bewirkt ein Löschen des Fehlers, wenn die Fehlermeldung nicht mehr aktiv ist.

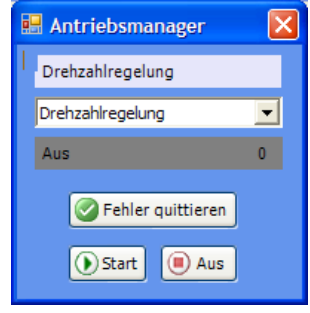

Abbildung 21: ProDrive Antriebsmanager

• Über Schreibzugriff auf das Steuerwort (P0300):

Hier muss (von der Steuerung oder per Eingabe in der Parameterliste der Bediensoftware) eine steigende Flanke im Bit 7 erzeugt werden.

Hinweis: Die Steuerung des Antriebs muss für die jeweilige Kommunikationsquelle aktiviert sein (siehe Parameter P1001 Kommunikationsquelle)..Über einen Digitaleingang:

Über den Parameter P0575 Digitaleingang für Fehlerquittierung kann ein Digitaleingang eines DIO-Moduls zum Fehlerquittieren ausgewählt werden. Mit einer steigenden Flanke an diesem Eingang werden die Fehler quittiert.

• Über den Impulsfreigabe-Eingang:

Voraussetzung ist, dass der Antrieb nur über die Hardware-Eingänge gesteuert wird (also die Motorführung weder über die Bediensoftware noch über eine andere Kommunikationsquelle eingestellt ist). Weiterhin muss die Option "Fehlerquittieren über Impulsfreigabe" im Parameter P1002 Optionen Antriebsmanager aktiviert sein. Mit der ersten steigenden Flanke der Impulsfreigabe werden dann die Fehler quittiert. Der Antrieb läuft aber noch nicht an. Für die Freigabe ist dann eine zweite steigende Flanke erforderlich.

Weitere Informationen zum Thema Quittieren von Fehlermeldungen siehe "Parameterhandbuch".

**66**

#### **10.4.2 Fehlermeldungen**

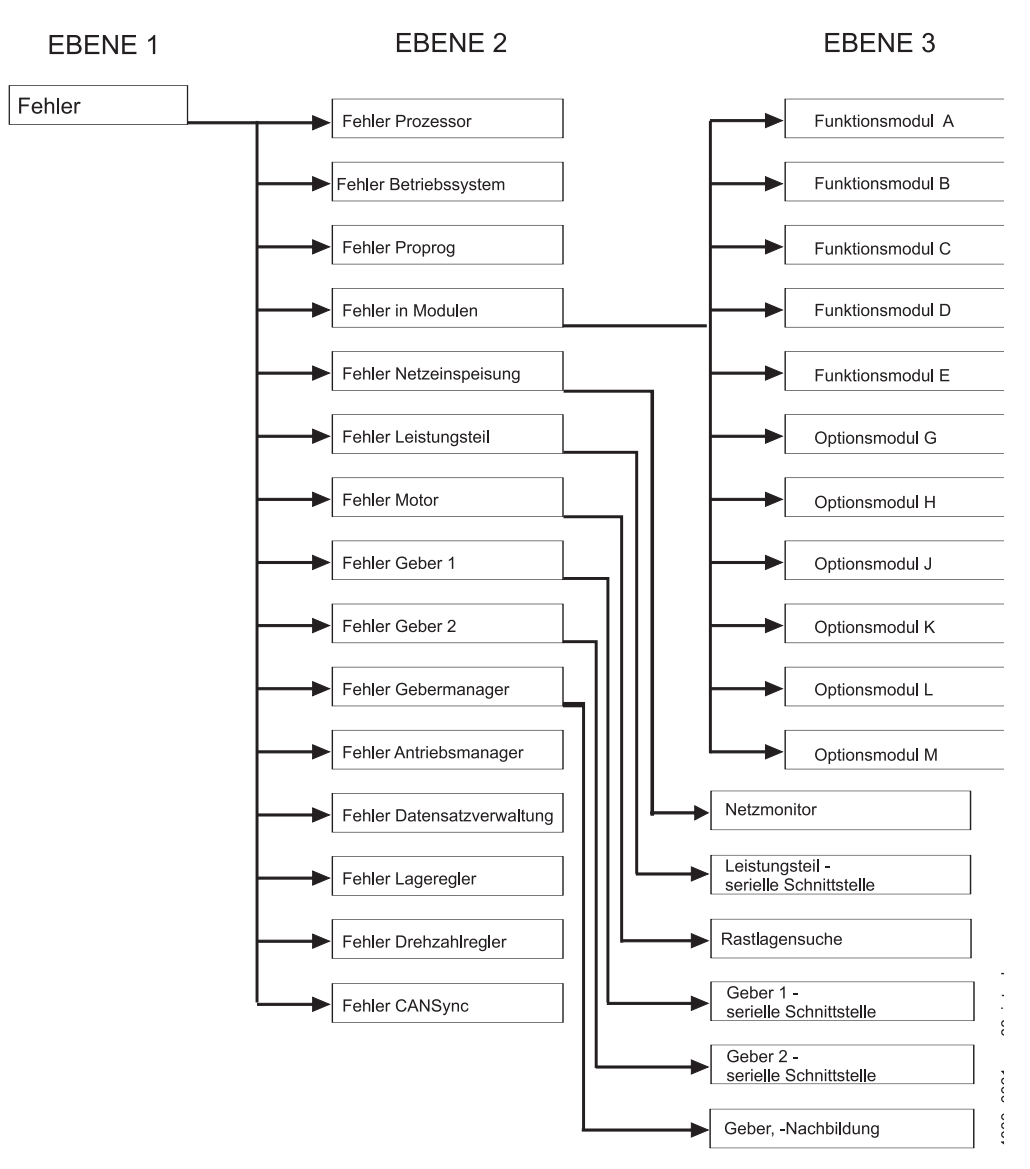

<span id="page-66-0"></span>Abbildung 22: Aufbau der Fehlerliste - Übersicht

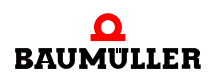

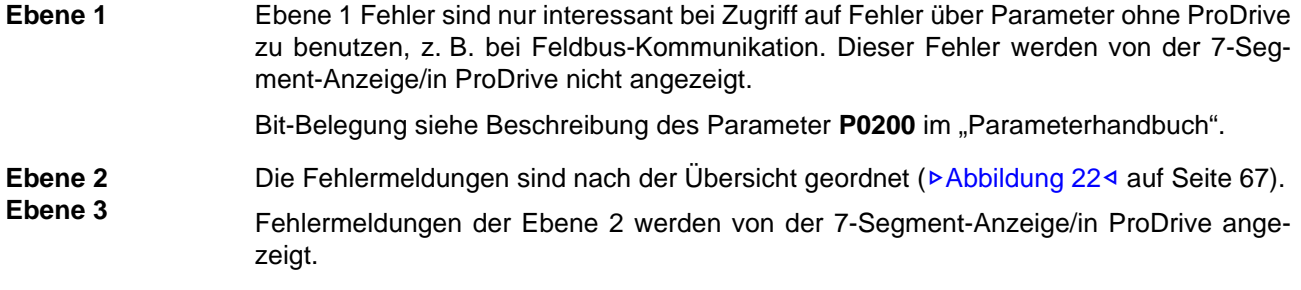

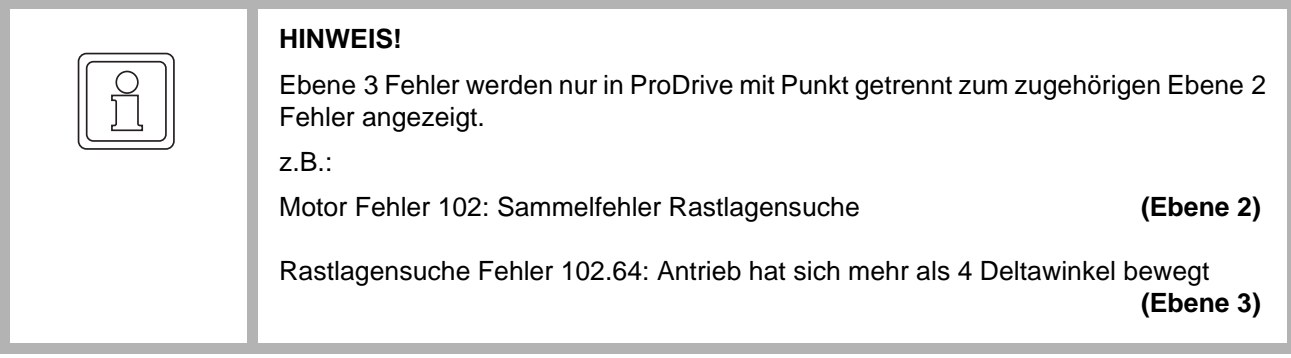

In der Spalte "Reaktion" ist die Fehlerreaktion eingetragen :

- $\bullet$  "IS" = Impulssperre;
- m "einstellbar" = über die Bediensoftware kann die Fehlerreaktion einstellt werden (Seite "Antriebsmanager 2, Toolbar Schaltfläche "Fehler-Reaktion").
- "keine Reaktion" bedeutet, der Antrieb arbeitet weiter, nur die rote Fehler-LED blinkt.

#### **Fehlermeldungen Ebene 3**

**P0245**

**P0246**

#### **Fehler Optionsmodul G Fehler Optionsmodul H (je nach Steckplatz/Position)**

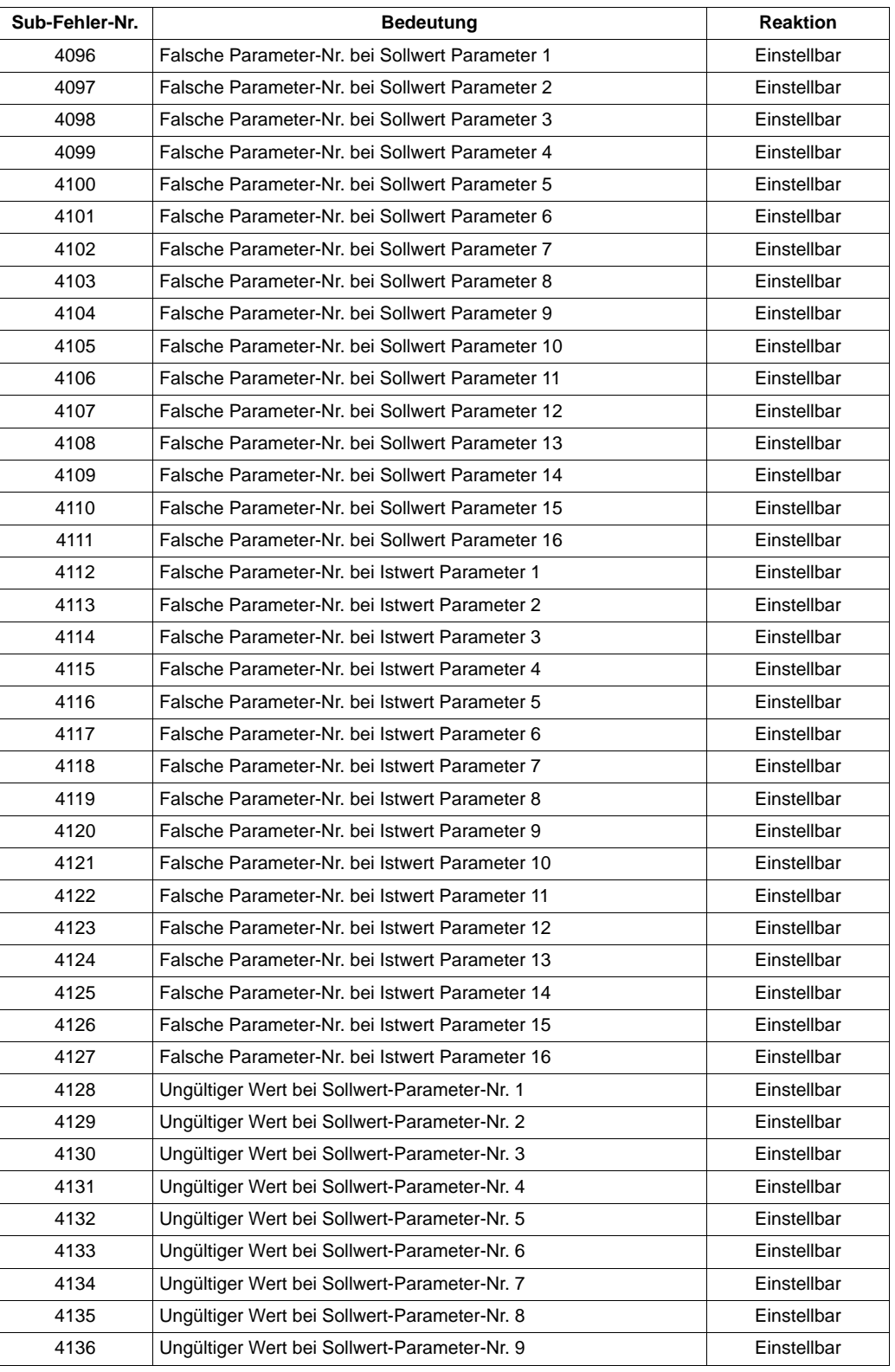

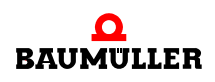

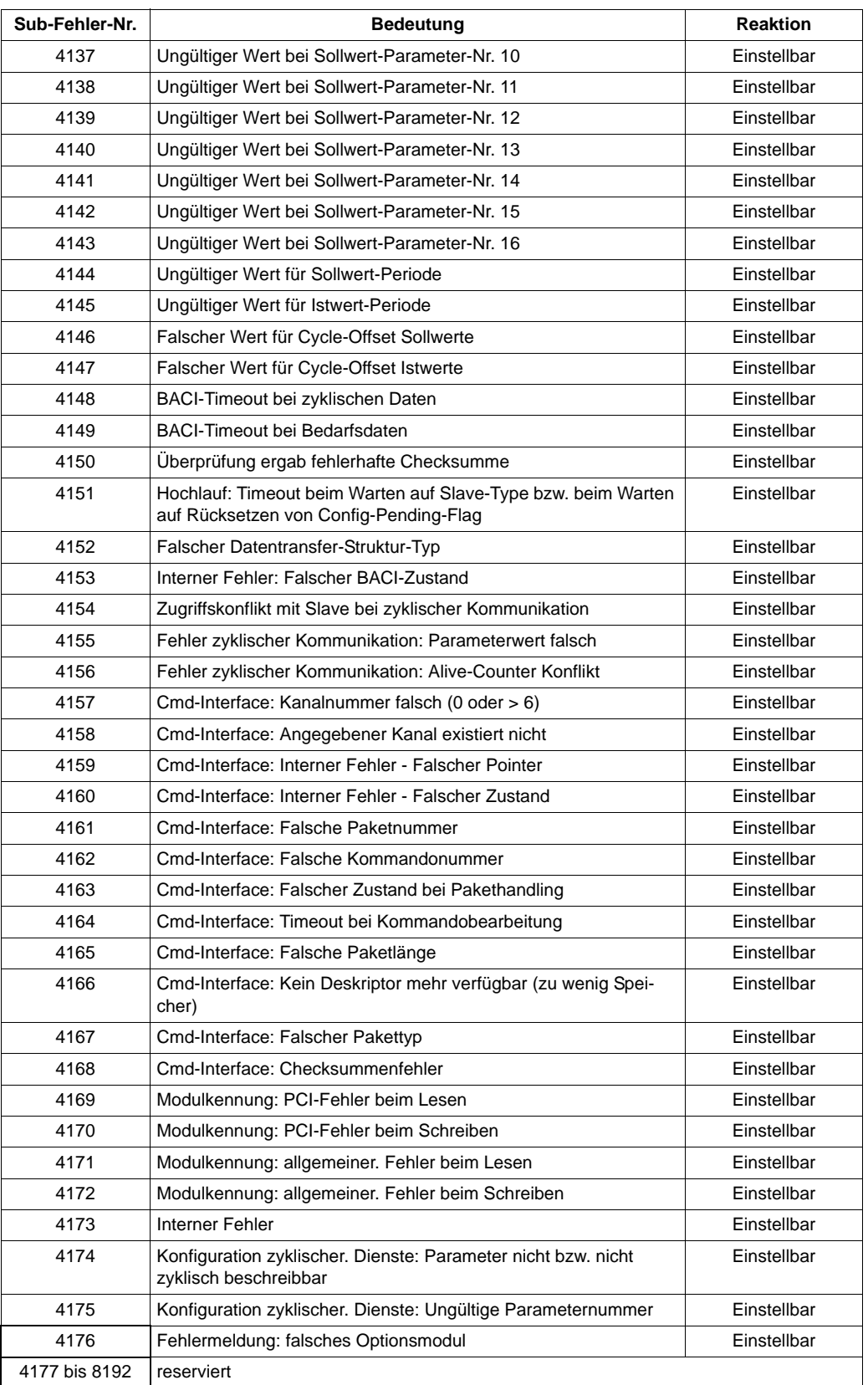

# **11ZUBEHÖR UND ERSATZTEILE**

In diesem Anhang sind Zubehör-/Ersatzteile für Geräte der Reihe **b maXX** aufgelistet. Anfragen und Anregungen zu Zubehörteilen nimmt das Produktmanagement gerne entgegen.

# <span id="page-70-0"></span>**11.1 Verbindungskabel**

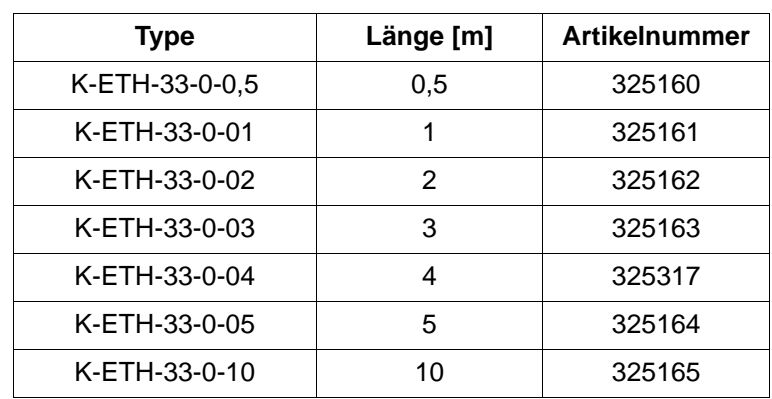

• erhältliche Ethernet-Verbindungsleitungen: Typ: Patchkabel, STP

weitere Längen auf Anfrage

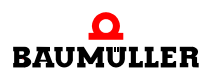

# **Verbindungskabel 11.1**
# <span id="page-72-1"></span><span id="page-72-0"></span>**ENTSORGUNG**

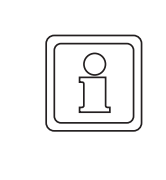

### **HINWEIS!**

Baumüller-Produkte fallen nicht in den Geltungsbereich der EU-Richtlinie zur Entsorgung von Elektro- und Elektronikgeräten (WEEE, 2002/96/EG). Demzufolge sind von Baumüller keine Kosten für die Rücknahme und Entsorgung von Altgeräten zu tragen.

### **12.1 Sicherheitsvorschriften**

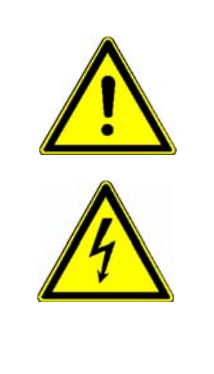

### **GEFAHR!**

#### **Lebensgefahr durch elektrischen Strom!**

Gespeicherte elektrische Ladung.

Entladezeit des Anreihsystems = Entladezeit des Gerätes mit der längsten Zwischenkreisentladezeit im Anreihsystem.

Siehe dazu Betriebsanleitung **b maXX BM4000**, Elektrische Daten.

Deshalb:

- m Entladezeit der Kondensatoren berücksichtigen und spannungsführende Teile vorher nicht berühren.
- Entsprechende Hinweise auf dem Gerät beachten.
- Wenn zusätzliche Kondensatoren am Zwischenkreis angeschlossen sind, kann die Zwischenkreisentladung auch erheblich länger dauern. In diesem Fall muss die nötige Wartezeit selbst ermittelt werden bzw. gemessen werden, ob das Gerät spannungsfrei ist. Diese Entladezeit muss an einer gut sichtbaren Stelle des Schaltschranks mit einem Warnsymbol IEC 60417-5036 (2002-10) angebracht werden.

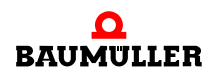

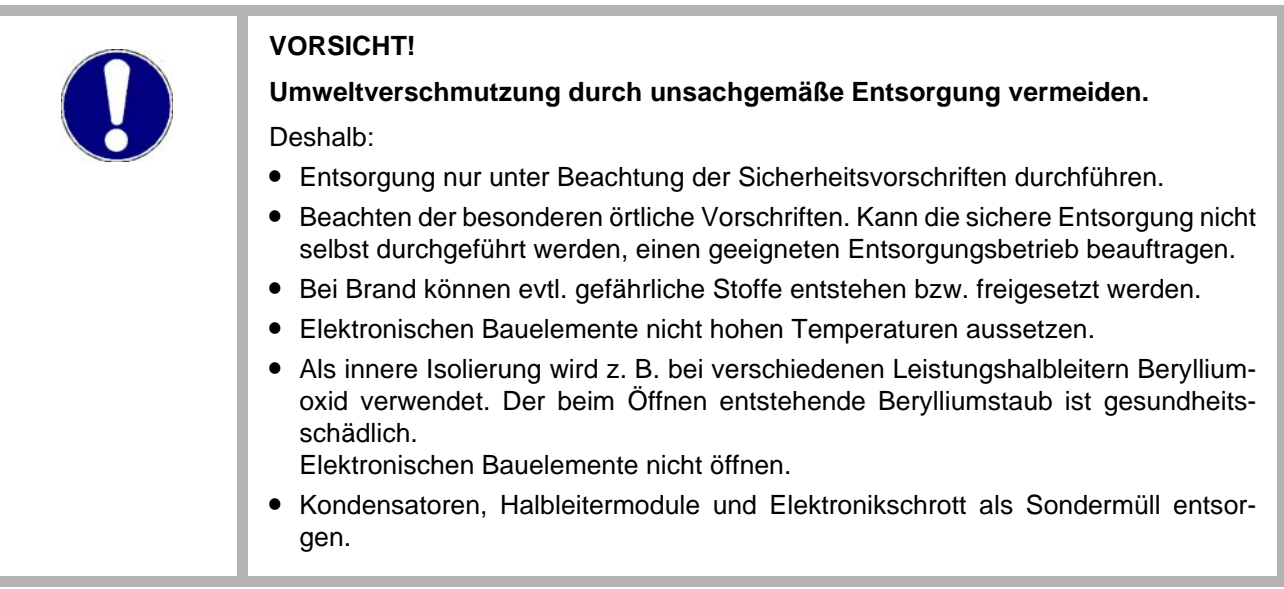

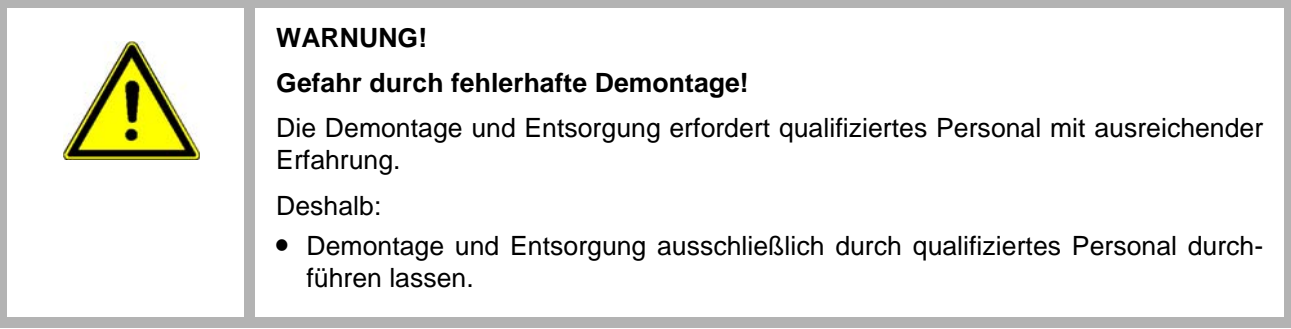

### **12.2 Entsorgungsstellen/Ämter**

Sicherstellen, dass die Entsorgung in Übereinstimmung mit den Entsorgungsrichtlinien ihrer Firma sowie den nationalen Vorschriften der zuständigen Entsorgungsstellen und Ämter erfolgt. Im Zweifelsfall an die für ihre Firma zuständige Gewerbeaufsicht oder das Umweltamt wenden.

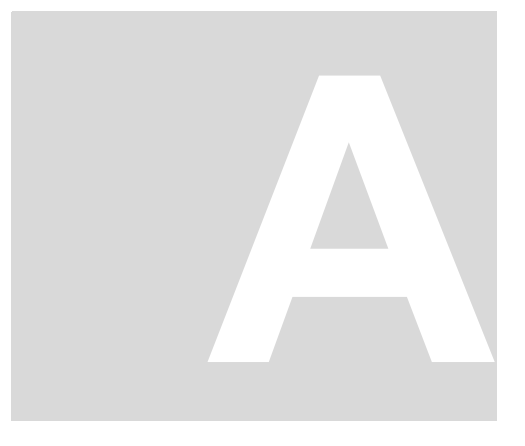

# <span id="page-74-0"></span>**ANHANG A - KONFORMITÄTSERKLÄRUNG**

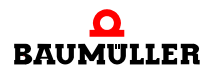

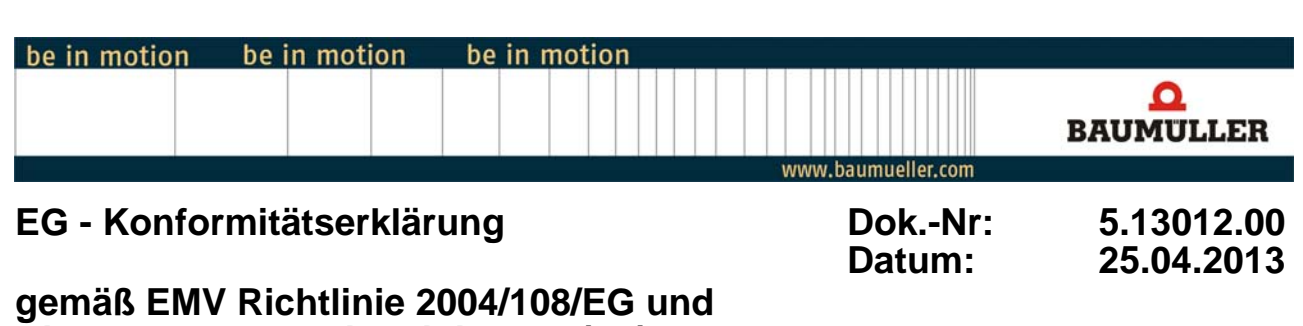

# **Niederspannungsrichtlinie 2006/95/EG**

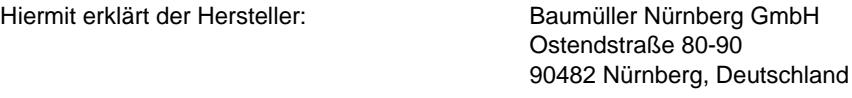

Dass das nachstehende Produkt:

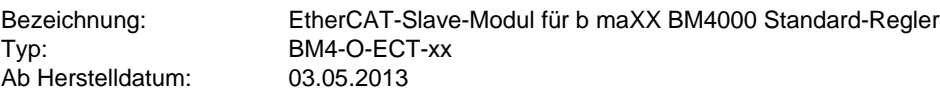

in Übereinstimmung mit der EMV Richtlinie 2004/108/EG und der Niederspannungsrichtlinie 2006/95/EG entwickelt, konstruiert und gefertigt wurde.

Angewandte harmonisierte Normen:

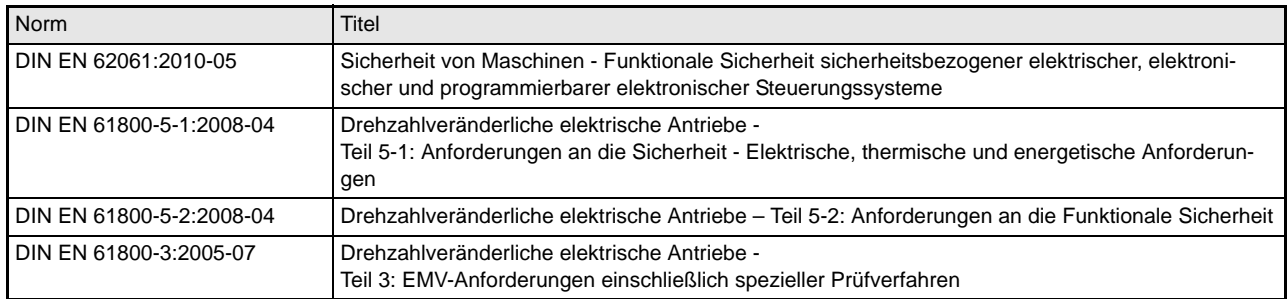

Die aufgeführten Geräte sind keine eigenständig betreibbaren Produkte. Die Einhaltung der Richtlinien setzt den korrekten Einbau der Produkte und die Beachtung aller Hinweise und Sicherheitshinweise in den zugehörigen Betriebsanleitungen von BM4000 Standard-Regler und dem BM4-O-ECT-xx EtherCAT-Slave-Modul voraus.

Die Einhaltung der oben genannten Richtlinien wurde an typischen Konfigurationen im BM4000 Standard-Regler festgestellt.

Nürnberg / 25.04.2013 Ort / Datum

Änderungen im Inhalt der Konformitätserklärung sind vorbehalten. Derzeit gültige Ausgabe auf Anfrage

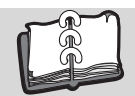

# Abbildungsverzeichnis

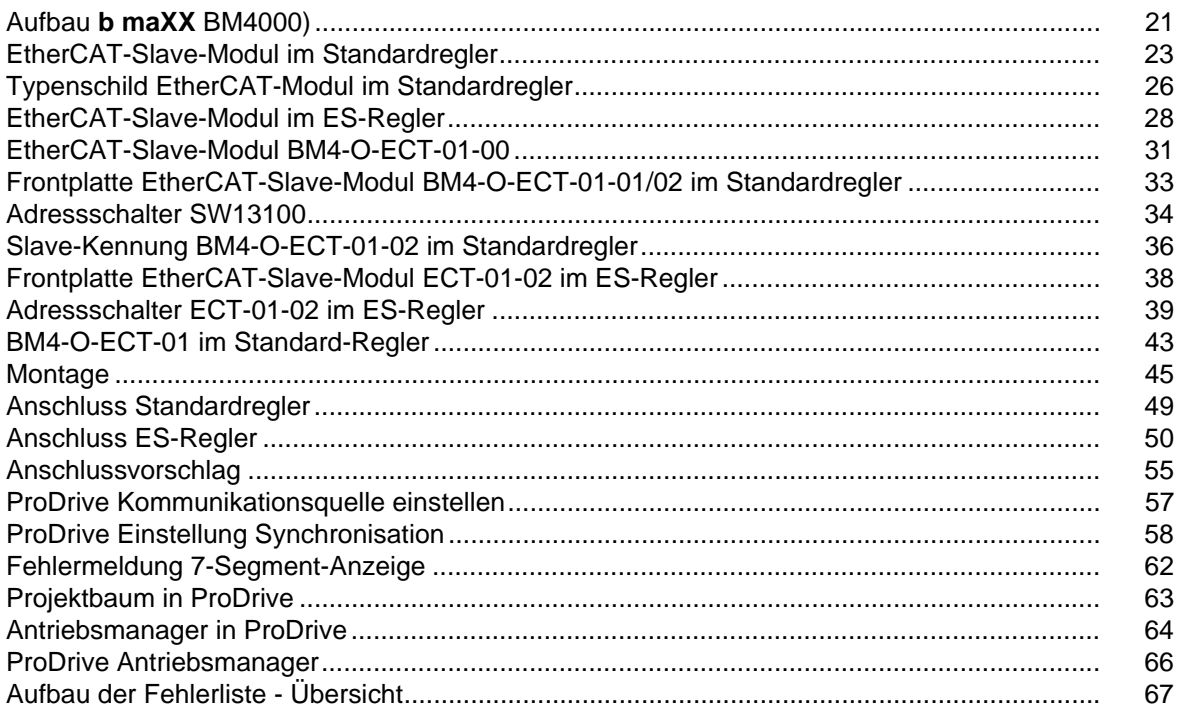

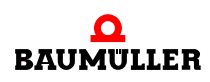

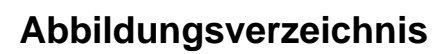

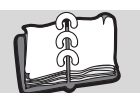

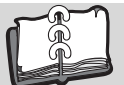

## **Stichwortverzeichnis**

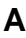

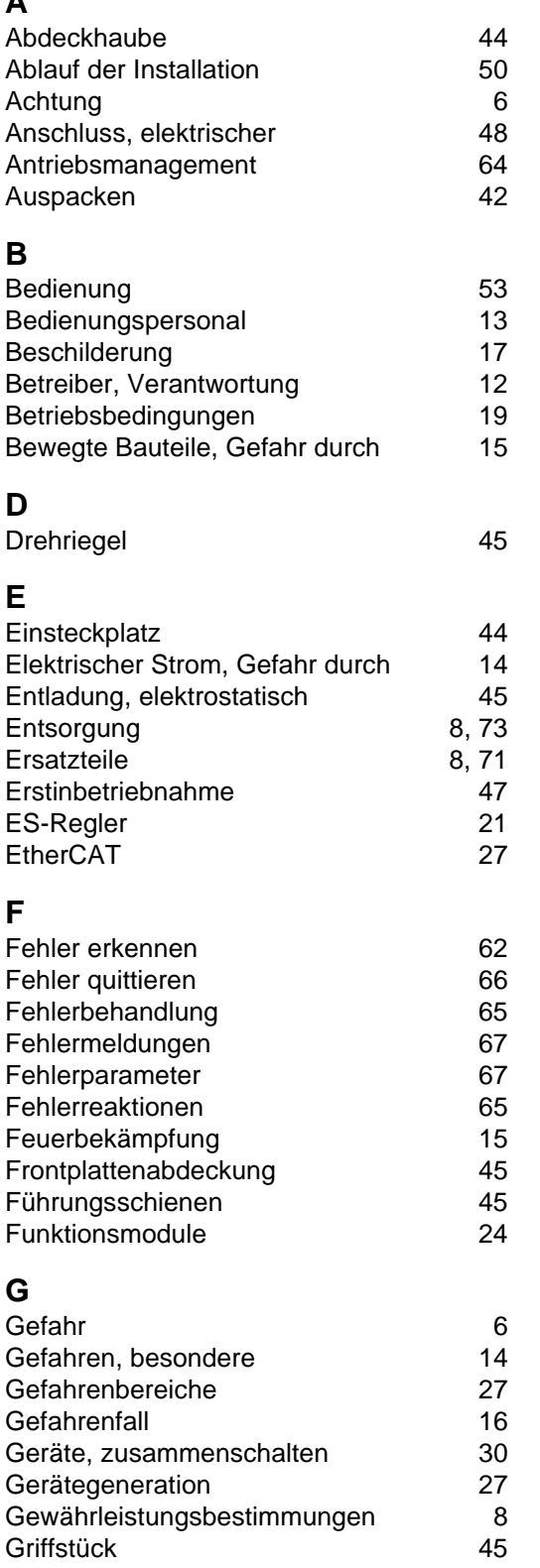

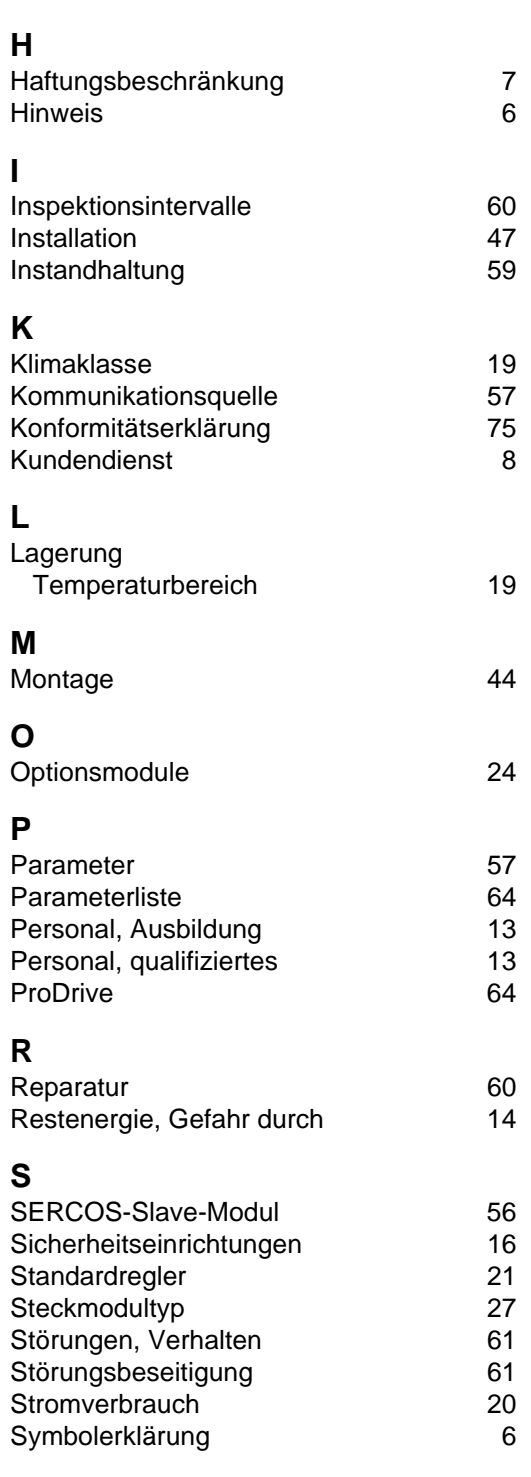

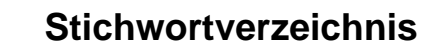

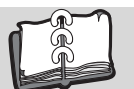

### **T**

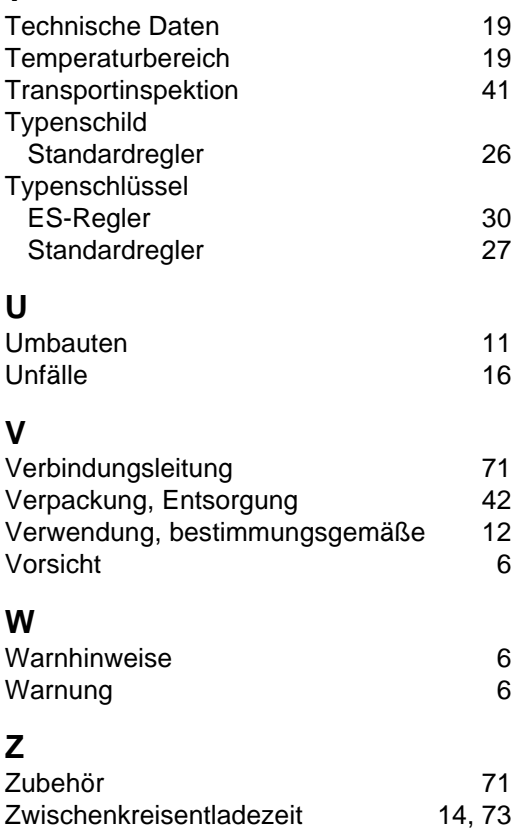

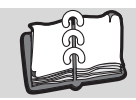

### **Revisionsübersicht**

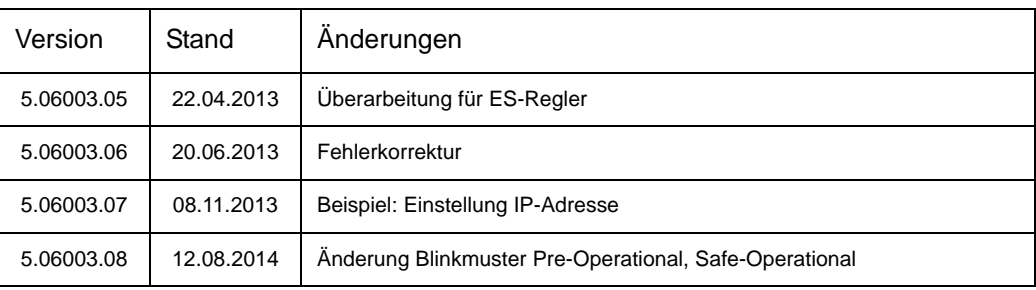

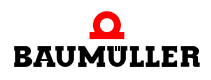

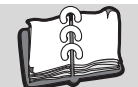

#### **Notizen:**

<span id="page-81-1"></span><span id="page-81-0"></span>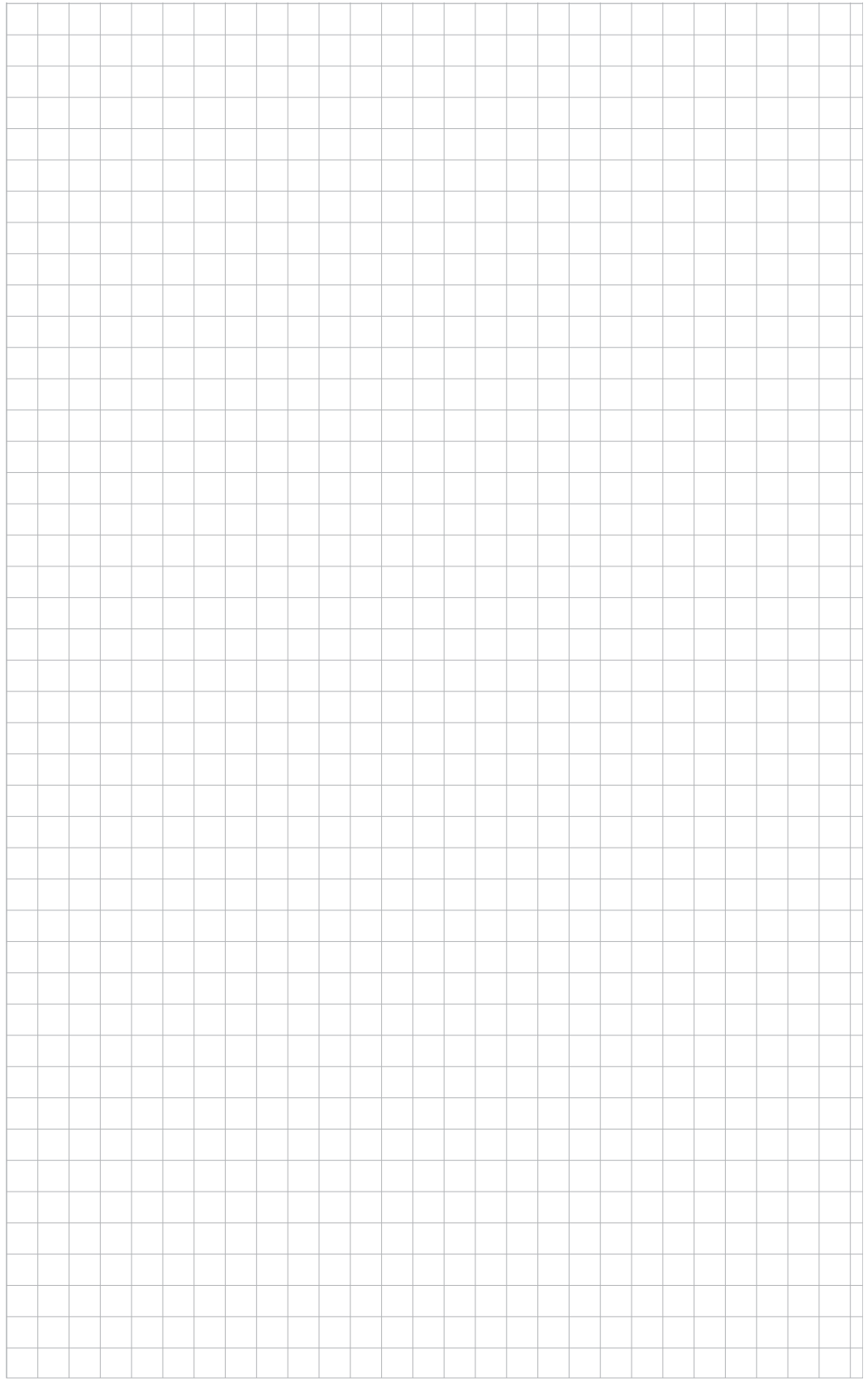

### be in motion

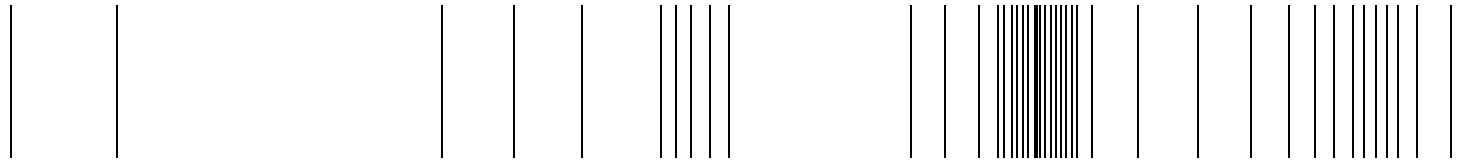

Baumüller Nürnberg GmbH Ostendstraße 80-90 90482 Nürnberg T: +49(0)911-5432-0 F: +49(0)911-5432-130 **www.baumueller.de**

Alle Angaben in dieser Betriebsanleitung sind unverbindliche Kundeninformationen, unterliegen einer ständigen Weiterentwicklung und werden fortlaufend durch unseren permanenten<br>Änderungsdienst aktualisiert. Bitte beachten